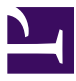

Apache Karaf Version 2.2.5.fuse-70-084

# Apache Karaf Users' Guide

Copyright 2011 The Apache Software Foundation The PDF format of the Karaf Manual has been generated by Prince XML (http://www.princexml.com).

## Table of contents

Overview Quick Start Users Guide Developers Guide

# **Overview**

## **Karaf Overview**

Apache Karaf is a small OSGi based runtime which provides a lightweight container onto which various components and applications can be deployed. Here is a short list of features supported by the Karaf:

- **Hot deployment**: Karaf supports hot deployment of OSGi bundles by monitoring jar files inside the [home]/deploy directory. Each time a jar is copied in this folder, it will be installed inside the runtime. You can then update or delete it and changes will be handled automatically. In addition, Karaf also supports exploded bundles and custom deployers (Blueprint and Spring ones are included by default).
- **Dynamic configuration**: Services are usually configured through the ConfigurationAdmin OSGi service. Such configuration can be defined in Karaf using property files inside the [home]/etc directory. These configurations are monitored and changes on the properties files will be propagated to the services.
- **Logging System**: using a centralized logging back end supported by Log4J, Karaf supports a number of different APIs (JDK 1.4, JCL, SLF4J, Avalon, Tomcat, OSGi)
- **Provisioning**: Provisioning of libraries or applications can be done through a number of different ways, by which they will be downloaded locally, installed and started.
- **Native OS integration**: Karaf can be integrated into your own Operating System as a service so that the lifecycle will be bound to your Operating System.
- **Extensible Shell console**: Karaf features a nice text console where you can manage the services, install new applications or libraries and manage their state. This shell is easily extensible by deploying new commands dynamically along with new features or applications.
- **Remote access**: use any SSH client to connect to Karaf and issue commands in the console
- **Security framework** based on JAAS
- **Managing instances**: Karaf provides simple commands for managing multiple instances. You can easily create, delete, start and stop instances of Karaf through the console.
- Supports the latest OSGi 4.2 containers: Apache Felix Framework 3.0 and Eclipse Equinox 3.6

# **Quick Start**

# **1. Quick Start**

If you are in a hurry to have Apache Karaf up and running right away, this section will provide you with some basic steps for downloading, building (when needed) and running the server in no time. This is clearly not a complete guide so you may want to check other sections of this guide for further information.

All you need is 5 to 10 minutes and to follow these basic steps.

- Background
- Getting the software
- Start the server
- Deploy a sample application

### **BACKGROUND**

Apache Karaf is a small and lightweight OSGi based runtime. This provides a small lightweight container onto which various bundles can be deployed.

Apache Karaf started life as the [Apache ServiceMix](http://servicemix.apache.org) kernel and then moved as a [Apache Felix](http://felix.apache.org) subproject before becoming a top level project.

### **GETTING THE SOFTWARE**

At this time you have one option to get the software. The fastest and easiest way is to get the binary directly from the Apache site. Since this article is intended to help you to have Apache Karaf up and running in the fastest way only the binary download will be covered at this time.

#### **Prerequisites**

Although this installation path is the fastest one, you will still need to install some software before installing Karaf.

Karaf requires a Java SE 5 environment to run. Refer to <http://www.oracle.com/technetwork/java/javase/> for details on how to download and install Java SE 1.5 or greater.

### **Download binaries**

You will need to select the appropriate installation image for the platform you're using to run Karaf. Open a Web browser and access the following URL, there you will find the available packages for download (binaries and source code).

<http://karaf.apache.org/index/community/download.html>

Select the file compression format compatible with your system (zip for windows, tar.gz for unixes) by clicking directly on the link, download it and expand the binary to your hard drive in a new directory; for example in z:\karaf - from now on this directory will be referenced as <KARAF\_HOME>. Please remember the restrictions concerning illegal characters in Java paths, e.g. !, % etc.

The installation of Karaf is as simple as uncompressing the .zip or .tar.gz files. The next step is to start the server.

## **START THE SERVER**

With Karaf already installed, open a command line console and change directory to <KARAF\_HOME>. To start the server, run the following command in Windows:

bin\karaf.bat

respectively on Unix:

bin/karaf

You should see the following information on the command line console:

You can now run your first command. Simply type the <tab> key in the console.

karaf@root>

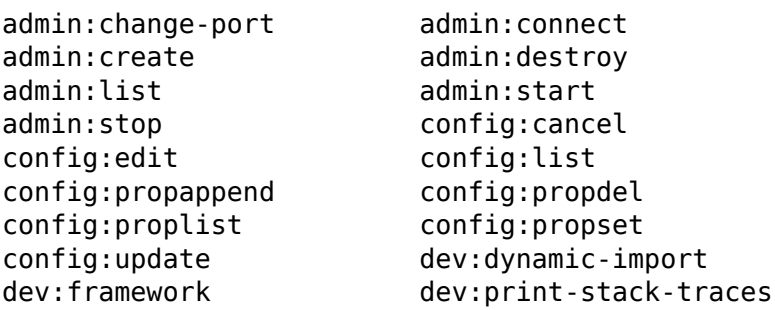

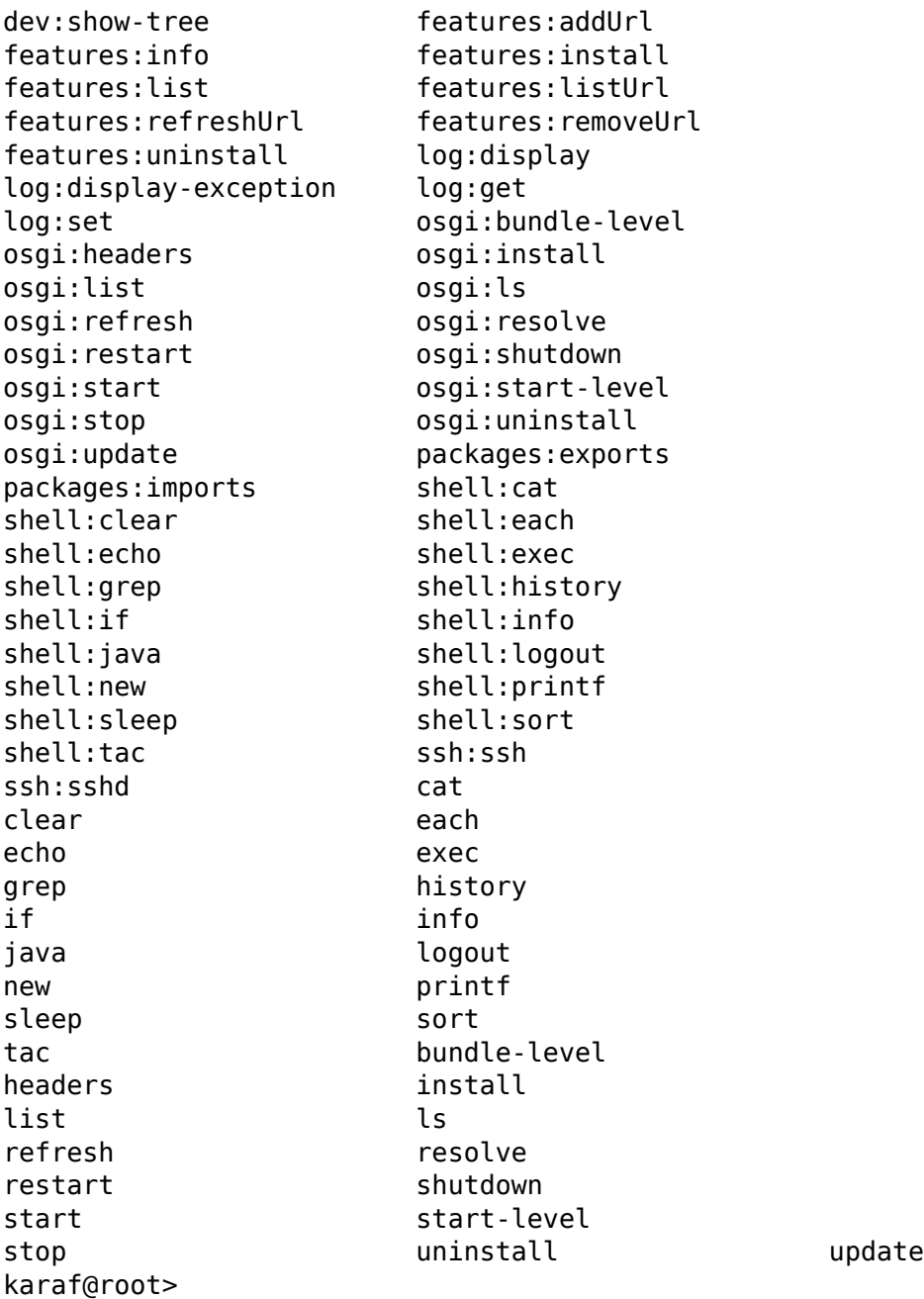

You can then grab more specific help for a given command using the --help option for this command:

karaf@root> admin:create --help DESCRIPTION admin:create

Create a new instance.

#### SYNTAX

admin:create [options] name

#### ARGUMENTS

name

The name of the new container instance

#### OPTIONS

--help Display this help message -f, --feature Initial features. This option can be specified multiple times to enable multiple initial features -p, --port Port number for remote shell connection -l, --location Location of the new container instance in the file system -furl, --featureURL Additional feature descriptor URLs. This option can be specified multiple times to add multiple URLs

karaf@root>

Note that the console supports tab completion, so you just need to enter ad <tab> cr <tab> instead of admin:create.

### **DEPLOY A SAMPLE APPLICATION**

While you will learn in the Karaf user's guide how to fully use and leverage Apache Karaf, let's install a sample [Apache Camel](http://camel.apache.org) application for now: In the console, run the following commands:

features:addurl mvn:org.apache.camel/camel-example-osgi/2.7.0/ xml/features features:install camel-example-osgi

The example installed is using Camel to start a timer every 2 seconds and output a message on the console.

The previous commands download the Camel features descriptor and install the example feature.

>>>> SpringDSL set body: Fri Jan 07 11:59:51 CET 2011 >>>> SpringDSL set body: Fri Jan 07 11:59:53 CET 2011 >>>> SpringDSL set body: Fri Jan 07 11:59:55 CET 2011

#### **Stopping and uninstalling the sample application**

To stop this demo, run the following command:

features:uninstall camel-example-osgi

#### **Common Problems**

1. Launching Karaf can result in a deadlock in Felix during module dependency resolution. This is often a result of sending a SIGINT (control-C) to the process when it will not cleanly exit. This can corrupt the caches and cause startup problems in the very next launch. It is fixed by emptying the component cache:

rm -rf data/cache/\*

### **STOPPING KARAF**

To stop Karaf from the console, enter ^D in the console:

 $\sim$ D

Alternatively, you can also run the following command:

osgi:shutdown

## **SUMMARY**

This document showed how simple it is to have Apache Karaf up and running. The overall time for getting the server running should be less than five minutes if you have the prerequisite (Java 1.5) already installed. Additionally, this article also showed you how to deploy and test a simple Apache Camel application.

# **Users Guide**

## **Installation**

This chapter describes how to install Apache Karaf for both Unix and Windows platforms, including

prerequisite software and necessary download links.

## **PRE-INSTALLATION REQUIREMENTS**

#### **Hardware:**

• 20 MB of free disk space for the Apache Karaf x.y binary distribution. **Operating Systems:**

- Windows: Windows Vista, Windows XP SP2, Windows 2000.
- Unix: Ubuntu Linux, Powerdog Linux, MacOS, AIX, HP-UX, Solaris, any Unix platform that supports Java.

#### **Environment:**

- Java SE Development Kit 1.5.x or greater [\(http://www.oracle.com/](http://www.oracle.com/technetwork/java/javase/) [technetwork/java/javase/\)](http://www.oracle.com/technetwork/java/javase/).
- The JAVA HOME environment variable must be set to the directory where the Java runtime is installed, e.g., c:\Program Files\jdk.1.5.0 06. To accomplish that, press Windows key and Break key together, switch to "Advanced" tab and click on "Environment Variables". Here, check for the variable and, if necessary, add it.

## **BUILDING FROM SOURCES**

If you intend to build Karaf from the sources, the requirements are a bit different:

#### **Hardware:**

• 200 MB of free disk space for the Apache Karaf x.y source distributions or SVN checkout, the Maven build and the dependencies Maven downloads.

#### **Environment:**

- Java SE Developement Kit 1.5.x or greater [\(http://www.oracle.com/](http://www.oracle.com/technetwork/java/javase/) [technetwork/java/javase/\)](http://www.oracle.com/technetwork/java/javase/).
- Apache Maven 2.2.1 ([http://maven.apache.org/download.html\)](http://maven.apache.org/download.html).

### **Building on Windows**

This procedure explains how to download and install the source distribution on a Windows system. **NOTE:** Karaf requires Java 5 is compile, build and run.

- 1. From a browser, navigate to [http://karaf.apache.org/index/](http://karaf.apache.org/index/community/download.html) [community/download.html.](http://karaf.apache.org/index/community/download.html)
- 2. Scroll down to the "Apache Karaf" section and select the desired distribution. For a source distribution, the filename will be similar to: apachekaraf-x.y-src.zip.
- 3. Extract Karaf from the ZIP file into a directory of your choice. Please remember the restrictions concerning illegal characters in Java paths, e.g. !, % etc.
- 4. Build Karaf using Maven 2.2.1 or greater and Java 5. The recommended method of building Karaf is the following:

cd [karaf\_install\_dir]\src

where [karaf\_install\_dir] is the directory in which Karaf was installed.

mvn

Both steps take around 10 to 15 minutes.

5. Unzip the distribution using your favorite zip tool. The windows distribution is available at

[karaf\_install\_dir]\assembly\target\apache-karaf-x.y.zip

6. Proceed to the [Starting Karaf](/mnt/hudson/jobs/perfectus-esb-7.0.x-fuse/workspace/target/esb-7.0.x-fuse/karaf/manual/target/manual/start-stop#Starting Karaf.html) chapter.

### **Building on Unix**

This procedure explains how to download and install the source distribution on a Unix system. This procedure assumes the Unix machine has a browser. Please see the previous Unix Binary Installation section for ideas on how to install Karaf without a browser. **NOTE:** Karaf requires Java 5 to compile, build and run.

- 1. From a browser, navigate to [http://karaf.apache.org/download.html.](http://karaf.apache.org/download.html)
- 2. Scroll down to the "Apache Karaf" section and select the desired distribution.

For a source distribution, the filename will be similar to: apachekaraf-x.y-src.tar.gz.

3. Extract the files from the ZIP file into a directory of your choice. For example:

gunzip apache-karaf-x.y-src.tar.gz tar xvf apache-karaf-x.y-src.tar

Please remember the restrictions concerning illegal characters in Java paths, e.g. !, % etc.

4. Build Karaf using Maven: The preferred method of building Karaf is the following:

cd [karaf\_install\_dir]/src

where [karaf install dir] is the directory in which Karaf was installed.

mvn

5. Uncompress the distribution that has just been created

```
cd [karaf_install_dir]/assembly/target
gunzip apache-karaf-x.y.tar.gz
tar xvf apache-karaf-x.y.tar
```
6. Proceed to the [Starting Karaf](/mnt/hudson/jobs/perfectus-esb-7.0.x-fuse/workspace/target/esb-7.0.x-fuse/karaf/manual/target/manual/start-stop#Starting Karaf.html) chapter.

### **INSTALLATION PROCEDURE FOR WINDOWS**

This procedure explains how to download and install the binary distribution on a Windows system.

- 1. From a browser, navigate to [http://karaf.apache.org/index/](http://karaf.apache.org/index/community/download.html) [community/download.html.](http://karaf.apache.org/index/community/download.html)
- 2. Scroll down to the "Apache Karaf" section and select the desired distribution. For a binary distribution, the filename will be similar to: apachekaraf-x.y.zip.
- 3. Extract the files from the ZIP file into a directory of your choice. Please remember the restrictions concerning illegal characters in Java paths, e.g. !, % etc.
- 4. Proceed to the [Starting Karaf](/mnt/hudson/jobs/perfectus-esb-7.0.x-fuse/workspace/target/esb-7.0.x-fuse/karaf/manual/target/manual/start-stop#Starting Karaf.html) chapter.
- 5. Optional: see [enabling Colorized Console Output On Windows](/mnt/hudson/jobs/perfectus-esb-7.0.x-fuse/workspace/target/esb-7.0.x-fuse/karaf/manual/target/manual/users-guide/colorized-console.html)

#### **Handy Hint**

In case you have to install Karaf into a very deep path or a path containing illegal characters for Java paths, e.g. !, % etc., you may add a bat file to *start \-> startup* that executes

```
subst S: "C:\your very % problematic path!\KARAF"
```

```
so your Karaf root directory is S: - which works for sure and is short
to type.
```
## **INSTALLATION PROCEDURE FOR UNIX**

This procedure explains how to download and install the binary distribution on a Unix system.

- 1. From a browser, navigate to [http://karaf.apache.org/download.html.](http://karaf.apache.org/download.html)
- 2. Scroll down to the "Apache Karaf" section and select the desired distribution.

For a binary Unix distribution, the filename will be similar to: apachekaraf-x.y.tar.gz.

3. Extract the files from the gzip file into a directory of your choice. For example:

gunzip apache-karaf-x.y.tar.gz tar xvf apache-karaf-x.y.tar

Please remember the restrictions concerning illegal characters in Java paths, e.g. !, % etc.

4. Proceed to the [Starting Karaf](/mnt/hudson/jobs/perfectus-esb-7.0.x-fuse/workspace/target/esb-7.0.x-fuse/karaf/manual/target/manual/start-stop#Starting Karaf.html) chapter.

## **POST-INSTALLATION STEPS**

Thought it is not always required, it is strongly advised to set up the JAVA HOME environment property to point to the JDK you want Karaf to use before starting it.

This property is used to locate the java executable and should be configured to point to the home directory of the Java SE 5 or 6 installation.

## **Directory structure**

The directory layout of a Karaf installation is as follows:

- /bin: startup scripts
- /etc: configuration files
- /data: working directory
	- /cache: OSGi framework bundle cache
	- /generated-bundles: temporary folder used by the deployer
	- /log: log files
- /deploy: hot deploy directory
- /instances: directory containing [child instances](/mnt/hudson/jobs/perfectus-esb-7.0.x-fuse/workspace/target/esb-7.0.x-fuse/karaf/manual/target/manual/users-guide/child-instances.html)
- /lib: contains the bootstrap libraries
	- /lib/ext: directory for JRE extensions
	- /lib/endorsed: directory for endorsed libraries
- /system: OSGi bundles repository, laid out as a Maven 2 repository

The data folder contains all the working and temporary files for Karaf. If you want to restart from a clean state, you can wipe out this directory, which has the same effect as [using the clean option.](/mnt/hudson/jobs/perfectus-esb-7.0.x-fuse/workspace/target/esb-7.0.x-fuse/karaf/manual/target/manual/start-stop#Starting Karaf from clean.html)

# **Starting and Stopping Karaf**

This chapter describes how to start and stop Apache Karaf and the various options that are available.

## **STARTING KARAF**

### **On Windows**

From a console window, change to the installation directory and run Karaf. For the binary distribution, go to

```
cd [karaf install dir]
```
where karaf install dir is the directory in which Karaf was installed, e.g., c:\Program Files\apache-karaf-x.y.

Then type:

bin\karaf.bat

#### **On Unix**

From a command shell, change to the installation directory and run Karaf. For the binary distribution, go to

cd [karaf\_install\_dir]

where karaf install dir is the directory in which Karaf was installed, e.g., /usr/local/apache-karaf-x.y.

Then type:

bin/karaf

#### **Warning**

Do NOT close the console or shell in which Karaf was started, as that will terminate Karaf (unless Karaf was started with nohup).

## **STARTING KARAF WITHOUT CONSOLE**

Karaf can be started without the console if you don't intend to use it (one can always connect using the remote ssh access) using the following command:

bin\karaf.bat server

or, on Unix:

bin\karaf server

## **STARTING KARAF IN THE BACKGROUND**

Karaf can be easily started as a background process using the following command:

bin\start.bat

or, on Unix:

bin\start

## **STARTING KARAF FROM CLEAN**

Karaf can be reset to a clean state by simply deleting the [karaf install dir]/data folder. For convenience, a parameter on the karaf and start scripts is available:

bin/start clean

## **STOPPING KARAF**

For both Windows and Unix installations, you can perform a clean shutdown of Karaf by using the following command when inside a Karaf console:

osgi:shutdown

or simply:

shutdown

The shutdown command asks you to confirm that you really want to shutdown. If you are sure about the shutdown and avoid the confirmation message, you can use the -f or --force option:

osgi:shutdown -f

It's also possible to delay the shutdown using the time argument. The time argument can have different formats. First, it can be an absolute time in the format hh:mm, in which hh is the hour (1 or 2 digits) and mm is the minute of the hour (in two digits). Second, it can be in the format +m, in which m is the number of minutes to wait. The work now is an alias for  $+0$ .

The following command will shutdown Karaf at 10:35am:

osgi:shutdown 10:35

The following command will shutdown Karaf in 10 minutes:

osgi:shutdown +10

If you're running from the main console, exiting the shell using logout or Ctrl+D will also terminate the Karaf instance.

From a command shell, you can run the following command:

bin\stop.bat

or, on Unix:

bin/stop

# **Service Wrapper**

## **INTRODUCTION**

The Karaf Wrapper (for service wrapper) makes it possible to install Karaf as a Windows Service. Likewise, the scripts shipped with Karaf also make it very easy to install Karaf as a daemon process on Unix systems.

The Wrapper correctly handles "user's log outs" under Windows, service dependencies, and the ability to run services which interact with the desktop.

## **SUPPORTED PLATFORMS**

The following platforms are supported by the Karaf Wrapper:

- AIX
- FreeBSD
- HP-UX, 32-bit and 64-bit versions
- SGI Irix
- Linux kernels 2.2.x, 2.4.x, 2.6.x. Known to work with Debian, Ubuntu, and Red Hat, but should work with any distribution. Currently supported on both 32-bit and 64-bit x86, Itanium, and PPC systems.
- Macintosh OS X
- Sun OS, Solaris 9 and 10. Currently supported on both 32-bit and 64-bit sparc, and x86 systems.
- Windows Windows 2000, XP, 2003, Vista, 2008 and Windows 7. Currently supported on both 32-bit and 64-bit x86 and Itanium systems. Also known to run on Windows 98 and ME, however due the lack of support for services in the OS, the Wrapper can be run only in console mode.

## **INSTALLATION**

Karaf Wrapper is an optional feature. To install it, simply type:

karaf@root> features:install wrapper

Once installed, wrapper feature will provide wrapper:install new command in the Karaf shell:

karaf@root> wrapper:install --help DESCRIPTION wrapper:install Install the container as a system service in the OS. SYNTAX wrapper:install [options] OPTIONS -s, --start-type Mode in which the service is installed. AUTO START or DEMAND START (Default: AUTO START) (defaults to AUTO\_START) --help Display this help message -n, --name The service name that will be used when installing the service. (Default: karaf) (defaults to karaf) -d, --display The display name of the service. -D, --description The description of the service. (defaults to )

Using wrapper:install, you can install Karaf as a service.

For instance, to register Karaf as a service (depending of the running OS), in automatic start mode, simply type:

```
karaf@root> wrapper:install -s AUTO_START -n KARAF -d Karaf -D
"Karaf Service"
For instance, on Linux, wrapper: install command will do:
karaf@root> wrapper:install -s AUTO_START -n KARAF -d Karaf -D
"Karaf Service"
Creating file: /home/onofreje/apache-karaf-2.1.3/bin/
KARAF-wrapper
Creating file: /home/onofreje/apache-karaf-2.1.3/bin/
KARAF-service
Creating file: /home/onofreje/apache-karaf-2.1.3/etc/
KARAF-wrapper.conf
Creating file: /home/onofreje/apache-karaf-2.1.3/lib/
```
libwrapper.so Creating file: /home/onofreje/apache-karaf-2.1.3/lib/ karaf-wrapper.jar Creating file: /home/onofreje/apache-karaf-2.1.3/lib/ karaf-wrapper-main.jar Setup complete. You may wish to tweak the JVM properties in the wrapper configuration file: /home/onofreje/apache-karaf-2.1.3/etc/KARAF-wrapper.conf before installing and starting the service. The way the service is installed depends upon your flavor of Linux. On Redhat/Fedora/CentOS Systems: To install the service: \$ ln -s /home/onofreje/apache-karaf-2.1.3/bin/KARAF-service /etc/init.d/ \$ chkconfig KARAF-service --add To start the service when the machine is rebooted: \$ chkconfig KARAF-service on To disable starting the service when the machine is rebooted: \$ chkconfig KARAF-service off To start the service: \$ service KARAF-service start To stop the service: \$ service KARAF-service stop To uninstall the service : \$ chkconfig KARAF-service --del \$ rm /etc/init.d/KARAF-service On Ubuntu/Debian Systems: To install the service: \$ ln -s /home/onofreje/apache-karaf-2.1.3/bin/KARAF-service /etc/init.d/ To start the service when the machine is rebooted:

\$ update-rc.d KARAF-service defaults

To disable starting the service when the machine is rebooted: \$ update-rc.d -f KARAF-service remove

To start the service: \$ /etc/init.d/KARAF-service start

To stop the service: \$ /etc/init.d/KARAF-service stop

To uninstall the service : \$ rm /etc/init.d/KARAF-service

## **VIEWING AVAILABLE COMMANDS**

To see a list of the available commands in the console press the <tab> key at the prompt.

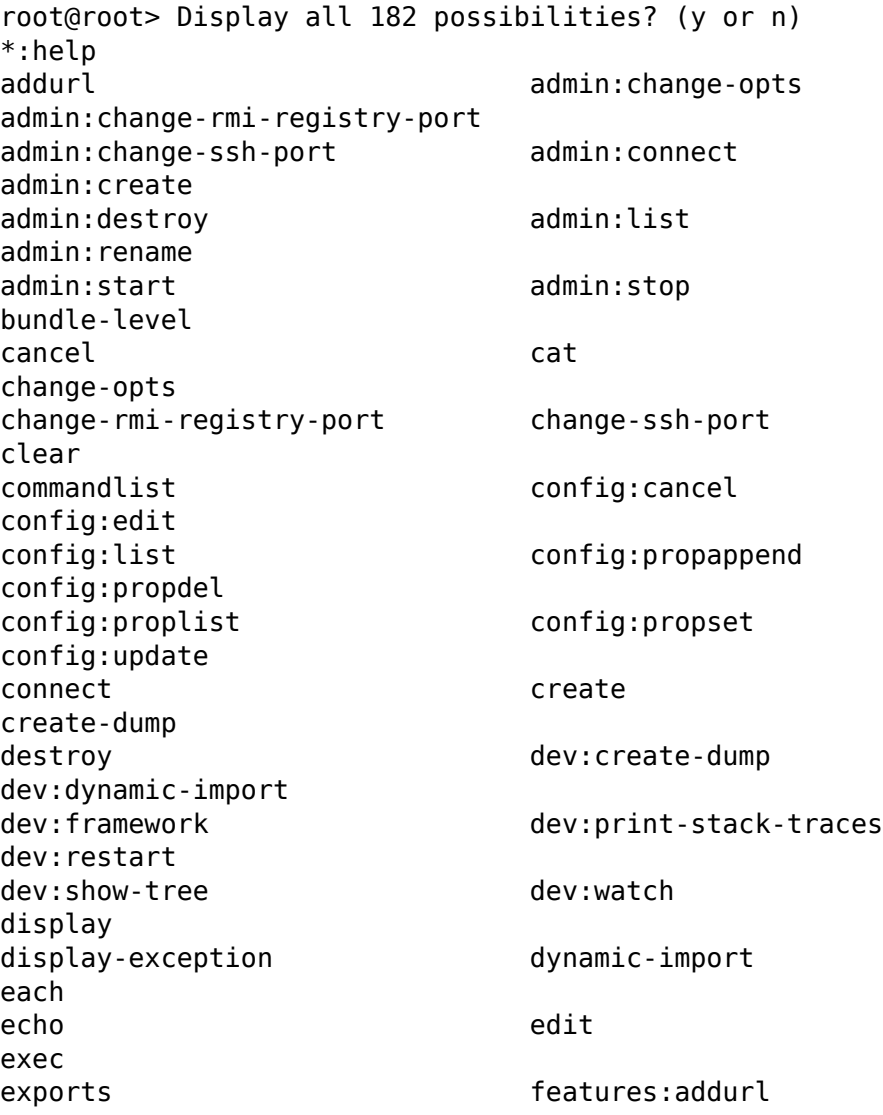

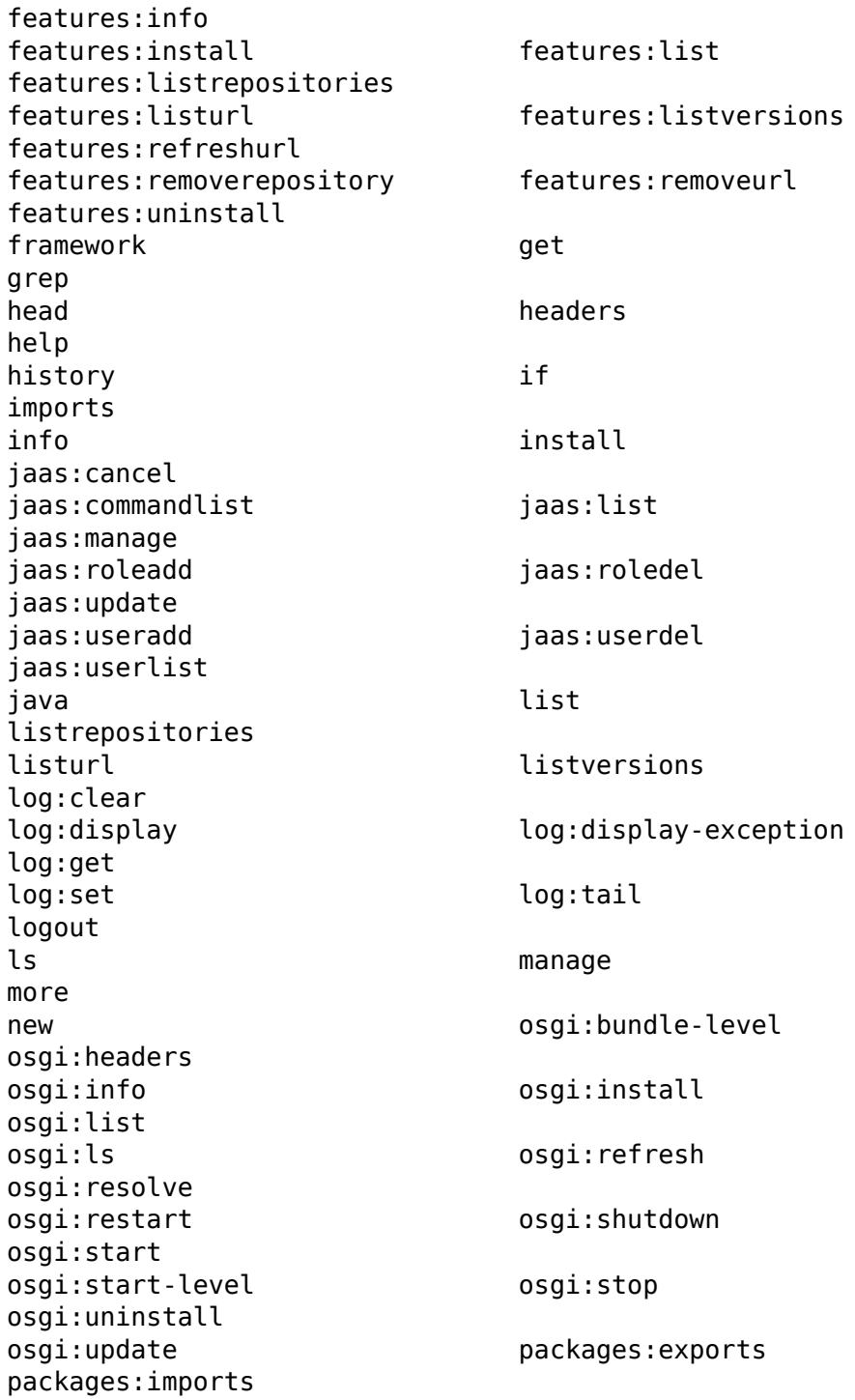

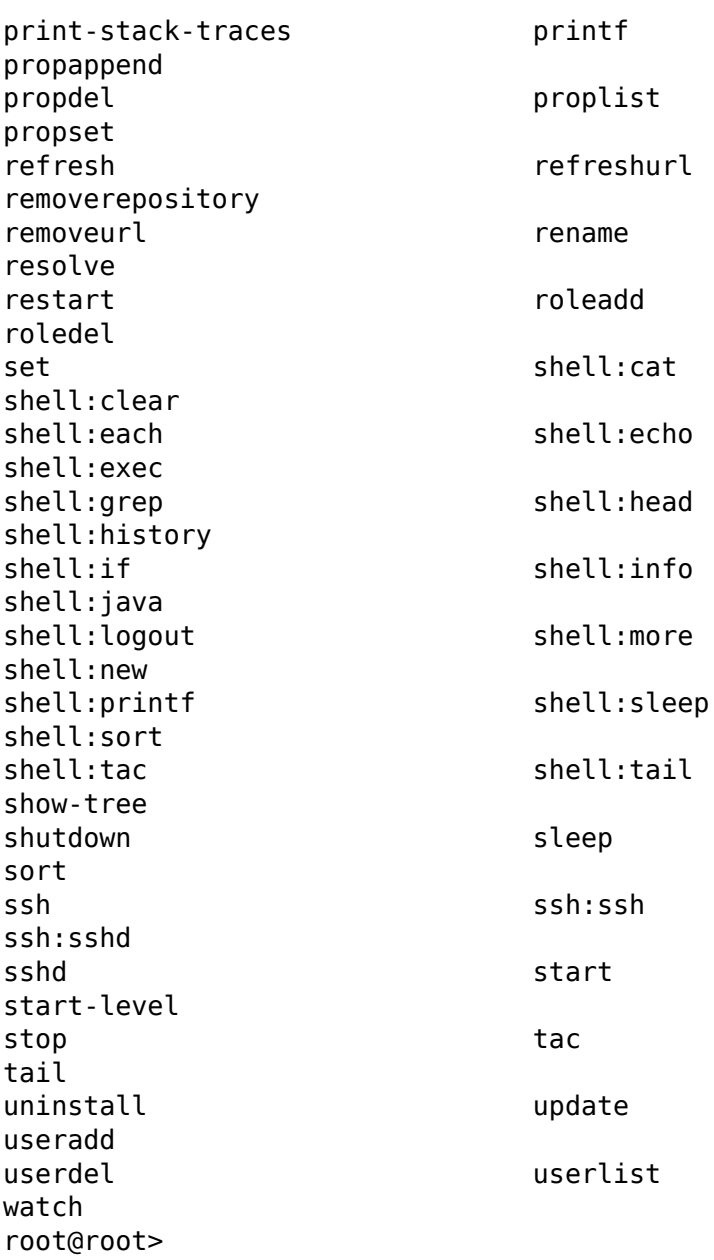

The <tab> key toggles autocompletion anywhere on the line, so if you want to see the commands in the osgi group, type the first letters and hit <tab>. Depending on the commands, autocompletion may be available for options and arguments too.

## **GETTING HELP FOR A COMMAND**

To view help on a particular command, type the command followed by - help or use the help command followed by the name of the command:

karaf@root> features:list --help DESCRIPTION features:list

Lists all existing features available from the defined repositories.

SYNTAX

features:list [options]

### OPTIONS

--help

```
Display this help message
-i, --installed
               Display a list of all installed features
```
only

### **MORE...**

The list of all available commands and their usage is also available in a [dedicated section.](/mnt/hudson/jobs/perfectus-esb-7.0.x-fuse/workspace/target/esb-7.0.x-fuse/karaf/manual/target/manual/commands/commands.html)

You'll find a more in-depth guide to the shell syntax in the [developers](/mnt/hudson/jobs/perfectus-esb-7.0.x-fuse/workspace/target/esb-7.0.x-fuse/karaf/manual/target/manual/developers-guide/shell-syntax.html) [guide.](/mnt/hudson/jobs/perfectus-esb-7.0.x-fuse/workspace/target/esb-7.0.x-fuse/karaf/manual/target/manual/developers-guide/shell-syntax.html)

The console can also be easily extended by creating new commands as explained in the [developers guide.](/mnt/hudson/jobs/perfectus-esb-7.0.x-fuse/workspace/target/esb-7.0.x-fuse/karaf/manual/target/manual/developers-guide/extending-console.html)

# **Enabling Colorized Console on Windows**

The default Karaf installation does not produce colorized console output on Windows like it does on Unix based systems. To enable it, you must install LGPL licensed library [JNA.](https://jna.dev.java.net/) This can be done using a few simple commands in the Karaf console:

You first need to install the JNA library:

karaf@root> osgi:install wrap:mvn:http://download.java.net/ maven/2!net.java.dev.jna/jna/3.1.0

Next you need either restart karaf or you run the following Karaf commands to refresh the Karaf Console:

karaf@root> osgi:list | grep "Apache Karaf :: Shell Console"

Take note of the ID of the bundle, in my case it was 14 and then run:

osgi:refresh 14

TODO: refactor that using a nicer script to find the correct bundle

## **CONFIGURING REMOTE INSTANCES**

It does not always make sense to manage an instance of Karaf using its local console. You can manage Karaf remotely using a remote console.

When you start Karaf, it enables a remote console that can be accessed over SSH from any other Karaf console or plain SSH client. The remote console provides all the features of the local console and gives a remote user complete control over the container and services running inside of it.

The SSH hostname and port number is configured in the [karaf\_install\_dir]/etc/org.apache.karaf.shell.cfg configuration file with the following default values:

```
sshPort=8101
sshHost=0.0.0.0
sshRealm=karaf
hostKey=${karaf.base}/etc/host.key
```
You can change this configuration using the [config commands](/mnt/hudson/jobs/perfectus-esb-7.0.x-fuse/workspace/target/esb-7.0.x-fuse/karaf/manual/target/manual/users-guide/configuration.html) or by editing the above file, but you'll need to restart the ssh console in order for it to use the new parameters.

```
# define helper functions
bundle-by-sn = { bm = new java.util.HashMap ; each (bundles) {
$bm put ($it symbolicName) $it } ; $bm get $1 }
bundle-id-by-sn = { b = (bundle-by-sn $1) ; if { $b } { $bbundleId } { -1 } }
# edit config
config:edit org.apache.karaf.shell
config:propset sshPort 8102
config:update
# force a restart
osgi:restart --force (bundle-id-by-sn
org.apache.karaf.shell.ssh)
```
## **CONNECTING AND DISCONNECTING REMOTELY**

### **Using the ssh:ssh command**

You can connect to a remote Karaf's console using the [ssh:ssh](/mnt/hudson/jobs/perfectus-esb-7.0.x-fuse/workspace/target/esb-7.0.x-fuse/karaf/manual/target/manual/commands/ssh-ssh.html) command.

karaf@root> ssh:ssh -l karaf -P karaf -p 8101 hostname

The default password is karaf but we recommend changing it. See the [security](/mnt/hudson/jobs/perfectus-esb-7.0.x-fuse/workspace/target/esb-7.0.x-fuse/karaf/manual/target/manual/users-guide/security.html) section for more informations.

To confirm that you have connected to the correct Karaf instance, type [shell:info](/mnt/hudson/jobs/perfectus-esb-7.0.x-fuse/workspace/target/esb-7.0.x-fuse/karaf/manual/target/manual/commands/shell-info.html) at the karaf> prompt. Information about the currently connected instance is returned, as shown.

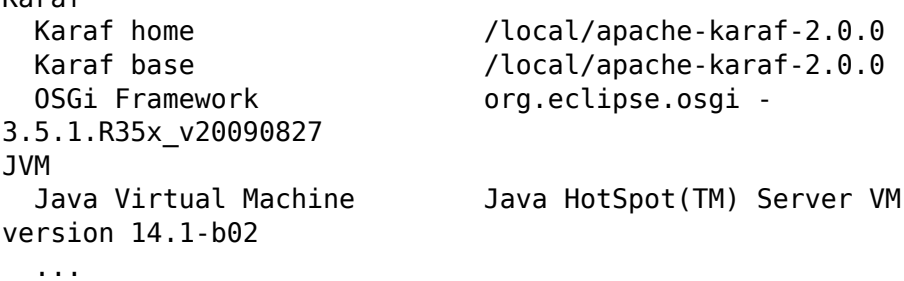

### **Using the Karaf client**

The Karaf client allows you to securely connect to a remote Karaf instance without having to launch a Karaf instance locally.

For example, to quickly connect to a Karaf instance running in server mode on the same machine, run the following command from the [karaf](/mnt/hudson/jobs/perfectus-esb-7.0.x-fuse/workspace/target/esb-7.0.x-fuse/karaf/manual/target/manual/karaf-install-dir.html)[install-dir](/mnt/hudson/jobs/perfectus-esb-7.0.x-fuse/workspace/target/esb-7.0.x-fuse/karaf/manual/target/manual/karaf-install-dir.html) directory:

bin/client

Karaf

More commonly, you would provide a hostname, port, username and password to connect to a remote instance. And, if you were using the client within a larger script, you could append console commands as follows:

bin/client -a 8101 -h hostname -u karaf -p karaf features:install wrapper

To display the available options for the client, type:

```
> bin/client --help
Apache Karaf client
 -a [port] specify the port to connect to
 -h [host] specify the host to connect to
 -u [user] specify the user name
  -p [password] specify the password
  --help shows this help message
  -v raise verbosity
  -r [attempts] retry connection establishment (up to attempts
times)
 -d [delay] intra-retry delay (defaults to 2 seconds)
  [commands] commands to run
If no commands are specified, the client will be put in an
interactive mode
```
#### **Using a plain SSH client**

You can also connect using a plain SSH client from your \*nix system or Windows SSH client like Putty.

```
~$ ssh -p 8101 karaf@localhost
karaf@localhost's password:
```
#### **Disconnecting from a remote console**

To disconnect from a remote console, press Ctrl+D, shell:logout or simply logout at the Karaf prompt.

### **STOPPING A REMOTE INSTANCE**

#### **Using the remote console**

If you have connected to a remote console using the [ssh:ssh](/mnt/hudson/jobs/perfectus-esb-7.0.x-fuse/workspace/target/esb-7.0.x-fuse/karaf/manual/target/manual/commands/ssh-ssh.html) command or the Karaf client, you can stop the remote instance using the [osgi:shutdown](/mnt/hudson/jobs/perfectus-esb-7.0.x-fuse/workspace/target/esb-7.0.x-fuse/karaf/manual/target/manual/commands/osgi-shutdown.html) command.

Pressing Ctrl+D in a remote console simply closes the remote connection and returns you to the local shell.

#### **Using the Karaf client**

To stop a remote instance using the Karaf client, run the following from the [karaf-install-dir](/mnt/hudson/jobs/perfectus-esb-7.0.x-fuse/workspace/target/esb-7.0.x-fuse/karaf/manual/target/manual/karaf-install-dir.html)/lib directory:

bin/client -u karaf -p karaf -a 8101 hostname osgi:shutdown

## **Web console**

The Karaf web console provides a graphical overview of the runtime. You can use it to:

- install and uninstall features
- start, stop, install bundles
- create child instances
- configure Karaf
- view logging informations

## **INSTALLING THE WEB CONSOLE**

The web console is not installed by default. To install it, run the following command from the Karaf prompt:

root@karaf> features:install webconsole

## **ACCESSING THE WEB CONSOLE**

To access the console for an instance of Karaf running locally, enter the following address in your web browser:

http://localhost:8181/system/console

Log in with the username karaf and the password karaf. If you have changed the default user or password, use the one you have configured.

## **CHANGING THE WEB CONSOLE PORT NUMBER**

By default, the console runs on port 8181. You can change the port number by creating the properties file, etc/org.ops4j.pax.web.cfg, and adding the following property setting (changing the port number to whatever value desired):

org.osgi.service.http.port=8181

A child instance of Karaf is a copy that you can launch separately and deploy applications into. An instance does not contain the full copy of Karaf, but only a copy of the configuration files and data folder which contains all the runtime information, logs and temporary files.

## **USING THE ADMIN CONSOLE COMMANDS**

The **admin** console commands allow you to create and manage instances of Karaf on the same machine. Each new runtime is a child instance of the runtime that created it. You can easily manage the children using names instead of network addresses. For details on the **admin** commands, see the admin [commands](/mnt/hudson/jobs/perfectus-esb-7.0.x-fuse/workspace/target/esb-7.0.x-fuse/karaf/manual/target/manual/commands/admin.html).

## **CREATING CHILD INSTANCES**

You create a new runtime instance by typing [admin:create](/mnt/hudson/jobs/perfectus-esb-7.0.x-fuse/workspace/target/esb-7.0.x-fuse/karaf/manual/target/manual/commands/admin-create.html) in the Karaf console.

As shown in the following example, admin:create causes the runtime to create a new runtime installation in the active runtime's {{instances[/name}](/mnt/hudson/jobs/perfectus-esb-7.0.x-fuse/workspace/target/esb-7.0.x-fuse/karaf/manual/target/manual/name.html) directory. The new instance is a new Karaf instance and is assigned an SSH port number based on an incremental count starting at 8101 and a RMI registry port number based on an incremental count starting at 1099/44444.

```
karaf@root> admin:create alpha
Creating new instance on SSH port 8102 and RMI ports 1100/44445
at: /x3/karaf/test/apache-karaf-2.2.4/instances/alpha
Creating dir: /x3/karaf/test/apache-karaf-2.2.4/instances/
alpha/bin
Creating dir: /x3/karaf/test/apache-karaf-2.2.4/instances/
alpha/etc
Creating dir: /x3/karaf/test/apache-karaf-2.2.4/instances/
alpha/system
Creating dir: /x3/karaf/test/apache-karaf-2.2.4/instances/
alpha/deploy
Creating dir: /x3/karaf/test/apache-karaf-2.2.4/instances/
alpha/data
Creating file: /x3/karaf/test/apache-karaf-2.2.4/instances/
```
alpha/etc/config.properties Creating file: /x3/karaf/test/apache-karaf-2.2.4/instances/ alpha/etc/jre.properties Creating file: /x3/karaf/test/apache-karaf-2.2.4/instances/ alpha/etc/custom.properties Creating file: /x3/karaf/test/apache-karaf-2.2.4/instances/ alpha/etc/java.util.logging.properties Creating file: /x3/karaf/test/apache-karaf-2.2.4/instances/ alpha/etc/org.apache.felix.fileinstall-deploy.cfg Creating file: /x3/karaf/test/apache-karaf-2.2.4/instances/ alpha/etc/org.apache.karaf.log.cfg Creating file: /x3/karaf/test/apache-karaf-2.2.4/instances/ alpha/etc/org.apache.karaf.features.cfg Creating file: /x3/karaf/test/apache-karaf-2.2.4/instances/ alpha/etc/org.ops4j.pax.logging.cfg Creating file: /x3/karaf/test/apache-karaf-2.2.4/instances/ alpha/etc/org.ops4j.pax.url.mvn.cfg Creating file: /x3/karaf/test/apache-karaf-2.2.4/instances/ alpha/etc/startup.properties Creating file: /x3/karaf/test/apache-karaf-2.2.4/instances/ alpha/etc/users.properties Creating file: /x3/karaf/test/apache-karaf-2.2.4/instances/ alpha/etc/system.properties Creating file: /x3/karaf/test/apache-karaf-2.2.4/instances/ alpha/etc/org.apache.karaf.shell.cfg Creating file: /x3/karaf/test/apache-karaf-2.2.4/instances/ alpha/etc/org.apache.karaf.management.cfg Creating file: /x3/karaf/test/apache-karaf-2.2.4/instances/ alpha/bin/karaf Creating file: /x3/karaf/test/apache-karaf-2.2.4/instances/ alpha/bin/start Creating file: /x3/karaf/test/apache-karaf-2.2.4/instances/ alpha/bin/stop karaf@root>

# **CHANGING A CHILD'S PORTS**

You can change the SSH port number assigned to a child instance using the [admin:change-ssh-port](/mnt/hudson/jobs/perfectus-esb-7.0.x-fuse/workspace/target/esb-7.0.x-fuse/karaf/manual/target/manual/commands/admin-change-port.html) command. The syntax for the command is:

```
admin:change-ssh-port instance port
```
Note that the child instance has to be stopped in order to run this command.

In the same way, you can change the RMI registry port number assigned to a child instance using the [admin:change-rmi-registry-port](/mnt/hudson/jobs/perfectus-esb-7.0.x-fuse/workspace/target/esb-7.0.x-fuse/karaf/manual/target/manual/commands/admin-change-rmi-registry-port.html) command. The syntax for the command is:

admin:change-rmi-registry-port instance port

Note that the child instance has to be stopped in order to run this command.

# **STARTING CHILD INSTANCES**

New instances are created in a stopped state. To start a child instance and make it ready to host applications, use the [admin:start](/mnt/hudson/jobs/perfectus-esb-7.0.x-fuse/workspace/target/esb-7.0.x-fuse/karaf/manual/target/manual/commands/admin-start.html) command. This command takes a single argument [instance-name](/mnt/hudson/jobs/perfectus-esb-7.0.x-fuse/workspace/target/esb-7.0.x-fuse/karaf/manual/target/manual/instance-name.html) that identifies the child you want started.

# **LISTING ALL CONTAINER INSTANCES**

To see a list of all Karaf instances running under a particular installation, use the [admin:list](/mnt/hudson/jobs/perfectus-esb-7.0.x-fuse/workspace/target/esb-7.0.x-fuse/karaf/manual/target/manual/commands/admin-list.html) command.

karaf@root>admin:list SSH Port RMI Port State Pid Name [ 8107] [ 1106] [Started ] [10628] harry [ 8101] [ 1099] [Started ] [20076] root [ 8106] [ 1105] [Stopped ] [15924] dick [ 8105] [ 1104] [Started ] [18224] tom karaf@root>

## **CONNECTING TO A CHILD INSTANCE**

You can connect to a started child instance's remote console using the [admin:connect](/mnt/hudson/jobs/perfectus-esb-7.0.x-fuse/workspace/target/esb-7.0.x-fuse/karaf/manual/target/manual/commands/admin-connect.html) command which takes three arguments:

admin:connect [-u username] [-p password] instance

Once you are connected to the child instance, the Karaf prompt changes to display the name of the current instance, as shown:

karaf@harry>

# **STOPPING A CHILD INSTANCE**

To stop a child instance from within the instance itself, type osgi:shutdown or simply shutdown.

To stop a child instance remotely, in other words, from a parent or sibling instance, use the admin: stop:

admin:stop instance

## **DESTROYING A CHILD INSTANCE**

You can permanently delete a stopped child instance using the [admin:destroy](/mnt/hudson/jobs/perfectus-esb-7.0.x-fuse/workspace/target/esb-7.0.x-fuse/karaf/manual/target/manual/commands/admin-destroy.html) command:

admin:destroy instance

Note that only stopped instances can be destroyed.

## **USING THE ADMIN SCRIPT**

You can also manage the local instances of Karaf. The admin script in the [karaf-install-dir](/mnt/hudson/jobs/perfectus-esb-7.0.x-fuse/workspace/target/esb-7.0.x-fuse/karaf/manual/target/manual/karaf-install-dir.html)/bin directory provides the same commands as the admin console commands, apart from [admin:connect](/mnt/hudson/jobs/perfectus-esb-7.0.x-fuse/workspace/target/esb-7.0.x-fuse/karaf/manual/target/manual/commands/admin-connect.html).

```
> bin/admin
Available commands:
  change-ssh-port - Changes the secure shell port of an
existing container instance.
  change-rmi-registry-port - Changes the RMI registry port
(used by management layer) of an existing container instance.
  create - Creates a new container instance.
  destroy - Destroys an existing container instance.
  list - List all existing container instances.
  start - Starts an existing container instance.
  stop - Stops an existing container instance.
Type 'command --help' for more help on the specified command.
```
For example, to list all the instances of Karaf on the local machine, type:

bin/admin list

# **Security**

# **MANAGING USERS AND PASSWORDS**

The default security configuration uses a property file located at [karaf](/mnt/hudson/jobs/perfectus-esb-7.0.x-fuse/workspace/target/esb-7.0.x-fuse/karaf/manual/target/manual/karaf-install-dir.html)[install-dir/](/mnt/hudson/jobs/perfectus-esb-7.0.x-fuse/workspace/target/esb-7.0.x-fuse/karaf/manual/target/manual/karaf-install-dir.html)etc/users.properties to store authorized users and their passwords.

The default user name is karaf and the associated password is karaf too. We strongly encourage you to change the default password by editing the above file before moving Karaf into production.

The users are currently used in three different places in Karaf:

- access to the SSH console
- access to the JMX management layer
- access to the Web console

Those three ways all delegate to the same JAAS based security authentication.

The users.properties file contains one or more lines, each line defining a user, its password and the associated roles.

user=password[,role][,role]...

# **MANAGING ROLES**

JAAS roles can be used by various components. The three management layers (SSH, JMX and WebConsole) all use a global role based authorization system. The default role name is configured in the etc/system.properties using the karaf.admin.role system property and the default value is admin. All users authenticating for the management layer must have this role defined.

The syntax for this value is the following:

[classname: ]principal

where classname is the class name of the principal object (defaults to org.apache.karaf.jaas.modules.RolePrincipal) and principal is the name of the principal of that class (defaults to admin).

Note that roles can be changed for a given layer using ConfigAdmin in the following configurations:

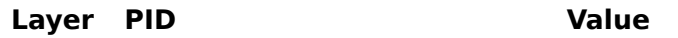

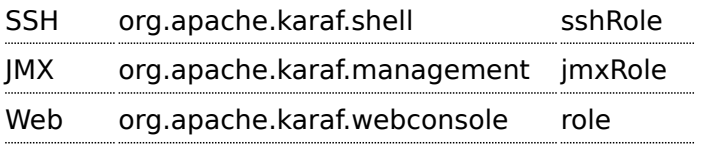

# **ENABLING PASSWORD ENCRYPTION**

In order to not keep the passwords in plain text, the passwords can be stored encrypted in the configuration file.

This can be easily enabled using the following commands:

```
# edit config
config:edit org.apache.karaf.jaas
config:propset encryption.enabled true
config:update
# force a restart
dev:restart
```
The passwords will be encrypted automatically in the etc/ users.properties configuration file the first time the user logs in. Encrypted passwords are prepended with {CRYPT} so that are easy to recognize.

# **MANAGING REALMS**

More information about modifying the default realm or deploying new realms is provided in the [developers guide](/mnt/hudson/jobs/perfectus-esb-7.0.x-fuse/workspace/target/esb-7.0.x-fuse/karaf/manual/target/manual/developers-guide/security-framework.html).

# **DEPLOYING SECURITY PROVIDERS**

Some applications require specific security providers to be available, such as [BouncyCastle.](http://www.bouncycastle.org) The JVM impose some restrictions about the use of such jars: they have to be signed and be available on the boot classpath. One way to deploy those providers is to put them in the JRE folder at \$JAVA\_HOME/jre/ lib/ext and modify the security policy configuration (\$JAVA\_HOME/jre/lib/ security/java.security) in order to register such providers.

While this approach works fine, it has a global effect and requires you to configure all your servers accordingly.

Karaf offers a simple way to configure additional security providers:

• put your provider jar in [karaf-install-dir/](/mnt/hudson/jobs/perfectus-esb-7.0.x-fuse/workspace/target/esb-7.0.x-fuse/karaf/manual/target/manual/karaf-install-dir.html)lib/ext

• modify the [karaf-install-dir](/mnt/hudson/jobs/perfectus-esb-7.0.x-fuse/workspace/target/esb-7.0.x-fuse/karaf/manual/target/manual/karaf-install-dir.html)/etc/config.properties configuration file to add the following property

org.apache.karaf.security.providers = xxx,yyy

The value of this property is a comma separated list of the provider class names to register. For example:

org.apache.karaf.security.providers = org.bouncycastle.jce.provider.BouncyCastleProvider

In addition, you may want to provide access to the classes from those providers from the system bundle so that all bundles can access those. It can be done by modifying the org.osgi.framework.bootdelegation property in the same configuration file:

org.osgi.framework.bootdelegation = ...,org.bouncycastle\*

Karaf provides failover capability using either a simple lock file system or a JDBC locking mechanism. In both cases, a container-level lock system allows bundles to be preloaded into the slave Karaf instance in order to provide faster failover performance.

# **SIMPLE LOCK FILE**

The simple lock file mechanism is intended for failover configurations where instances reside on the same host machine.

To use this feature, edit the \$KARAF\_HOME/etc/system.properties file as follows on each system in the master/slave setup:

```
karaf.lock=true
karaf.lock.class=org.apache.karaf.main.SimpleFileLock
karaf.lock.dir=<PathToLockFileDirectory>
karaf.lock.delay=10
```
**Note**: Ensure that the karaf.lock.dir property points to the same directory for both the master and slave instance, so that the slave can acquire the lock only when the master releases it.

# **JDBC LOCKING**

The JDBC locking mechanism is intended for failover configurations where instances exist on separate machines. In this deployment, the master instance holds a lock on a Karaf locking table hosted on a database. If the master loses the lock, a waiting slave process gains access to the locking table and fully starts its container.

To use this feature, do the following on each system in the master/slave setup:

- Update the classpath to include the JDBC driver
- Update the \$KARAF\_HOME/bin/karaf script to have a unique JMX remote port set if instances reside on the same host
- Update the \$KARAF\_HOME/etc/system.properties file as follows:

```
karaf.lock=true
karaf.lock.class=org.apache.karaf.main.DefaultJDBCLock
```

```
karaf.lock.level=50
karaf.lock.delay=10
karaf.lock.jdbc.url=jdbc:derby://dbserver:1527/sample
karaf.lock.jdbc.driver=org.apache.derby.jdbc.ClientDriver
karaf.lock.jdbc.user=user
karaf.lock.jdbc.password=password
karaf.lock.jdbc.table=KARAF_LOCK
karaf.lock.jdbc.clustername=karaf
karaf.lock.jdbc.timeout=30
```
#### **Note**:

- This process will fail if a JDBC driver is not on the classpath.
- The "sample" database referred to above will be created if it does not exist.
- The first Karaf instance to acquire the locking table is the master instance.
- If the connection to the database is lost, the master instance tries to gracefully shutdown, allowing a slave instance to become master when the database service is restored. The former master will require a manual restart.

## **JDBC locking on Oracle**

If you are using Oracle as your database for JDBC locking, the karaf.lock.class property in the \$KARAF\_HOME/etc/system.properties file must point to org.apache.karaf.main.OracleJDBCLock.

Otherwise, configure the system.properties file as normal for your setup, for example:

```
karaf.lock=true
karaf.lock.class=org.apache.karaf.main.OracleJDBCLock
karaf.lock.jdbc.url=jdbc:oracle:thin:@hostname:1521:XE
karaf.lock.jdbc.driver=oracle.jdbc.OracleDriver
karaf.lock.jdbc.user=user
karaf.lock.jdbc.password=password
karaf.lock.jdbc.table=KARAF_LOCK
karaf.lock.jdbc.clustername=karaf
karaf.lock.jdbc.timeout=30
```
As with the default JDBC locking setup, the Oracle JDBC driver JAR file must be in your classpath. You can ensure this by copying the ojdbc14.jar into Karaf's lib folder before starting Karaf.

**Note**: The karaf.lock.jdbc.url requires an active SID, which means you must manually create a database instance before using this particular lock.

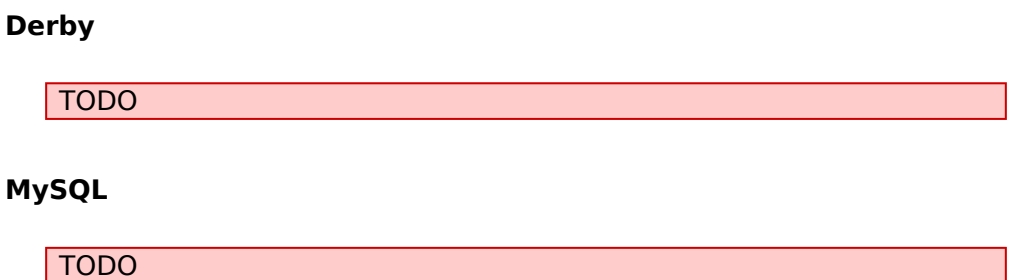

# **CONTAINER-LEVEL LOCKING**

Container-level locking allows bundles to be preloaded into the slave kernel instance in order to provide faster failover performance. Container-level locking is supported in both the simple file and JDBC locking mechanisms.

To implement container-level locking, add the following to the \$KARAF\_HOME/etc/system.properties file on each system in the master/ slave setup:

karaf.lock=true karaf.lock.level=50 karaf.lock.delay=10

The karaf.lock.level property tells the Karaf instance how far into the boot process to bring the OSGi container. All bundles with an ID equal or lower to this start level will be started in that Karaf instance.

Bundle start levels are specified in \$KARAF\_HOME/etc/ startup.properties, in the format jar.name=level. The core system bundles have levels below 50, where user bundles have levels greater than 50.

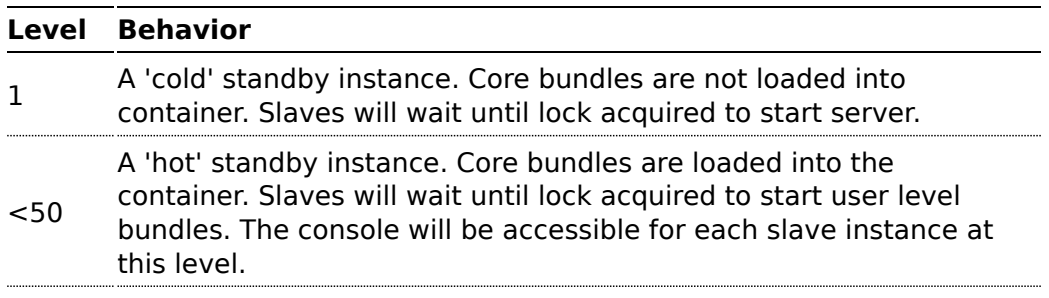

>50 This setting is not recommended as user bundles will end up being started. ........................ 

**Note**: When using a 'hot' spare on the same host you need to set the JMX remote port to a unique value to avoid bind conflicts. You can edit the Karaf start script to include the following:

DEFAULT\_JAVA\_OPTS="-server \$DEFAULT\_JAVA\_OPTS -Dcom.sun.management.jmxremote.port=1100 -Dcom.sun.management.jmxremote.authenticate=false"

# **Logging system**

Karaf provides a powerful logging system based on [OPS4j Pax Logging.](http://team.ops4j.org/wiki/display/paxlogging/Pax+Logging)

In addition to being a standard OSGi Log service, it supports the following APIs:

- Apache Commons Logging
- $\cdot$  SLF4J
- Apache Log4j
- Java Util Logging

Karaf also comes with a set of console commands that can be used to display, view and change the log levels.

# **CONFIGURATION**

### **Configuration file**

The configuration of the logging system uses a [standard Log4j configuration](http://logging.apache.org/log4j/1.2/manual.html) [file](http://logging.apache.org/log4j/1.2/manual.html) at the following location:

[karaf\_install\_dir]/etc/org.ops4j.pax.logging.cfg

You can edit this file at runtime and any change will be reloaded and be effective immediately.

#### **Configuring the appenders**

The default logging configuration defines three appenders:

- the stdout console appender is disabled by default. If you plan to run Karaf in server mode only (i.e. with the locale console disabled), you can turn on this appender on by adding it to the list of configured appenders using the log4j.rootLogger property
- the out appender is the one enabled by default. It logs events to a number of rotating log files of a fixed size. You can easily change the parameters to control the number of files using maxBackupIndex and their size size maxFileSize
- the sift appender can be used instead to provide a per-bundle log file. The default configuration uses the bundle symbolic name as the file name to log to

### **Changing the log levels**

The default logging configuration sets the logging levels so that the log file will provide enough information to monitor the behavior of the runtime and provide clues about what caused a problem. However, the default configuration will not provide enough information to debug most problems.

The most useful logger to change when trying to debug an issue with Karaf is the root logger. You will want to set its logging level to DEBUG in the org.ops4j.pax.logging.cfg file.

```
log4j.rootLogger=DEBUG, out, osgi:VmLogAppender
...
```
When debugging a problem in Karaf you may want to change the level of logging information that is displayed on the console. The example below shows how to set the root logger to DEBUG but limiting the information displayed on the console to WARN.

```
log4j.rootLogger=DEBUG, out, stdout, osgi:VmLogAppender
log4j.appender.stdout.threshold=WARN
...
```
# **CONSOLE LOG COMMANDS**

The log subshell comes with the following commands:

- [log:clear](/mnt/hudson/jobs/perfectus-esb-7.0.x-fuse/workspace/target/esb-7.0.x-fuse/karaf/manual/target/manual/commands/log-clear.html): clear the log
- [log:display](/mnt/hudson/jobs/perfectus-esb-7.0.x-fuse/workspace/target/esb-7.0.x-fuse/karaf/manual/target/manual/commands/log-display.html): display the last log entries
- [log:display-exception](/mnt/hudson/jobs/perfectus-esb-7.0.x-fuse/workspace/target/esb-7.0.x-fuse/karaf/manual/target/manual/commands/log-display-exception.html): display the last exception from the log
- [log:get](/mnt/hudson/jobs/perfectus-esb-7.0.x-fuse/workspace/target/esb-7.0.x-fuse/karaf/manual/target/manual/commands/log-get.html): show the log levels
- [log:set](/mnt/hudson/jobs/perfectus-esb-7.0.x-fuse/workspace/target/esb-7.0.x-fuse/karaf/manual/target/manual/commands/log-set.html): set the log levels
- [log:tail](/mnt/hudson/jobs/perfectus-esb-7.0.x-fuse/workspace/target/esb-7.0.x-fuse/karaf/manual/target/manual/commands/log-tail.html): continuous display of the log entries

For example, if you want to debug something, you might want to run the following commands:

- > log:set DEBUG
- ... do something ...
- > log:display

Note that the log levels set using the log:set commands are not persistent and will be lost upon restart.

To configure those in a persistent way, you should edit the configuration file

mentioned above using the config commands or directly using a text editor of your choice.

The log commands has a separate configure file:

```
[karaf_install_dir]/etc/org.apache.karaf.log.cfg
```
# **ADVANCED CONFIGURATION**

The logging backend uses Log4j, but offer a number of additional features.

### **Nested filters, appenders and error handlers**

# **Filters**

Appender filters can be added using the following syntax:

```
log4j.appender.[appender-name].filter.[filter-name]=[filter-class]
log4j.appender.[appender-name].filter.[filter-name].[option]=[value]
```
Below is a real example:

```
log4j.appender.out.filter.f1=org.apache.log4j.varia.LevelRangeFilter
log4j.appender.out.filter.f1.LevelMax=FATAL
log4j.appender.out.filter.f1.LevelMin=DEBUG
```
# **Nested appenders**

Nested appenders can be added using the following syntax:

```
log4j.appender.[appender-name].appenders=[comma-separated-list-of-appender-names]
```
Below is a real example:

```
log4j.appender.async=org.apache.log4j.AsyncAppender
log4j.appender.async.appenders=jms
log4j.appender.jms=org.apache.log4j.net.JMSAppender
...
```
# **Error handlers**

Error handlers can be added using the following syntax:

log4j.appender.[appender-name].errorhandler=[error-handler-class] log4j.appender.[appender-name].errorhandler.root-ref=[true|false] log4j.appender.[appender-name].errorhandler.logger-ref=[logger-ref] log4j.appender.[appender-name].errorhandler.appender-ref=[appender-ref]

#### **OSGi specific MDC attributes**

Pax-Logging provides the following attributes by default:

- bundle.id: the id of the bundle from which the class is loaded
- bundle.name: the symbolic-name of the bundle
- bundle.version: the version of the bundle

An MDC sifting appender is available to split the log events based on MDC attributes. Below is a configuration example for this appender:

```
log4j.appender.sift=org.apache.log4j.sift.MDCSiftingAppender
log4j.appender.sift.key=bundle.name
log4j.appender.sift.default=karaf
log4j.appender.sift.appender=org.apache.log4j.FileAppender
log4j.appender.sift.appender.layout=org.apache.log4j.PatternLayout
log4j.appender.sift.appender.layout.ConversionPattern=%d{ABSOLUTE}
| %-5.5p | %-16.16t | %-32.32c{1} | %-32.32C %4L | %m%n
log4j.appender.sift.appender.file=${karaf.data}/log/
$\\{bundle.name\\}.log
log4j.appender.sift.appender.append=true
```
#### **Enhanced OSGi stack trace renderer**

This renderer is configured by default in Karaf and will give additional informations when printing stack traces.

For each line of the stack trace, it will display OSGi specific informations related to the class on that line: the bundle id, the bundle symbolic name and the bundle version. This information can greatly help diagnosing problems in some cases.

The information is appended at the end of each line in the following format [id:name:version](/mnt/hudson/jobs/perfectus-esb-7.0.x-fuse/workspace/target/esb-7.0.x-fuse/karaf/manual/target/manual/id:name:version) as shown below

```
java.lang.IllegalArgumentException: Command not found: *:foo
        at
```

```
org.apache.felix.gogo.runtime.shell.Closure.execute(Closure.java:225)[21:org.apac
        at
org.apache.felix.gogo.runtime.shell.Closure.executeStatement(Closure.java:162)[21
        at
org.apache.felix.gogo.runtime.shell.Pipe.run(Pipe.java:101)[21:org.apache.karaf.s
        at
org.apache.felix.gogo.runtime.shell.Closure.execute(Closure.java:79)[21:org.apach
        at
org.apache.felix.gogo.runtime.shell.CommandSessionImpl.execute(CommandSessionImpl
        at
org.apache.karaf.shell.console.jline.Console.run(Console.java:169)[21:org.apache.
        at java.lang.Thread.run(Thread.java:637)[:1.6.0_20]
```
#### **Using your own appenders**

If you plan to use your own appenders, you need to create an OSGi bundle and attach it as a fragment to the bundle with a symbolic name of org.ops4j.pax.logging.pax-logging-service. This way, the underlying logging system will be able to see and use your appenders.

So for example you write a log4j appender: class MyAppender extends AppenderSkeleton {

... }

> Then you need to package the appender in a jar with a Manifest like this: Manifest:

Bundle-SymbolicName: org.mydomain.myappender

Fragment-Host: org.ops4j.pax.logging.pax-logging-service

...

Now you can use the appender in your log4j config file like shown in the config examples above.

# **Deployer**

The following picture describes the architecture of the deployer.

# **BLUEPRINT DEPLOYER**

Karaf includes a deployer that is able to deploy plain blueprint configuration files.

The deployer will transform on the fly any spring configuration file dropped into the deploy folder into a valid OSGi bundle.

The generated OSGi manifest will contain the following headers:

```
Manifest-Version: 2
Bundle-SymbolicName: [name of the file]
Bundle-Version: [version of the file]
Import-Package: [required packages]
DynamicImport-Package: *
```
The name and version of the file are extracted using a heuristic that will match common patterns. For example my-config-1.0.1.xml will lead to name =  $my$ -config and version =  $1.0.1$ . The default imported packages are extracted from the spring file definition and includes all classes referenced directly.

If you need to customize the generated manifest, you can do so by including an xml element in your blueprint configuration:

```
<blueprint xmlns="http://www.osgi.org/xmlns/blueprint/v1.0.0">
  <manifest xmlns="http://karaf.apache.org/xmlns/deployer/
blueprint/v1.0.0">
   Require-Bundle= my-bundle
 </manifest>
```
# **SPRING DEPLOYER**

Similar to the blueprint deployer, you can deploy spring-dm configuration files.

The generated OSGi manifest will contain the following headers:

```
Manifest-Version: 2
Bundle-SymbolicName: [name of the file]
Bundle-Version: [version of the file]
Spring-Context:
*;publish-context:=false;create-asynchronously:=true
Import-Package: [required packages]
DynamicImport-Package: *
```
If you need to customize the generated manifest, you can do so by including an xml element in your spring configuration:

```
<spring:beans ...>
  <manifest xmlns="http://karaf.apache.org/xmlns/deployer/
spring/v1.0.0"Require-Bundle= my-bundle
  </manifest>
```
# **FEATURES DEPLOYER**

To be able to hot deploy features from the deploy folder, you can just drop a feature descriptor on that folder. A bundle will be created and its installation (automatic) will trigger the installation of all features contained in the descriptor. Removing the file from the deploy folder will uninstall the features.

If you want to install a single feature, you can do so by writing a feature descriptor like the following:

```
<features>
  <repository>mvn:org.apache.servicemix.nmr/
apache-servicemix-nmr/1.0.0/xml/features</repository>
  <feature name="nmr-only">
    <feature>nmr</feature>
  </feature>
</features>
```
For more informations about features, see the [provisioning section.](/mnt/hudson/jobs/perfectus-esb-7.0.x-fuse/workspace/target/esb-7.0.x-fuse/karaf/manual/target/manual/users-guide/provisioning.html)

## **WAR DEPLOYER**

To be able to hot deploy web application (war) from the deploy folder, you have to install the war feature:

```
karaf@root> features:install war
```
NB: you can use the -v or --verbose option to see exactly what is performed by the feature deployer.

karaf@root> features:install -v war Installing feature war 2.1.99-SNAPSHOT Installing feature http 2.1.99-SNAPSHOT Installing feature jetty 7.2.2.v20101205 Installing bundle mvn:org.apache.geronimo.specs/ geronimo-servlet\_2.5\_spec/1.1.2 Found installed bundle: org.apache.servicemix.bundles.asm [9] Installing bundle mvn:org.eclipse.jetty/jetty-util/ 7.2.2.v20101205 Installing bundle mvn:org.eclipse.jetty/jetty-io/7.2.2.v20101205 Installing bundle mvn:org.eclipse.jetty/jetty-http/ 7.2.2.v20101205 Installing bundle mvn:org.eclipse.jetty/jetty-continuation/ 7.2.2.v20101205 Installing bundle mvn:org.eclipse.jetty/jetty-server/ 7.2.2.v20101205 Installing bundle mvn:org.eclipse.jetty/jetty-security/ 7.2.2.v20101205 Installing bundle mvn:org.eclipse.jetty/jetty-servlet/ 7.2.2.v20101205 Installing bundle mvn:org.eclipse.jetty/jetty-xml/ 7.2.2.v20101205 Checking configuration file mvn:org.apache.karaf/apache-karaf/ 2.1.99-SNAPSHOT/xml/jettyconfig Installing bundle mvn:org.ops4j.pax.web/pax-web-api/1.0.0 Installing bundle mvn:org.ops4j.pax.web/pax-web-spi/1.0.0 Installing bundle mvn:org.ops4j.pax.web/pax-web-runtime/1.0.0 Installing bundle mvn:org.ops4j.pax.web/pax-web-jetty/1.0.0 Installing bundle mvn:org.apache.karaf.shell/ org.apache.karaf.shell.web/2.1.99-SNAPSHOT Installing bundle mvn:org.ops4j.pax.web/pax-web-jsp/1.0.0 Installing bundle mvn:org.ops4j.pax.web/pax-web-extender-war/ 1.0.0 Installing bundle mvn:org.ops4j.pax.web/ pax-web-extender-whiteboard/1.0.0 Installing bundle mvn:org.ops4j.pax.web/pax-web-deployer/1.0.0 Installing bundle mvn:org.ops4j.pax.url/pax-url-war/1.2.5

As you can see, the war feature uses PAX Web as war deployer.

You should now be able to see the PAX Web war deployer:

```
karaf@root> osgi:list |grep -i war
[ 57] [Active ] [ ] [ 60] OPS4J Pax Web -
Extender - WAR (1.0.0)
[ 60] [Active ] [ ] [ 60] OPS4J Pax Url -
war:, war-i: (1.2.5)
```
You can deploy a web application packaged in war or exploded in a directory. Your web application should at least contain a WEB-INF/web.xml file.

# **WRAP DEPLOYER**

The wrap deployer allows you to hot deploy non-OSGi jar files ("classical" jar files) from the deploy folder.

It's a standard deployer (you don't need to install additional Karaf features):

```
karaf@root> la|grep -i wrap
[ 1] [Active ] [ ] [ 5] OPS4J Pax Url -
wrap: (1.2.5)
[ 32] [Active ] [Created ] [ 30] Apache Karaf ::
Deployer :: Wrap Non OSGi Jar (2.1.99.SNAPSHOT)
```
Karaf wrap deployer looks for jar files in the deploy folder. The jar files is considered as non-OSGi if the MANIFEST

doesn't contain the Bundle-SymbolicName and Bundle-Version attributes, or if there is no MANIFEST at all.

The non-OSGi jar file is transformed into an OSGi bundle.

The deployer tries to populate the Bundle-SymbolicName and Bundle-Version extracted from the jar file path.

For example, if you simply copy commons-lang-2.3.jar (which is not an OSGi bundle) into the deploy folder, you will see:

```
karaf@root> la|grep -i commons-lang
[41] [Active \t] [ ] [ 60] commons-lang (2.3)
```
If you take a look on the commons-lang headers, you can see that the bundle exports all packages with optional resolution

and that Bundle-SymbolicName and Bundle-Version have been populated:

```
karaf@root> osgi:headers 41
```

```
commons-lang (41)
```

```
-----------------
Specification-Title = Commons Lang
Tool = Bnd - 0.0.357Specification-Version = 2.3
Specification-Vendor = Apache Software Foundation
Implementation-Version = 2.3
Generated-By-Ops4j-Pax-From = wrap:file:/home/onofreje/
workspace/karaf/assembly/target/apache-karaf-2.99.99-SNAPSHOT/
deploy/
commons-lang-2.3.jar$Bundle-SymbolicName=commons-lang&Bundle-Version=2.3
Implementation-Vendor-Id = org.apacheCreateBy = 1.6.021 (Sun Microsystems Inc.)
Implementation-Title = Commons Lang
Manifest-Version = 1.0
Bnd-LastModified = 1297248243231
X-Compile-Target-JDK = 1.1
Originally-Created-By = 1.3.1_09-85 ("Apple Computer, Inc.")
Ant-Version = Apache Ant 1.6.5
Package = org.apache.commons.lang
X-Compile-Source-JDK = 1.3
Extension-Name = commons-lang
Implementation-Vendor = Apache Software Foundation
Bundle-Name = commons-lang
Bundle-SymbolicName = commons-lang
Bundle-Version = 2.3
Bundle-ManifestVersion = 2
Import-Package =
        org.apache.commons.lang;resolution:=optional,
        org.apache.commons.lang.builder;resolution:=optional,
        org.apache.commons.lang.enum;resolution:=optional,
        org.apache.commons.lang.enums;resolution:=optional,
        org.apache.commons.lang.exception;resolution:=optional,
        org.apache.commons.lang.math;resolution:=optional,
        org.apache.commons.lang.mutable;resolution:=optional,
        org.apache.commons.lang.text;resolution:=optional,
        org.apache.commons.lang.time;resolution:=optional
Export-Package =
org.apache.commons.lang;uses:="org.apache.commons.lang.builder,org.apache.
```
org.apache.commons.lang.builder;uses:="org.apache.commons.lang.math,org.apa

org.apache.commons.lang.enum;uses:=org.apache.commons.lang, org.apache.commons.lang.enums;uses:=org.apache.commons.lang, org.apache.commons.lang.exception;uses:=org.apache.commons.lang, org.apache.commons.lang.math;uses:=org.apache.commons.lang, org.apache.commons.lang.mutable;uses:="org.apache.commons.lang,org.apache. org.apache.commons.lang.text;uses:=org.apache.commons.lang, org.apache.commons.lang.time;uses:=org.apache.commons.lang

Karaf provides a simple, yet flexible, way to provision applications or "features". Such a mechanism is mainly provided by a set of commands available in the features shell. The provisioning system uses xml "repositories" that define a set of features.

# **REPOSITORIES**

The complete xml schema for feature descriptor are available on [Features](/mnt/hudson/jobs/perfectus-esb-7.0.x-fuse/workspace/target/esb-7.0.x-fuse/karaf/manual/target/manual/users-guide/provisioning-schema.html) [XML Schema](/mnt/hudson/jobs/perfectus-esb-7.0.x-fuse/workspace/target/esb-7.0.x-fuse/karaf/manual/target/manual/users-guide/provisioning-schema.html) page. We recommend using this XML schema. It will allow Karaf to validate your repository before parsing. You may also verify your descriptor before adding it to Karaf by simply validation, even from IDE level.

Here is an example of such a repository:

```
<features xmlns="http://karaf.apache.org/xmlns/features/v1.0.0">
    <feature name="spring" version="3.0.4.RELEASE">
        <bundle>mvn:org.apache.servicemix.bundles/
org.apache.servicemix.bundles.aopalliance/1.0_1</bundle>
        <bundle>mvn:org.springframework/spring-core/
3.0.4.RELEASE</bundle>
        <bundle>mvn:org.springframework/spring-beans/
3.0.4.RELEASE</bundle>
        <bundle>mvn:org.springframework/spring-aop/
3.0.4.RELEASE</bundle>
        <bundle>mvn:org.springframework/spring-context/
3.0.4.RELEASE</bundle>
        <bundle>mvn:org.springframework/spring-context-support/
3.0.4.RELEASE</bundle>
    </feature>
```
</features>

A repository includes a list of feature elements, each one representing an application that can be installed. The feature is identified by its name which must be unique amongst all the repositories used and consists of a set of bundles that need to be installed along with some optional dependencies on other features and some optional configurations for the Configuration Admin OSGi service.

References to features define in other repositories are allow and can be achieved by adding a list of repository.

```
<features xmlns="http://karaf.apache.org/xmlns/features/v1.0.0">
  <repository>mvn:org.apache.servicemix.nmr/
apache-servicemix-nmr/1.3.0/xml/features</repository>
  <repository>mvn:org.apache.camel.karaf/apache-camel/2.5.0/xml/
features</repository>
  <repository>mvn:org.apache.karaf/apache-karaf/2.1.2/xml/
features</repository>
  ...
```
Be careful when you define them as there is a risk of 'cycling' dependencies.

Remark: By default, all the features defined in a repository are not installed at the launch of Apache Karaf (see section hereafter 'h2. Service configuration' for more info).

#### **Bundles**

The main information provided by a feature is the set of OSGi bundles that defines the application. Such bundles are URLs pointing to the actual bundle jars. For example, one would write the following definition:

```
<bundle>http://repo1.maven.org/maven2/org/apache/servicemix/nmr/
org.apache.servicemix.nmr.api/1.0.0-m2/
org.apache.servicemix.nmr.api-1.0.0-m2.jar</bundle>
```
Doing this will make sure the above bundle is installed while installing the feature.

However, Karaf provides several URL handlers, in addition to the usual ones (file, http, etc...). One of these is the Maven URL handler, which allow reusing Maven repositories to point to the bundles.

# **Maven URL Handler**

The equivalent of the above bundle would be:

```
<bundle>mvn:org.apache.servicemix.nmr/
org.apache.servicemix.nmr.api/1.0.0-m2</bundle>
```
In addition to being less verbose, the Maven url handlers can also resolve snapshots and can use a local copy of the jar if one is available in your Maven local repository.

The org.ops4j.pax.url.mvn bundle resolves mvn URLs. This flexible tool can be configured through the configuration service. For example, to find the current repositories type:

```
karaf@root:/> config:list
...
----------------------------------------------------------------
Pid: org.ops4j.pax.url.mvn
BundleLocation: mvn:org.ops4j.pax.url/pax-url-mvn/0.3.3
Properties:
   service.pid = org.ops4j.pax.url.mvn
   org.ops4j.pax.url.mvn.defaultRepositories = file:/opt/
development/karaf/assembly/target/
apache-felix-karaf-1.2.0-SNAPSHOT/system@snapshots
   org.ops4j.pax.url.mvn.repositories = http://repo1.maven.org/
maven2,
                                         http://svn.apache.org/
repos/asf/servicemix/m2-repo
   below = list of repositories and even before the local
repository
```
The repositories checked are controlled by these configuration properties.

For example, org.ops4j.pax.url.mvn.repositories is a comma separate list of repository URLs specifying those remote repositories to be checked. So, to replace the defaults with a new repository at http://www.example.org/repo on the local machine:

```
karaf@root:/> config:edit org.ops4j.pax.url.mvn
karaf@root:/> config:proplist
   service.pid = org.ops4j.pax.url.mvn
   org.ops4j.pax.url.mvn.defaultRepositories = file:/opt/
development/karaf/assembly/target/
apache-felix-karaf-1.2.0-SNAPSHOT/system@snapshots
   org.ops4j.pax.url.mvn.repositories = http://repo1.maven.org/
maven2,
                                        http://svn.apache.org/
repos/asf/servicemix/m2-repo
   below = list of repositories and even before the local
repository
karaf@root:/> config:propset org.ops4j.pax.url.mvn.repositories
```
http://www.example.org/repo karaf@root:/> config:update

By default, snapshots are disabled. To enable an URL for snapshots append @snapshots. For example

```
http://www.example.org/repo@snapshots
```
Repositories on the local machine are supported through file:/ URLs

# **Bundle start-level**

### **Available since Karaf 2.0**

By default, the bundles deployed through the feature mechanism will have a start-level equals to the value defined in the configuration file config.properties

with the variable karaf.startlevel.bundle=60. This value can be changed using the xml attribute start-level.

```
<feature name='my-project' version='1.0.0'>
    <feature version='2.4.0'>camel-spring</feature>
    <bundle start-level='80'>mvn:com.mycompany.myproject/
myproject-dao</bundle>
    <bundle start-level='85'>mvn:com.mycompany.myproject/
myproject-service</bundle>
    <bundle start-level='85'>mvn:com.mycompany.myproject/
myproject-camel-routing</bundle>
```
</feature>

The advantage in defining the bundle start-level is that you can deploy all your bundles including any required 'infrastructure' bundles (e.g Camel, ActiveMQ)

at the same time and you will have the guarantee when using Spring Dynamic Modules or Blueprint that the Spring context will not be created without all the required services installed.

# **Bundle 'stop/start'**

The OSGI specification allows for installing a bundle without starting it. To use this functionality, simply add the following attribute in your <br/>bundle> definition

```
<feature name='my-project' version='1.0.0'>
   <feature version='2.4.0'>camel-spring</feature>
   <bundle start-level='80'
start='false'>mvn:com.mycompany.myproject/
myproject-dao</bundle>
   <bundle start-level='85'
start='false'>mvn:com.mycompany.myproject/
myproject-service</bundle>
   <bundle start-level='85'
start='false'>mvn:com.mycompany.myproject/
myproject-camel-routing</bundle>
 </feature>
```
# **Bundle 'dependency'**

A bundle can be flagged as being a dependency. Such information can be used by resolvers to compute the full list of bundles to be installed.

#### **Dependent features**

Dependent features are useful when a given feature depends on another feature to be installed. Such a dependency can be expressed easily in the feature definition:

```
<feature name="jbi">
  <feature>nmr</feature>
  ...
</feature>
```
The effect of such a dependency is to automatically install the required nmr feature when the jbi feature is installed.

A version range can be specified on the feature dependency:

```
<feature name="spring-dm">
 <feature version="[2.5.6,4)">spring</feature>
  ...
</feature>
```
In such a case, if no matching feature is already installed, the feature with the highest version available in the range will be installed. If a single version is specified, this version will be chosen. If nothing is specified, the highest available will be installed.

## **Configurations**

The configuration section allows for declaring deployment configuration of the OSGi Configuration Admin service along a set of bundles. Here is an example of such a configuration:

```
<config name="com.foo.bar">
  myProperty = myValue
</config>
```
The name attribute of the configuration element will be used as the ManagedService PID for the configuration set in the Configuration Admin service. When using a ManagedServiceFactory, the name attribute is *servicePid*-\_aliasId\_, where *servicePid* is the PID of the ManagedServiceFactory and *aliasId* is a label used to uniquely identify a particular service (an alias to the factory generated service PID).

Deploying such a configuration has the same effect as dropping a file named com.foo.bar.cfg into the etc folder.

The content of the configuration element is set of properties parsed using the [standard java property mechanism](http://java.sun.com/j2se/1.5.0/docs/api/java/util/Properties.html#load(java.io.InputStream)).

Such configuration as usually used with Spring-DM or Blueprint support for the Configuration Admin service, as in the following example, but using plain OSGi APIs will of course work the same way:

```
\epsilonbean ...
    <property name="propertyName" value="${myProperty}" />
</bean>
```

```
<osgix:cm-properties id="cmProps" persistent-id="com.foo.bar">
    <prop key="myProperty">myValue</prop>
</osgix:cm-properties>
<ctx:property-placeholder properties-ref="cmProps" />
```
There may also be cases where you want to make the properties from multiple configuration files available to your bundle context. This is something you may

want to do if you have a multi-bundle application where there are application properties used by multiple bundles, and each bundle has its own specific properties. In that case, <ctx:property-placeholder> won't work as it was designed to make only one configuration file available to a bundle context. To make more than one configuration file available to your bundle-context you would do something like this:

<beans:bean id="myBundleConfigurer"

```
class="org.springframework.beans.factory.config.PropertyPlaceholderConfig">
    <beans:property name="ignoreUnresolvablePlaceholders"
value="true"/>
    <beans:property name="propertiesArray">
        <osgix:cm-properties id="myAppProps"
persistent-id="myApp.props"/>
        <osgix:cm-properties id="myBundleProps"
persistent-id="my.bundle.props"/>
    </beans:property>
</beans:bean>
```
In this example, we are using SpringDM with osgi as the primary namespace. Instead of using ctx:context-placeholder we are using the

```
"PropertyPlaceholderConfig"
```
class. Then we are passing in a beans array and inside of that array is where we set our osgix:cm-properties elements. This element "returns" a properties bean.

For more information about using the Configuration Admin service in Spring-DM, see the [Spring-DM documentation.](http://static.springframework.org/osgi/docs/1.2.0-m2/reference/html/compendium.html#compendium:cm:props)

## **Configuration files**

In certain cases it is needed not only to provide configurations for the configuration admin service but to add additional

configuration files e.g. a configuration file for jetty (jetty.xml). It even might be helpful to deploy a configuration

file instead of a configuration for the config admin service since. To achieve this the attribute finalname shows the

final destination of the configfile, while the value references the Maven artifact to deploy.

<configfile finalname="/etc/jetty.xml">mvn:org.apache.karaf/ apache-karaf/2.2.5.fuse-70-084/xml/jettyconfig</configfile>

#### **Feature resolver**

The resolver attribute on a feature can be set to force the use of a given resolver instead of the default resolution process. A resolver will be use to obtain the list of bundles to actually install for a given feature. The default resolver will simply return the list of bundles provided in the feature description.

The OBR resolver can be installed and used instead of the standard one. In that case, the resolver will use the OBR service to determine the list of bundles to install (bundles flagged as dependency will only be used as possible candidates to solve various constraints).

## **COMMANDS**

#### **Repository management**

The following commands can be used to manage the list of descriptors known by Karaf. They use URLs pointing to features descriptors. These URLs can use any protocol known to the Apache Karaf, the most common ones being http, file and mvn.

features:addUrl Add a list of repository URLs to the features service features:removeUrl Remove a list of repository URLs from the features service features:listUrl Display the repository URLs currently associated with the features service. features:refreshUrl Reload the repositories to obtain a fresh list of features

Karaf maintains a persistent list of these repositories so that if you add one URL and restart Karaf, the features will still be available.

The refreshUrl command is mostly used when developing features descriptors: when changing the descriptor, it can be handy to reload it in the Kernel without having to restart it or to remove then add the URL again.

#### **Features management**

```
features:install
features:uninstall
features:list
```
#### **Examples**

1. Install features using mvn handler

```
features:addUrl mvn:org.apache.servicemix.nmr/
apache-servicemix-nmr/1.0.0-m2/xml/features
features:install nmr
```
2. Use file handler to deploy features file

```
features:addUrl file:base/features/features.xml
```
Note: The path is relative to the Apache Karaf installation directory

3. Deploy bundles from file system without using Maven

As we can use file:// as protocol handler to deploy bundles, you can use the following syntax to deploy bundles when they are located in a directory which is not available using Maven

```
<features xmlns="http://karaf.apache.org/xmlns/features/v1.0.0">
   <feature name="spring-web" version="2.5.6.SEC01">
      <bundle>file:base/bundles/
spring-web-2.5.6.SEC01.jar</bundle>
   </feature>
</features>
```
Note: The path is relative to the Apache Karaf installation directory

# **SERVICE CONFIGURATION**

A simple configuration file located in [FELIX:karaf]/etc/ org.apache.karaf.features.cfg can be modified to customize the behavior when starting the Kernel for the first time. This configuration file contains two properties:

- featuresBoot: a comma separated list of features to install at startup
- featuresRepositories: a comma separated list of feature repositories to load at startup

This configuration file is of interest if you plan to distribute a customized Karaf distribution having pre-installed features. Such a process is detailed in the [6.2. Building custom distributions](/mnt/hudson/jobs/perfectus-esb-7.0.x-fuse/workspace/target/esb-7.0.x-fuse/karaf/manual/target/manual/6.2. Building custom distributions) section.

# **XML Schema for provisioning**

The following schema can be found in Karaf sources. It is also available publicly at url http://karaf.apache.org/xmlns/features/v1.0.0.

# **Karaf Archives (KAR)**

Karaf provides a specific archive format named the KAR (Karaf ARchive).

Basically, the kar format is a jar (so a zip file) which contains a set of feature descriptor and bundle jar files.

For instance, a kar looks like:

- my-features-1.xml
- bundle1.jar
- bundle2.jar
- bundle3.jar

all packaged in zip format.

# **CREATE A KAR ARCHIVE**

You can create a kar file by hand, just by zip compressing a directory representing the kar content.

You can also use the Karaf features maven plugin. The features maven plugin provides an create-kar goal.

The kar-archive goal:

- 1. Reads all features specified in the features descriptor.
- 2. For each feature, it resolves the bundles defined in the feature.
- 3. All bundles are packaged into the kar archive.

For instance, you can use the following POM to create a kar:

```
<?xml version="1.0" encoding="UTF-8"?>
<project xmlns="http://maven.apache.org/POM/4.0.0"
xmlns:xsi="http://www.w3.org/2001/XMLSchema-instance"
xsi:schemaLocation="http://maven.apache.org/POM/4.0.0
http://maven.apache.org/xsd/maven-4.0.0.xsd">
```

```
<modelVersion>4.0.0</modelVersion>
```

```
<groupId>my.groupId</groupId>
<artifactId>my-kar</artifactId>
<version>1.0</version>
<packaging>pom</packaging>
```
<build> <plugins>

```
<plugin>
                <groupId>org.apache.karaf.tooling</groupId>
                <artifactId>features-maven-plugin</artifactId>
                <version>2.2.4</version>
                <executions>
                    <execution>
                        <id>create-kar</id>
                        <goals>
                            <goal>create-kar</goal>
                        </goals>
                        <configuration>
                            <featuresFile>src/main/resources/
features.xml</featuresFile>
                        </configuration>
                    </execution>
                </executions>
            </plugin>
        </plugins>
   </build>
```
</project>

For the example, the features descriptor is very simple:

```
<?xml version="1.0" encoding="UTF-8"?>
<features>
```

```
<feature name="my" version="1.0">
      <bundle>mvn:commons-collections/commons-collections/
3.2.1</bundle>
   </feature>
```
</features>

To create the kar archive, simply type:

mvn install

and you will have your kar in the target directory.

# **DEPLOY A KAR ARCHIVE**

```
Karaf provides a KAR deployer:
```

```
karaf@root> la|grep -i archive
[ 12] [Active ] [Created ] [ 30] Apache Karaf ::
Deployer :: Karaf Archive (.kar) (2.2.4)
```
It's a core deployer (you don't need to install additional features).

To deploy a kar, simply drop the kar into the deploy directory. The KAR Deployer will deploy all the kar content starting from the features descriptor.

The KAR Deployer creates a repository dedicated to your kar (in the \$/local-repo) and register the features descriptor. You can now see your feature available for installation:

karaf@root> features:list|grep -i my [uninstalled] [1.0 ] my repo-0

Now you can use any commands available on features:

karaf@root> features:install my

# **Configuration**

The files in the etc directory are used to set the startup configuration.

For dynamic configuration, Karaf provides a suite of command to administer the configuration service grouped under config. To learn about all currently supported configuration commands type:

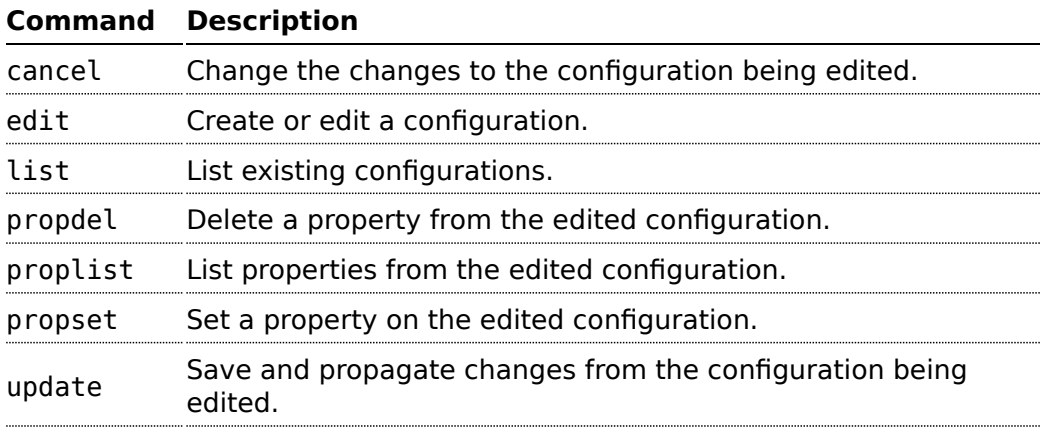

# **EDITING**

## **Select Configuration To Edit**

For example to edit configuration foo.bar:

karaf@root> config:edit foo.bar

## **Modify Properties**

Use:

\* [config:proplist](/mnt/hudson/jobs/perfectus-esb-7.0.x-fuse/workspace/target/esb-7.0.x-fuse/karaf/manual/target/manual/commands/config-proplist.html) to list existing properties

\* [config:propdel](/mnt/hudson/jobs/perfectus-esb-7.0.x-fuse/workspace/target/esb-7.0.x-fuse/karaf/manual/target/manual/commands/config-propdel.html) to delete existing properties

\* [config:propset](/mnt/hudson/jobs/perfectus-esb-7.0.x-fuse/workspace/target/esb-7.0.x-fuse/karaf/manual/target/manual/commands/config-propset.html) to set a new value for a property

Any number of properties can be modified within a single editing session.

## **Commit Or Rollback Changes**

Use

\* [config:update](/mnt/hudson/jobs/perfectus-esb-7.0.x-fuse/workspace/target/esb-7.0.x-fuse/karaf/manual/target/manual/commands/config-update.html) to commit all changes made in the current session \* [config:cancel](/mnt/hudson/jobs/perfectus-esb-7.0.x-fuse/workspace/target/esb-7.0.x-fuse/karaf/manual/target/manual/commands/config-cancel.html) to roll back any changes made in the current session
# **Pax Web (OSGi HttpService)**

The Karaf http feature enables the Pax Web implementation of the OSGi HTTP service.

## **INSTALLING THE HTTP FEATURE**

root@karaf> features:install http

Create a file etc/org.ops4j.pax.web.cfg with the following content:

org.osgi.service.http.port=8080

This tells Pax Web to listen to the port 8080. As soon as the http feature is installed and the config file is present, the following URL will be reachable:

http://localhost:8080/

### **REGISTERING A SERVLET WITH THE HTTPSERVICE MANUALLY**

See [Apache Felix HTTP Service.](http://felix.apache.org/site/apache-felix-http-service.html)

## **USING THE PAX WEB WHITEBOARD EXTENDER**

The Pax Web whiteboard extender is part of the war feature. So use the following command to install:

root@karaf> features:install war

The [Pax Web whiteboard](http://wiki.ops4j.org/display/ops4j/Pax+Web+Extender+-+Whiteboard) extender listens to services of interface type HttpServlet and Filter. It will register each of these interfaces with the HttpService and remove them as soon as the service goes down.

So it is much more convenient than registering with the HttpService directly.

```
<blueprint xmlns="http://www.osgi.org/xmlns/blueprint/v1.0.0">
    <service interface="javax.servlet.http.HttpServlet">
        <service-properties>
            <entry key="alias" value="/myservlet"/>
        </service-properties>
        <bean id="myServlet" class="com.example.MyServlet"/>
    </service>
</blueprint>
```
The above snippet publishes the Servlet MyServlet on http://localhost:8080/ myServlet.

Please keep in mind that the Whiteboard pattern for Servlets is not standardized and only works with Pax Web.

# **Web applications**

## **INSTALLING WAR SUPPORT**

The following steps will install the "war" feature (support for deploying WAR files with Servlet and JSPs into a Jetty server) into your Karaf instance.

1. List the available features -

```
karaf@root> features:list
State Name
. . .
[uninstalled] [2.2.0] obr karaf-2.2.0
[uninstalled] [2.2.0] config karaf-2.2.0
[uninstalled] [2.2.0] http karaf-2.2.0
[uninstalled] [2.2.0] war karaf-2.2.0
[uninstalled] [2.2.0] webconsole karaf-2.2.0
[installed ] [2.2.0] ssh karaf-2.2.0
. . .
```
2. Install the war feature (and the sub-features it requires) -

karaf@root> features:install war

Note: you can use the -v or --verbose to see exactly what Karaf does

karaf@root> features:install -v war Installing feature war 2.1.99-SNAPSHOT Installing feature http 2.1.99-SNAPSHOT Installing feature jetty 7.1.6.v20100715 Installing bundle mvn:org.apache.geronimo.specs/ geronimo-servlet\_2.5\_spec/1.1.2 Found installed bundle: org.apache.servicemix.bundles.asm [10] Installing bundle mvn:org.eclipse.jetty/jetty-util/ 7.1.6.v20100715 Installing bundle mvn:org.eclipse.jetty/jetty-io/ 7.1.6.v20100715 Installing bundle mvn:org.eclipse.jetty/jetty-http/ 7.1.6.v20100715 Installing bundle mvn:org.eclipse.jetty/ jetty-continuation/7.1.6.v20100715

Installing bundle mvn:org.eclipse.jetty/jetty-server/ 7.1.6.v20100715 Installing bundle mvn:org.eclipse.jetty/jetty-security/ 7.1.6.v20100715 Installing bundle mvn:org.eclipse.jetty/jetty-servlet/ 7.1.6.v20100715 Installing bundle mvn:org.eclipse.jetty/jetty-xml/ 7.1.6.v20100715 Checking configuration file mvn:org.apache.karaf/ apache-karaf/2.1.99-SNAPSHOT/xml/jettyconfig Installing bundle mvn:org.ops4j.pax.web/pax-web-api/ 0.8.2-SNAPSHOT Installing bundle mvn:org.ops4j.pax.web/pax-web-spi/ 0.8.2-SNAPSHOT Installing bundle mvn:org.ops4j.pax.web/pax-web-runtime/ 0.8.2-SNAPSHOT Installing bundle mvn:org.ops4j.pax.web/pax-web-jetty/ 0.8.2-SNAPSHOT Installing bundle mvn:org.ops4j.pax.web/pax-web-jsp/ 0.8.2-SNAPSHOT Installing bundle mvn:org.ops4j.pax.web/ pax-web-extender-war/0.8.2-SNAPSHOT Installing bundle mvn:org.ops4j.pax.web/ pax-web-extender-whiteboard/0.8.2-SNAPSHOT Installing bundle mvn:org.ops4j.pax.web/pax-web-deployer/ 0.8.2-SNAPSHOT Installing bundle mvn:org.ops4j.pax.url/pax-url-war/1.2.4

3. Verify the features were installed

servicemix> features/list State Name . . . [installed ] [2.2.0] http karaf-2.2.0 [installed ] [2.2.0] war karaf-2.2.0 . . .

4. Verify the installed bundles were started

```
karaf@root> osgi:list
START LEVEL 100
  ID State Level Name
. . .
[ 32] [Active ] [ ] [ 60] geronimo-servlet_2.5_spec
```

```
(1.1.2)
[ 33] [Active ] [ ] [ 60] Apache ServiceMix :: Bundles ::
jetty (6.1.22.2)
[ 34] [Active ] [ ] [ 60] OPS4J Pax Web - API (1.0.0)
[ 35] [Active ] [ ] [ 60] OPS4J Pax Web - Service SPI
(1.0.0)
[ 36] [Active ] [ ] [ 60] OPS4J Pax Web - Runtime (1.0.0)
[ 37] [Active ] [ ] [ 60] OPS4J Pax Web - Jetty (1.0.0)
[ 38] [Active ] [ ] [ 60] OPS4J Pax Web - Jsp Support
(1.0.0)
[ 39] [Active ] [ ] [ 60] OPS4J Pax Web - Extender - WAR
(1.0.0)
[ 40] [Active ] [ ] [ 60] OPS4J Pax Web - Extender -
Whiteboard (1.0.0)
[ 42] [Active ] [ ] [ 60] OPS4J Pax Web - FileInstall
Deployer (1.0.0)
[ 41] [Active ] [ ] [ 60] OPS4J Pax Url - war:, war-i:
(1.2.4)
. . .
```
5. The Jetty server should now be listening on http://localhost:8181/, but with no published applications available.

```
HTTP ERROR: 404
NOT_FOUND
RequestURI=/
Powered by jetty://
```
# **DEPLOYING A WAR TO THE INSTALLED WEB FEATURE**

The following steps will describe how to install a simple WAR file (with JSPs or Servlets) to the just installed web feature.

- 1. To deploy a WAR (JSP or Servlet) to Jetty, update its MANIFEST.MF to include the required OSGi headers as described here [http://team.ops4j.org/wiki/display/ops4j/Pax+Web+Extender+-](http://team.ops4j.org/wiki/display/ops4j/Pax+Web+Extender+-+War+-+OSGi-fy) [+War+-+OSGi-fy](http://team.ops4j.org/wiki/display/ops4j/Pax+Web+Extender+-+War+-+OSGi-fy)
- 2. Copy the updated WAR (archive or extracted files) to the *deploy* directory.

If you want to deploy a sample web application into Karaf, you could use the following command:

karaf@root> osgi:install -s webbundle:http://tomcat.apache.org/ tomcat-5.5-doc/appdev/sample/

sample.war?Bundle-SymbolicName=tomcat-sample&Webapp-Context=/ sample

Then open your web browser and point to http://localhost:8181/sample/ index.html.

# **JRE and system packages tuning**

Some packages are part of the JRE, but could be provided by tier libraries. Some examples of package in this case are:

- javax.xml.stream package is provided by the JRE, but also by Apache Geronimo Spec bundles (and the implementation of provided by Woodstox).
- com.sun.org.apache.xerces.internal.dom package is provided by the JRE, but also by Apache Xerces.
- javax.activation package is provided by the JRE, but also by Apache Geronimo Spec bundles.
- javax.annotation package is provided by the JRE, but also by Apache Geronimo Spec bundles.
- etc ...

We should define in the Karaf instance which packages should be provided by the JRE or by tier bundles.

Moreover, we should manage the exported packages of JRE depending of the JRE version: the JRE 1.6 provides more packages than the 1.5 one.

To customize this in Karaf, you can tune the etc/jre.properties file.

In the  $etc/j$  re.properties file, you have two properties  $j$  re-1.5 and jre-1.6.

They allow you to define the packages exported by the JRE (in function of the runtime version).

Each property provide the exhaustive list of packages provided by the JRE (and so part of the sytem packages).

For instance, a "standard" Karaf distribution provides the following etc/ jre.properties:

# # Java platform package export properties. # # Standard package set. Note that: # - javax.transaction\* is exported with a mandatory attribute  $j$ re-1.5= \ javax.accessibility, \

```
javax.activity, \setminusjavax.crypto, \
javax.crypto.interfaces, \
javax.crypto.spec, \
java.inageio, \setminusjavax.imageio.event, \
javax.imageio.metadata, \
java.inageio.plugins.bmp, \ \ \ \javax.imageio.plugins.jpeg, \
javax.imageio.spi, \
javax.imageio.stream, \
javax.management, \
javax.management.loading, \
javax.management.modelmbean, \
javax.management.monitor, \
javax.management.openmbean, \
java.management.relation, \ \ \ \ \javax.management.remote, \
java.max.mainloopmanagement.remote.rmi, \
java.management.timer, \n\java.name, \setminusjavax.naming.directory, \
java.name.event, \setminusjavax.naming.ldap, \
java.name.spi, \ \ \ \ \iavax.net, \setminusjavax.net.ssl, \
java.print, \setminusjavax.print.attribute, \
javax.print.attribute.standard, \
java.print.event, \setminusjavax.rmi, \
javax.rmi.CORBA, \
javax.rmi.ssl, \
java.security.auth, \n\java.setcurity.auth.callback, \setminusjavax.security.auth.kerberos, \
javax.security.auth.login, \
java.security.auth.spi, \ \ \ \ \javax.security.auth.x500, \
java.security.cert, \setminusjava.setcurity.sas1, \ \ \ \ \javax.sound.midi, \
```

```
javax.sound.midi.spi, \
 java.sound.sampled, \ \ \ \ \javax.sound.sampled.spi, \
 javax.sql, \
 javax.sql.rowset, \
 javax.sql.rowset.serial, \
 javax.sql.rowset.spi, \
 java.swing, \setminusjava.swing.border, \setminusjavax.swing.colorchooser, \
 java.swing.event, \ \ \ \javax.swing.filechooser, \
 java.swing.plotaf, \setminusjavax.swing.plaf.basic, \
 javax.swing.plaf.metal, \
 javax.swing.plaf.multi, \
 javax.swing.plaf.synth, \
 javax.swing.table, \
 java.swing.text, \ \ \ \ \javax.swing.text.html, \
 javax.swing.text.html.parser, \
 javax.swing.text.rtf, \
 javax.swing.tree, \
 javax.swing.undo, \
 javax.transaction; javax.transaction.xa; partial=true;
mandatory:=partial, \
 javax.xml, \
 java.xml.datotype, \ \ \ \ \java.xml.name space, \ \ \ \javax.xml.parsers, \
 javax.xml.transform, \
 javax.xml.transform.dom, \
 javax.xml.transform.sax, \
 javax.xml.transform.stream, \
 javax.xml.validation, \
 java.xml.pngorg.ietf.jgss, \setminusorg.omg.CORBA, \
 org.omg.CORBA 2 3, \setminusorg.omg.CORBA 2 3.portable, \
 org.omg.CORBA.DynAnyPackage, \
 org.omg.CORBA.ORBPackage, \
 org.omg.CORBA.portable, \
```

```
org.omg.CORBA.TypeCodePackage, \
 org.omg.CosNaming, \
 org.omg.CosNaming.NamingContextExtPackage, \
 org.omg.CosNaming.NamingContextPackage, \
 org.omg.Dynamic, \
 org.omg.DynamicAny, \
 org.omg.DynamicAny.DynAnyFactoryPackage, \
 org.omg.DynamicAny.DynAnyPackage, \
 org.omg.IOP, \setminusorg.omg.IOP.CodecFactoryPackage, \
 org.omg.IOP.CodecPackage, \
 org.omg.Messaging, \
 org.omg.PortableInterceptor, \
 org.omg.PortableInterceptor.ORBInitInfoPackage, \
 org.omg.PortableServer, \
 org.omg.PortableServer.CurrentPackage, \
 org.omg.PortableServer.POAManagerPackage, \
 org.omg.PortableServer.POAPackage, \
 org.omg.PortableServer.portable, \
 org.omg.PortableServer.ServantLocatorPackage, \
 org.omg.SendingContext, \
 org.omg.stub.java.rmi, \
 org.omg.stub.javax.management.remote.rmi, \
 org.w3c.dom, \setminusorg.w3c.dom.bootstrap, \
 org.w3c.dom.css, \
 org.w3c.dom.events, \
 org.w3c.dom.html, \setminusorg.w3c.dom.ls, \setminusorg.w3c.dom.ranges, \setminusorg.w3c.dom.stylesheets, \
 org.w3c.dom.traversal, \
 org.w3c.dom.views, \
 org.xml.sax, \setminusorg.xml.sax.ext, \setminusorg.xml.sax.helpers
# Standard package set. Note that:
# - javax.transaction* is exported with a mandatory attribute
jre-1.6= \
 javax.accessibility, \
 javax.activation, \
 javax.activity, \
```

```
javax.annotation, \
javax.annotation.processing, \
javax.crypto, \
javax.crypto.interfaces, \
javax.crypto.spec, \
javax.imageio, \
javax.imageio.event, \
javax.imageio.metadata, \
java.inageio.plugins.bmp, \ \ \ \javax.imageio.plugins.jpeg, \
javax.imageio.spi, \
javax.imageio.stream, \
javax.jws, \setminusjava.java.java.soap, \setminusjavax.lang.model, \
javax.lang.model.element, \
javax.lang.model.type, \
javax.lang.model.util, \
javax.management, \
javax.management.loading, \
javax.management.modelmbean, \
javax.management.monitor, \
javax.management.openmbean, \
javax.management.relation, \
javax.management.remote, \
java.management.remote.rmi, \n\javax.management.timer, \
java.name, \setminusjavax.naming.directory, \
java.name.event, \setminusjavax.naming.ldap, \
javax.naming.spi, \
javax.net, \setminusjavax.net.ssl, \
java.print, \setminusjavax.print.attribute, \
javax.print.attribute.standard, \
java.print.event, \setminusjavax.rmi, \
javax.rmi.CORBA, \
java.rmi.ssl, \setminusjavax.script, \
java.security.out, \setminus
```

```
javax.security.auth.callback, \
 javax.security.auth.kerberos, \
 javax.security.auth.login, \
 java.security.auth.spi, \ \ \ \ \javax.security.auth.x500, \
 javax.security.cert, \setminusjavax.security.sasl, \
 javax.sound.midi, \
 javax.sound.midi.spi, \
 java.sound.sampled, \ \ \ \ \javax.sound.sampled.spi, \
 javax.sql, \
 javax.sql.rowset, \
 javax.sql.rowset.serial, \
 javax.sql.rowset.spi, \
 java.swing, \setminusjavax.swing.border, \
 javax.swing.colorchooser, \
 javax.swing.event, \
 javax.swing.filechooser, \
 javax.swing.plaf, \
 javax.swing.plaf.basic, \
 javax.swing.plaf.metal, \
 javax.swing.plaf.multi, \
 javax.swing.plaf.synth, \
 java.swing.table, \ \ \ \ \javax.swing.text, \
 javax.swing.text.html, \
 javax.swing.text.html.parser, \
 java.swing.text.rtf, \ \ \ \java.swing.tree, \ \ \ \ \javax.swing.undo, \
 javax.tools, \
 javax.transaction; javax.transaction.xa; partial=true;
mandatory:=partial, \setminusjavax.xml, \setminusiavax.xml.bind, \
 java.xml.bind.annotation, \ \ \ \javax.xml.bind.annotation.adapters, \
 java.xml.bind.attachment, \ \ \ \javax.xml.bind.helpers, \
 java.xml.html.util, \
 javax.xml.crypto, \
```

```
java.xml.crypto.dom, \ \ \ \javax.xml.crypto.dsig, \
javax.xml.crypto.dsig.dom, \
javax.xml.crypto.dsig.keyinfo, \
javax.xml.crypto.dsig.spec, \
java.xml.datatype, \ \ \ \javax.xml.namespace, \
java.xml.parse, \
javax.xml.soap, \
javax.xml.stream, \
javax.xml.stream.events, \
javax.xml.stream.util, \
javax.xml.transform, \
javax.xml.transform.dom, \
javax.xml.transform.sax, \
javax.xml.transform.stax, \
javax.xml.transform.stream, \
javax.xml.validation, \
javax.xml.ws, \setminusjava.xml.ws.handler, \ \ \ \javax.xml.ws.handler.soap, \
javax.xml.ws.http, \
java.xml.ws.soap, \setminusjavax.xml.ws.spi, \
javax.xml.ws.wsaddressing, \
java.xml.pngorg.ietf.jgss, \setminusorg.omg.CORBA, \
org.omg.CORBA 2 3, \setminusorg.omg.CORBA 2 3.portable, \setminusorg.omg.CORBA.DynAnyPackage, \
org.omg.CORBA.ORBPackage, \
org.omg.CORBA.portable, \
org.omg.CORBA.TypeCodePackage, \
org.omg.CosNaming, \
org.omg.CosNaming.NamingContextExtPackage, \
org.omg.CosNaming.NamingContextPackage, \
org.omg.Dynamic, \
org.omg.DynamicAny, \
org.omg.DynamicAny.DynAnyFactoryPackage, \
org.omg.DynamicAny.DynAnyPackage, \
org.omg.IOP, \setminusorg.omg.IOP.CodecFactoryPackage, \
```

```
org.omg.IOP.CodecPackage, \
org.omg.Messaging, \
org.omg.PortableInterceptor, \
org.omg.PortableInterceptor.ORBInitInfoPackage, \
org.omg.PortableServer, \
org.omg.PortableServer.CurrentPackage, \
org.omg.PortableServer.POAManagerPackage, \
org.omg.PortableServer.POAPackage, \
org.omg.PortableServer.portable, \
org.omg.PortableServer.ServantLocatorPackage, \
org.omg.SendingContext, \
org.omg.stub.java.rmi, \
org.omg.stub.javax.management.remote.rmi, \
org.w3c.dom, \setminusorg.w3c.dom.bootstrap, \
org.w3c.dom.css, \
org.w3c.dom.events, \
org.w3c.dom.html, \setminusorg.w3c.dom.ls, \setminusorg.w3c.dom.ranges, \setminusorg.w3c.dom.stylesheets, \
org.w3c.dom.traversal, \
org.w3c.dom.views, \setminusorg.w3c.dom.xpath, \
org.xml.sax, \setminusorg.xml.sax.ext, \setminusorg.xml.sax.helpers
```
For instance, if we deploy the Apache Geronimo Specs bundle providing the javax.xml.stream package, we have to comment the javax.xml.stream package in the the jre-1.6 definition. Indeed, jre-1.5 doesn't provide javax.xml.stream, it's new in the JRE 1.6:

```
jre-1.6= \
[...]
# javax.xml.stream, \setminus# javax.xml.stream.events, \setminus# javax.xml.stream.util, \setminus[...]
```
# **Monitoring and Administration using JMX**

Apache Karaf provides a large set of MBeans that allow you to fully monitore and administrate Karaf using any JMX client (like jconsole for instance).

You can find more or less the same actions that you can do using the shell commands on the JMX layer.

Apache Karaf provides the following MBeans:

- org.apache.karaf:type=admin to administrate the child instances
- org.apache.karaf:type=bundles to manipulate the OSGi bundles
- org.apache.karaf:type=config to manipulate the Karaf configuration files (in the etc folder) and the ConfigAdmin layer
- org.apache.karaf:type=dev to get information and manipulate the OSGi framework
- org.apache.karaf:type=diagnostic to create information file (dump) about Karaf activity
- org.apache.karaf:type=features to manipulate the Karaf features
- org.apache.karaf:type=log to manipulate to logging layer
- org.apache.karaf:type=packages to manipulate to PackageAdmin layer and get information about exported and imported packages
- org.apache.karaf:type=services to get information about the OSGi services
- org.apache.karaf:type=system to shutdown the Karaf container itself
- org.apache.karaf:type=web to get information about the Web bundles (installed with the war feature)
- org.apache.karaf:type=obr to manipulate the OBR layer (installed with the obr feature)

# **Developers Guide**

# **Archetypes**

Karaf provides archetypes to easily create commands, manage [features or repository and create a kar archive.

This section describes each of them and explain How to use it.

## **CREATE A COMMAND (KARAF-COMMAND-ARCHETYPE)**

This archetype creates a Maven skeleton project that you will use to develop new Karaf commands.

#### **Command line**

Using the command line, we can create our project:

mvn archetype:generate \

- -DarchetypeGroupId=org.apache.karaf.archetypes \
- -DartifactId=karaf-command-archetype \
- -DarchetypeVersion=2.2.5.fuse-70-084 \
- -DgroupId=com.mycompany \
- -DartifactId=com.mycompany.command \
- -Dversion=1.0-SNAPSHOT \
- -Dpackage=com.mycompany.package

#### **Additional parameters**

During the maven creation process, additional questions will be asked on the console :

- ◦ Define value for property 'command': The name of the command (list, add-item, ...) ◦ Define value for property 'description': Provide a description of the command that you want to create. This description will be displayed in the Karaf console when the parameter --help is used
	- Define value for property 'scope': This value represents the family name to which the command belongs (features, osgi, admin, jaas, ...)

#### **Result of Maven command execution**

```
[INFO] Scanning for projects...
[INFO]
[INFO]
------------------------------------------------------------------------
[INFO] Building Maven Stub Project (No POM) 1
[INFO]
------------------------------------------------------------------------
[INFO]
[INFO] >>> maven-archetype-plugin:2.1:generate
(default-cli) @ standalone-pom >>>
[INFO]
[INFO] <<< maven-archetype-plugin:2.1:generate
(default-cli) @ standalone-pom <<<
[INFO]
[INFO] --- maven-archetype-plugin:2.1:generate
(default-cli) @ standalone-pom ---
[INFO] Generating project in Interactive mode
[INFO] Archetype repository missing. Using the one
from
[org.apache.karaf.archetypes:karaf-command-archetype:2.2.5.fu
found in catalog local
[INFO] Using property: groupId = com.mycompany
[INFO] Using property: artifactId =
com.mycompany.command
[INFO] Using property: version = 1.0-SNAPSHOT
[INFO] Using property: package =
com.mycompany.package
Define value for property 'command': : list
Define value for property 'description': : List
sample command
Define value for property 'scope': : my
Confirm properties configuration:
groupId: com.mycompany
artifactId: com.mycompany.command
version: 1.0-SNAPSHOT
package: com.mycompany.package
command: list
description: List sample command
scope: my
Y: :
[INFO]
```
---------------------------------------------------------------------------- [INFO] Using following parameters for creating project from Archetype: karaf-command-archetype:2.2.5.fuse-70-084 [INFO] ---------------------------------------------------------------------------- [INFO] Parameter: groupId, Value: com.mycompany [INFO] Parameter: artifactId, Value: com.mycompany.command [INFO] Parameter: version, Value: 1.0-SNAPSHOT [INFO] Parameter: package, Value: com.mycompany.package [INFO] Parameter: packageInPathFormat, Value: com/ mycompany/package [INFO] Parameter: package, Value: com.mycompany.package [INFO] Parameter: version, Value: 1.0-SNAPSHOT [INFO] Parameter: groupId, Value: com.mycompany [INFO] Parameter: scope, Value: my [INFO] Parameter: description, Value: List sample command [INFO] Parameter: command, Value: list [INFO] Parameter: artifactId, Value: com.mycompany.command [WARNING] Don't override file /home/jbonofre/ workspace/karaf/test/com.mycompany.command/pom.xml [INFO] project created from Archetype in dir: /home/jbonofre/workspace/karaf/test/ com.mycompany.command [INFO] ------------------------------------------------------------------------ [INFO] BUILD SUCCESS [INFO] ------------------------------------------------------------------------ [INFO] Total time: 27.204s [INFO] Finished at: Mon Dec 19 09:38:49 CET 2011 [INFO] Final Memory: 7M/111M [INFO] ------------------------------------------------------------------------

Next, you can import your project in Eclipse/IntelliJ and developp the karaf command.

# **CREATE AN OSGI BUNDLE (KARAF-BUNDLE-ARCHETYPE)**

This archetype creates a Maven skeleton to create an OSGi bundle, including a bundle Activator (a special callback class for bundle start/stop).

#### **Command line**

Using the command line, we can create our project:

```
mvn archetype:generate \
    -DarchetypeGroupId=org.apache.karaf.archetypes \
    -DarchetypeArtifactId=karaf-bundle-archetype \
    -DarchetypeVersion=2.2.5.fuse-70-084 \
    -DgroupId=com.mycompany \
    -DartifactId=com.mycompany.bundle \
    -Dversion=1.0-SNAPSHOT \
    -Dpackage=com.mycompany.package
```
#### **Result of Maven command execution**

```
[INFO] Scanning for projects...
[INFO]
[INFO]
------------------------------------------------------------------------
[INFO] Building Maven Stub Project (No POM) 1
[INFO]
------------------------------------------------------------------------
[INFO]
[INFO] >>> maven-archetype-plugin:2.1:generate (default-cli) @
standalone-pom >>>
[INFO]
[INFO] <<< maven-archetype-plugin:2.1:generate (default-cli) @
standalone-pom <<<
[INFO]
[INFO] --- maven-archetype-plugin:2.1:generate (default-cli) @
standalone-pom ---
[INFO] Generating project in Interactive mode
[INFO] Archetype repository missing. Using the one from
[org.apache.karaf.archetypes:karaf-bundle-archetype:3.0.0-SNAPSHOT]
found in catalog local
[INFO] Using property: groupId = com.mycompany
[INFO] Using property: artifactId = com.mycompany.bundle
[INFO] Using property: version = 1.0-SNAPSHOT
```

```
[INFO] Using property: package = com.mycompany.package
Confirm properties configuration:
groupId: com.mycompany
artifactId: com.mycompany.bundle
version: 1.0-SNAPSHOT
package: com.mycompany.package
Y: :
[INFO]
             ----------------------------------------------------------------------------
[INFO] Using following parameters for creating project from
Archetype: karaf-bundle-archetype:3.0.0-SNAPSHOT
[INFO]
            ----------------------------------------------------------------------------
[INFO] Parameter: groupId, Value: com.mycompany
[INFO] Parameter: artifactId, Value: com.mycompany.bundle
[INFO] Parameter: version, Value: 1.0-SNAPSHOT
[INFO] Parameter: package, Value: com.mycompany.package
[INFO] Parameter: packageInPathFormat, Value: com/mycompany/
package
[INFO] Parameter: package, Value: com.mycompany.package
[INFO] Parameter: version, Value: 1.0-SNAPSHOT
[INFO] Parameter: groupId, Value: com.mycompany
[INFO] Parameter: artifactId, Value: com.mycompany.bundle
[INFO] project created from Archetype in dir: /home/jbonofre/
workspace/karaf/test/com.mycompany.bundle
[INFO]
------------------------------------------------------------------------
[INFO] BUILD SUCCESS
[INFO]
------------------------------------------------------------------------
[INFO] Total time: 7.895s
[INFO] Finished at: Mon Dec 19 11:41:44 CET 2011
[INFO] Final Memory: 8M/111M
[INFO]
------------------------------------------------------------------------
```
### **CREATE AN OSGI BLUEPRINT BUNDLE (KARAF-BLUEPRINT-ARCHETYPE)**

This archetype creates a Maven skeleton project to create an OSGi blueprint bundle, including a sample bean exposed as an OSGi service in the blueprint XML descriptor.

#### **Command line**

Using the command line, we can create our project:

```
mvn archetype:generate \
    -DarchetypeGroupId=org.apache.karaf.archetypes \
    -DarchetypeArtifactId=karaf-blueprint-archetype \
    -DarchetypeVersion=2.2.5.fuse-70-084 \
```
-DgroupId=com.mycompany \

-DartifactId=com.mycompany.blueprint \

- -Dversion=1.0-SNAPSHOT \
- -Dpackage=com.mycompany.blueprint

#### **Result of Maven command execution**

```
[INFO] Scanning for projects...
[INFO]
[INFO]
------------------------------------------------------------------------
[INFO] Building Maven Stub Project (No POM) 1
[INFO]
------------------------------------------------------------------------
[INFO]
[INFO] >>> maven-archetype-plugin:2.1:generate (default-cli) @
standalone-pom >>>
[INFO]
[INFO] <<< maven-archetype-plugin:2.1:generate (default-cli) @
standalone-pom <<<
[INFO]
[INFO] --- maven-archetype-plugin:2.1:generate (default-cli) @
standalone-pom ---
[INFO] Generating project in Interactive mode
[INFO] Archetype repository missing. Using the one from
[org.apache.karaf.archetypes:karaf-blueprint-archetype:3.0.0-SNAPSHOT]
found in catalog local
[INFO] Using property: groupId = com.mycompany
[INFO] Using property: artifactId = com.mycompany.blueprint
[INFO] Using property: version = 1.0-SNAPSHOT
[INFO] Using property: package = com.mycompany.package
Confirm properties configuration:
groupId: com.mycompany
artifactId: com.mycompany.blueprint
version: 1.0-SNAPSHOT
package: com.mycompany.package
```

```
Y: :
[INFO]
----------------------------------------------------------------------------
[INFO] Using following parameters for creating project from
Archetype: karaf-blueprint-archetype:3.0.0-SNAPSHOT
[INFO]
----------------------------------------------------------------------------
[INFO] Parameter: groupId, Value: com.mycompany
[INFO] Parameter: artifactId, Value: com.mycompany.blueprint
[INFO] Parameter: version, Value: 1.0-SNAPSHOT
[INFO] Parameter: package, Value: com.mycompany.package
[INFO] Parameter: packageInPathFormat, Value: com/mycompany/
package
[INFO] Parameter: package, Value: com.mycompany.package
[INFO] Parameter: version, Value: 1.0-SNAPSHOT
[INFO] Parameter: groupId, Value: com.mycompany
[INFO] Parameter: artifactId, Value: com.mycompany.blueprint
[INFO] project created from Archetype in dir: /home/jbonofre/
workspace/karaf/test/com.mycompany.blueprint
[INFO]
------------------------------------------------------------------------
[INFO] BUILD SUCCESS
[INFO]
------------------------------------------------------------------------
[INFO] Total time: 1:06:36.741s
[INFO] Finished at: Mon Dec 19 13:04:43 CET 2011
[INFO] Final Memory: 7M/111M
[INFO]
------------------------------------------------------------------------
```
# **CREATE A FEATURES XML (KARAF-FEATURE-ARCHETYPE)**

This archetype creates a Maven skeleton project which create a features XML file, using the dependencies that you define in the POM.

#### **Command line**

Using the command line, we can create our project:

mvn archetype:generate \

```
-DarchetypeGroupId=org.apache.karaf.archetypes \
```

```
-DarchetypeArtifactId=karaf-feature-archetype \
```

```
-DarchetypeVersion=2.2.5.fuse-70-084 \
```

```
-DgroupId=my.company \setminus-DartifactId=my.company.feature \
-Dversion=1.0-SNAPSHOT \
-Dpackage=my.company.package
```
#### **Result of maven command execution**

```
[INFO] Scanning for projects...
[INFO]
[INFO]
------------------------------------------------------------------------
[INFO] Building Maven Stub Project (No POM) 1
[INFO]
------------------------------------------------------------------------
[INFO]
[INFO] >>> maven-archetype-plugin:2.1:generate (default-cli) @
standalone-pom >>>
[INFO]
[INFO] <<< maven-archetype-plugin:2.1:generate (default-cli) @
standalone-pom <<<
[INFO]
[INFO] --- maven-archetype-plugin:2.1:generate (default-cli) @
standalone-pom ---
[INFO] Generating project in Interactive mode
[INFO] Archetype repository missing. Using the one from
[org.apache.karaf.archetypes:karaf-feature-archetype:3.0.0-SNAPSHOT]
found in catalog local
[INFO] Using property: groupId = com.mycompany
[INFO] Using property: artifactId = com.mycompany.feature
[INFO] Using property: version = 1.0-SNAPSHOT
[INFO] Using property: package = com.mycompany.package
Confirm properties configuration:
groupId: com.mycompany
artifactId: com.mycompany.feature
version: 1.0-SNAPSHOT
package: com.mycompany.package
Y: :
[INFO]
----------------------------------------------------------------------------
[INFO] Using following parameters for creating project from
Archetype: karaf-feature-archetype:3.0.0-SNAPSHOT
[INFO]
----------------------------------------------------------------------------
```

```
[INFO] Parameter: groupId, Value: com.mycompany
[INFO] Parameter: artifactId, Value: com.mycompany.feature
[INFO] Parameter: version, Value: 1.0-SNAPSHOT
[INFO] Parameter: package, Value: com.mycompany.package
[INFO] Parameter: packageInPathFormat, Value: com/mycompany/
package
[INFO] Parameter: package, Value: com.mycompany.package
[INFO] Parameter: version, Value: 1.0-SNAPSHOT
[INFO] Parameter: groupId, Value: com.mycompany
[INFO] Parameter: artifactId, Value: com.mycompany.feature
[INFO] project created from Archetype in dir: /home/jbonofre/
workspace/karaf/test/com.mycompany.feature
[INFO]
------------------------------------------------------------------------
[INFO] BUILD SUCCESS
[INFO]
------------------------------------------------------------------------
[INFO] Total time: 7.262s
[INFO] Finished at: Mon Dec 19 13:20:00 CET 2011
[INFO] Final Memory: 7M/111M
[INFO]
      ------------------------------------------------------------------------
```
# **CREATE A KAR FILE (KARAF-KAR-ARCHETYPE)**

This archetype creates a Maven skeleton project including a features XML sample, used to generate a KAR file.

### **Command line**

Using the command line, we can create our project:

```
mvn archetype:generate \
```

```
-DarchetypeGroupId=org.apache.karaf.archetypes \
```

```
-DarchetypeArtifactId=karaf-kar-archetype \
```
-DarchetypeVersion=2.2.5.fuse-70-084 \

```
-DgroupId=com.mycompany \
```

```
-DartifactId=com.mycompany.kar \
```

```
-Dversion=1.0-SNAPSHOT \
```
-Dpackage=com.mycompany.package

#### **Result of maven command execution**

```
[INFO] Scanning for projects...
[INFO]
[INFO]
------------------------------------------------------------------------
[INFO] Building Maven Stub Project (No POM) 1
[INFO]
------------------------------------------------------------------------
[INFO]
[INFO] >>> maven-archetype-plugin:2.1:generate (default-cli) @
standalone-pom >>>
[INFO]
[INFO] <<< maven-archetype-plugin:2.1:generate (default-cli) @
standalone-pom <<<
[INFO]
[INFO] --- maven-archetype-plugin:2.1:generate (default-cli) @
standalone-pom ---
[INFO] Generating project in Interactive mode
[INFO] Archetype repository missing. Using the one from
[org.apache.karaf.archetypes:karaf-kar-archetype:3.0.0-SNAPSHOT]
found in catalog local
[INFO] Using property: groupId = com.mycompany
[INFO] Using property: artifactId = com.mycompany.kar
[INFO] Using property: version = 1.0-SNAPSHOT
[INFO] Using property: package = com.mycompany.package
Confirm properties configuration:
groupId: com.mycompany
artifactId: com.mycompany.kar
version: 1.0-SNAPSHOT
package: com.mycompany.package
Y: :
[INFO]
                               ----------------------------------------------------------------------------
[INFO] Using following parameters for creating project from
Archetype: karaf-kar-archetype:3.0.0-SNAPSHOT
[INFO]
                            ----------------------------------------------------------------------------
[INFO] Parameter: groupId, Value: com.mycompany
[INFO] Parameter: artifactId, Value: com.mycompany.kar
[INFO] Parameter: version, Value: 1.0-SNAPSHOT
[INFO] Parameter: package, Value: com.mycompany.package
[INFO] Parameter: packageInPathFormat, Value: com/mycompany/
```

```
package
[INFO] Parameter: package, Value: com.mycompany.package
[INFO] Parameter: version, Value: 1.0-SNAPSHOT
[INFO] Parameter: groupId, Value: com.mycompany
[INFO] Parameter: artifactId, Value: com.mycompany.kar
[INFO] project created from Archetype in dir: /home/jbonofre/
workspace/karaf/test/com.mycompany.kar
[INFO]
------------------------------------------------------------------------
[INFO] BUILD SUCCESS
[INFO]
------------------------------------------------------------------------
[INFO] Total time: 7.465s
[INFO] Finished at: Mon Dec 19 13:30:15 CET 2011
[INFO] Final Memory: 8M/157M
[INFO]
------------------------------------------------------------------------
```
# **Branding the Console**

This chapter will show you how to customize the user interface of the Karaf console, making

changes such as a new welcome message and console prompt. This is what we refer to as "branding" Karaf.

## **CREATE YOUR BRANDING BUNDLE**

At startup, Karaf is looking for a bundle which exports the org.apache.karaf.branding package containing a branding.properties file.

So you need to create a very simple bundle containing just a org/apache/ karaf/branding/branding.properties file.

The Maven POM of your branding bundle should look like this:

```
<?xml version="1.0" encoding="UTF-8"?>
<project xmlns="http://maven.apache.org/POM/4.0.0"
xmlns:xsi="http://www.w3.org/2001/XMLSchema-instance"
xsi:schemaLocation="http://maven.apache.org/POM/4.0.0
http://maven.apache.org/xsd/maven-4.0.0.xsd">
```

```
<modelVersion>4.0.0</modelVersion>
```

```
<groupId>your.group.id</groupId>
<artifactId>your.branding.artifact.id</artifactId>
<version>1.0-SNAPSHOT</version>
<packaging>bundle</packaging>
<name>Your Branding Bundle Name</name>
```

```
<build>
    <plugins>
        <plugin>
            <groupId>org.apache.felix</groupId>
            <artifactId>maven-bundle-plugin</artifactId>
            <version>2.2</version>
            <extensions>true</extensions>
            <configuration>
                <instructions>
```

```
<Bundle-SymbolicName>manual</bundle-SymbolicName>
                        <Import-Package>*</Import-Package>
                        <Private-Package>!*</Private-Package>
                        <Export-Package>
                            org.apache.karaf.branding
                        </Export-Package>
<Spring-Context>*;public-context:=false</Spring-Context>
                    </instructions>
                </configuration>
            </plugin>
        </plugins>
    </build>
</project>
Now, add a src/main/resources/org/apache/karaf/branding/
branding.properties similar to:
  {
}
welcome = \setminus\u001B[36m ___ __
\u001B[0m\r\n\
\u001B[36m / //_/____ _________ _/ __/
\u001B[0m\r\n\
\u001B[36m / ,< / _ `/ _ / _ `/ /_
\u001B[0m\r\n\
\u001B[36m / /| |/ /_/ / / / /_/ / __/
\u001B[0m\r\n\
\u001B[36m /_/ |_|\\__,_/_/ \\__,_/_/
\u001B[0m\r\n\
\n\vert r \vert n \rangle\u001B[1m Apache Karaf\u001B[0m (2.2.5.fuse-70-084)\r\n\
\n\vert \n\vertHit '\u001B[1m<tab>\u001B[0m' for a list of available
commands\r\n\
   and '\u001B[1m[cmd] --help\u001B[0m' for help on a specific
command.\r\n\
Hit '\u001B[1m<ctrl-d>\u001B[0m' or
'\u001B[1mosgi:shutdown\u001B[0m' to shutdown Karaf.\r\n
```

```
prompt = \u001B[1m${USER}@${APPLICATION}\u001B[0m>
{
```

```
}
```
As you can see, the branding.properties contains two properties:

- welcome is the welcome message displayed when you start Karaf.
- prompt is the string used to display the console prompt. This string supports variables:
	- \$} defines the user name of the prompt. Caveat the user name is presently static and hardcoded to "karaf", however you can override here with your own static user name.
	- \${{APPLICATION}} defines the Karaf instance name.

```
As you can see, both strings support ASCII escaped format. For instance
\u001B[1m switches the foreground to bold and \u001B[0m
switches it back to normal.
```
Some examples of customized prompts:

```
# Define a user with fancy colors
prompt =\u001B[36mmy-karaf-user\u001B[0m\u001B[1m@\u001B[0m\u001B[34m${APPLICATION
```
# Static sober prompt prompt = my-user@my-karaf>

## **CONFIGURING KARAF TO USE THE BRANDING BUNDLE**

In order for Karaf to pick up the branding jar please edit the \$KARAF\_HOME/etc/custom.properties file to include the following:

```
org.osgi.framework.system.packages.extra = \langleorg.apache.karaf.branding;
```
## **INSTALLING THE BRANDING BUNDLE**

Build your branding bundle:

```
mvn install
```
and simply drop the generated jar file into the Karaf lib directory. Start Karaf and you will see your branded Karaf console.

This chapter will guide you through the steps needed to extend the console and create a new shell.

We will leverage Maven, Blueprint and OSGi, so you will need some knowledge of those products.

You may also find some information about the console at [http://felix.apache.org/site/rfc-147-overview.html.](http://felix.apache.org/site/rfc-147-overview.html)

# **CREATE THE PROJECT USING MAVEN**

We first need to create a project using Maven. Let's leverage Maven archetypes for that.

#### **Command line**

Using the command line, we can create our project:

```
mvn archetype:create \
```

```
-DarchetypeArtifactId=maven-archetype-quickstart \
```
- -DgroupId=org.apache.karaf.shell.samples \
- -DartifactId=shell-sample-commands \
- -Dversion=1.0-SNAPSHOT

This generate the main pom.xml and some additional packages.

#### **Interactive shell**

You can also use the interactive mode for creating the skeleton project:

```
mvn archetype:generate
```
Use the following values when prompted:

```
Choose a number: (1/2/3/4/5/6/7/.../32/33/34/35/36) 15: : 15
Define value for groupId: : org.apache.karaf.shell.samples
Define value for artifactId: : shell-sample-commands
Define value for version: 1.0-SNAPSHOT: :
Define value for package: : org.apache.karaf.shell.samples
```
#### **Manual creation**

Alternatively, you can simply create the directory shell-sample-commands and create the pom.xml file inside it:

```
<project xmlns="http://maven.apache.org/POM/4.0.0"
xmlns:xsi="http://www.w3.org/2001/XMLSchema-instance"
xsi:schemaLocation="http://maven.apache.org/POM/4.0.0
http://maven.apache.org/maven-v4_0_0.xsd">
  <modelVersion>4.0.0</modelVersion>
  <groupId>org.apache.karaf.shell.samples</groupId>
  <artifactId>shell-sample-commands<artifactId>
  <packaging>bundle</packaging>
  <version>1.0-SNAPSHOT</version>
  <name>shell-sample-commmands</name>
  <dependencies>
    <dependency>
      <groupId>org.apache.karaf.shell</groupId>
      <artifactId>org.apache.karaf.shell.console</artifactId>
      <version>2.2.5.fuse-70-084</version>
    </dependency>
    <dependency>
      <groupId>junit</groupId>
      <artifactId>junit</artifactId>
      <version>3.8.1</version>
      <scope>test</scope>
    </dependency>
  </dependencies>
  <build>
    <plugins>
      <plugin>
        <groupId>org.apache.felix</groupId>
        <artifactId>maven-bundle-plugin</artifactId>
        <version>2.3.7</version>
        <configuration>
          <instructions>
            <Import-Package>
              org.apache.felix.service.command,
              org.apache.felix.gogo.commands,
              org.apache.karaf.shell.console,
              *
            </Import-Package>
```

```
</instructions>
        </configuration>
      </plugin>
    </plugins>
  </build>
</project>
```
# **CONFIGURING FOR JAVA 5**

We are using annotations to define commands, so we need to ensure Maven will actually use JDK 1.5 to compile the jar.

Just add the following snippet after the dependencies section.

```
<build>
  <plugins>
    <plugin>
      <groupId>org.apache.maven.plugins</groupId>
      <artifactId>maven-compiler-plugin</artifactId>
      <configuration>
        <target>1.5</target>
        <source>1.5</source>
      </configuration>
    </plugin>
  </plugins>
</build>
```
### **LOADING THE PROJECT IN YOUR IDE**

We can use Maven to generate the needed files for your IDE:

Inside the project, run the following command

```
mvn eclipse:eclipse
```
or

mvn idea:idea

The project files for your IDE should now be created. Just open the IDE and load the project.

## **CREATING A BASIC COMMAND CLASS**

We can now create the command class HelloShellCommand.java

```
package org.apache.karaf.shell.samples;
import org.apache.felix.gogo.commands.Command;
import org.apache.karaf.shell.console.OsgiCommandSupport;
@Command(scope = "test", name = "hello", description="Says hello")
public class HelloShellCommand extends OsgiCommandSupport {
    @Override
    protected Object doExecute() throws Exception {
        System.out.println("Executing Hello command");
        return null;
    }
}
```
## **CREATING THE ASSOCIATED BLUEPRINT CONFIGURATION FILES**

The blueprint configuration file will be used to create the command and register it in the OSGi registry, which is the way to make the command available to Karaf console. This blueprint file must be located in the OSGI-INF/blueprint/ directory inside the bundle.

If you don't have the src/main/resources directory yet, create it.

```
mkdir src/main/resources
```
Then, re-generate the IDE project files and reload it so that this folder is now recognized as a source folder.

Inside this directory, create the OSGI-INF/blueprint/ directory and put the following file inside (the name of this file has no impact at all):

```
<blueprint xmlns="http://www.osgi.org/xmlns/blueprint/v1.0.0">
    <command-bundle xmlns="http://karaf.apache.org/xmlns/shell/
v1.0.0">
        <command name="test/hello">
            <action
class="org.apache.karaf.shell.samples.HelloShellCommand"/>
```
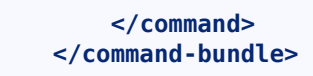

**</blueprint>**

## **COMPILING THE JAR**

Let's try to build the jar. Remove the test classes and sample classes if you used the artifact, then from the command line, run:

mvn install

The end of the maven output should look like:

```
[INFO]
        ------------------------------------------------------------------------
[INFO] BUILD SUCCESSFUL
[INFO]
                  ------------------------------------------------------------------------
```
## **TEST IN KARAF**

Launch a Karaf instance and run the following command to install the newly created bundle:

karaf@root> osgi:install -s mvn:org.apache.karaf.shell.samples/ shell-sample-commands/1.0-SNAPSHOT

Let's try running the command:

karaf@root> test:hello Executing Hello command A completer allows you to automatically complete a command argument using <tab>. A completer is simply a bean which is injected to a command.

Of course to be able to complete it, the command should require an argument.

## **COMMAND ARGUMENT**

We add an argument to the HelloCommand:

```
package org.apache.karaf.shell.samples;
import org.apache.felix.gogo.commands.Command;
import org.apache.felix.gogo.commands.Argument;
import org.apache.karaf.shell.console.OsgiCommandSupport;
@Command(scope = "test", name = "hello", description="Says
hello")
public class HelloShellCommand extends OsgiCommandSupport {
    QArgument(intdex = 0, name = "arg", description = "The"command argument", required = false, multiValued = false)
    String arg = null;@Override
    protected Object doExecute() throws Exception {
        System.out.println("Executing Hello command");
        return null;
    }
}
```
The Blueprint configuration file is the same as previously.

## **COMPLETER BEAN**

A completer is a bean which implements the Completer interface:
```
package org.apache.karaf.shell.samples;
import
org.apache.karaf.shell.console.completer.StringsCompleter;
import org.apache.karaf.shell.console.Completer;
/**
 * <p>
 * A very simple completer.
 * </p>
 */
public class SimpleCompleter implements Completer {
 /**
  * @param buffer the beginning string typed by the user
  * @param cursor the position of the cursor
  * @param candidates the list of completions proposed to the
user
  */
 public int complete(String buffer, int cursor, List
candidates) {
    StringsCompleter delegate = new StringsCompleter();
    delegate.getStrings().add("one");
    delegate.getStrings().add("two");
    delegate.getStrings().add("three");
    return delegate.complete(buffer, cursor, candidates);
 }
}
```
# **BLUEPRINT CONFIGURATION FILE**

Using Blueprint, you can "inject" the completer linked to your command. The same completer could be used for several commands and a command can have several completers:

```
<blueprint xmlns="http://www.osgi.org/xmlns/blueprint/v1.0.0">
    <command-bundle xmlns="http://karaf.apache.org/xmlns/shell/
v1.0.0"><command name="test/hello">
            <action
class="org.apache.karaf.shell.samples.HelloShellCommand"/>
```

```
<completers>
              <ref component-id="simpleCompleter"/>
              \langle \text{null}\rangle</completers>
    </command>
</command-bundle>
```

```
<bean id="simpleCompleter"
class="org.apache.karaf.shell.samples.SimpleCompleter"/>
```
</blueprint>

# **TEST IN KARAF**

Launch a Karaf instance and run the following command to install the newly created bundle:

karaf@root> osgi:install -s mvn:org.apache.karaf.shell.samples/ shell-sample-commands/1.0-SNAPSHOT

Let's try running the command:

karaf@root> test:hello <tab> one two three

# **Custom distributions**

As Karaf is an OSGi container, it's heavily used as an application and middleware kernel.

You may wish to construct your own Karaf distribution preconfigured to your requirements.

This custom distribution could contain:

- **E** branding to change the Karaf console look-and-feel
- configuration files (in the etc folder) altered to your requirements
- **pre-packaged artifacts in the deploy folder**
- **E** a pre-populated system repository (containing your own bundle and features descriptor)
- $\blacksquare$  renamed or specific scripts in the bin folder
- **EX system documentation files**

# **MAVEN ASSEMBLY**

Basically a Karaf custom distribution involves:

1. Uncompressing a standard Karaf distribution in a given directory.

2. Populating the system repo with your features.

3. Populating the lib directory with your branding or other system bundle jar files.

4. Overriding the configuration files in the etc folder.

These tasks could be performed using scripting, or more easily and portable, using Apache Maven and a set of Maven plugins.

For instance, the Maven POM could look like:

```
<?xml version="1.0" encoding="UTF-8"?>
<project xmlns="http://maven.apache.org/POM/4.0.0"
xmlns:xsi="http://www.w3.org/2001/XMLSchema-instance"
xsi:schemaLocation="http://maven.apache.org/POM
http://maven.apache.org/xsd/maven-4.0.0.xsd">
```

```
<groupId>my.company</groupId>
<artifactId>mycustom-karaf</artifactId>
<version>1.0</version>
<packaging>pom</packaging>
<name>My Unix Custom Karaf Distribution</name>
```

```
<properties>
    <karaf.version>2.2.2</karaf.version>
  </properties>
  <dependencies>
    <dependency>
      <groupId>org.apache.karaf</groupId>
      <artifactId>apache-karaf</artifactId>
      <version>2.2.5.fuse-70-084</version>
      <type>tar.gz</type>
    </dependency>
    <dependency>
      <groupId>org.apache.karaf</groupId>
      <artifactId>apache-karaf</artifactId>
      <version>2.2.5.fuse-70-084</version>
      <type>xml</type>
      <classifier>features</classifier>
    </dependency>
  </dependencies>
  <build>
    <resources>
      <resource>
        <directory>/mnt/hudson/jobs/perfectus-esb-7.0.x-fuse/
workspace/target/esb-7.0.x-fuse/karaf/manual/src/main/
filtered-resources</directory>
        <filtering>true</filtering>
        <includes>
          <include>**/*</include>
        </includes>
      </resource>
    </resources>
    <plugins>
      <plugin>
        <groupId>org.apache.maven.plugins</groupId>
        <artifactId>maven-resources-plugin</artifactId>
        <executions>
          <execution>
            <id>filter</id>
            <phase>generate-resources</phase>
            <goals>
              <goal>resources</goal>
            </goals>
```

```
</execution>
        </executions>
      </plugin>
      <plugin>
        <groupId>org.apache.karaf.tooling</groupId>
        <artifactId>features-maven-plugin</artifactId>
        <version>2.2.5.fuse-70-084</version>
        <executions>
          <execution>
           <id>add-features-to-repo</id>
           <phase>generate-resources</phase>
           <sub>q</sub> =</sub>
             <goal>add-features-to-repo</goal>
           </goals>
           <configuration>
              <descriptors>
                <descriptor>mvn:org.apache.karaf/apache-karaf/
2.2.5.fuse-70-084/xml/features</descriptor>
                <descriptor>file:/mnt/hudson/jobs/
perfectus-esb-7.0.x-fuse/workspace/target/esb-7.0.x-fuse/karaf/
manual/target/classes/my-features.xml</descriptor>
              </descriptors>
              <features>
                <feature>my-feature</feature>
              </features>
           </configuration>
          </execution>
        </executions>
      </plugin>
      <plugin>
        <groupId>org.apache.maven.plugins</groupId>
        <artifactId>maven-dependency-plugin</artifactId>
        <executions>
          <execution>
            <id>copy</id>
            <phase>generate-resources</phase>
            <goals>
              <goal>copy</goal>
            </goals>
            <configuration>
               <!-- Define here the artifacts which should be
considered in the assembly -->
               <!-- For instance, the branding jar -->
```

```
<artifactItems>
                 <artifactItem>
                    <groupId>my.groupId</groupId>
                    <artifactId>my.branding.id</artifactId>
                    <version>1.0</version>
                    <outputDirectory>target/
dependencies</outputDirectory>
                    <destFileName>mybranding.jar</destFileName>
                 </artifactItem>
               </artifactItems>
            </configuration>
          </execution>
          <execution>
            <!-- Uncompress the standard Karaf distribution -->
            <id>unpack</id>
            <phase>generate-resources</phase>
            <goals>
              <goal>unpack</goal>
            </goals>
            <configuration>
              <artifactItems>
                <artifactItem>
                  <groupId>org.apache.karaf</groupId>
                  <artifactId>apache-karaf</artifactId>
                  <type>tar.gz</type>
                  <outputDirectory>target/
dependencies</outputDirectory>
                </artifactItem>
              </artifactItems>
            </configuration>
          </execution>
        </executions>
      </plugin>
      <plugin>
        <groupId>org.apache.maven.plugins</groupId>
        <artifactId>maven-assembly-plugin</artifactId>
        <executions>
          <execution>
            <id>bin</id>
            <phase>package</phase>
            <goals>
              <goal>single</goal>
            </goals>
```

```
<configuration>
              <descriptors>
                <descriptor>src/main/descriptors/
bin.xml</descriptor>
              </descriptors>
              <appendAssemblyId>false</appendAssemblyId>
              <tarLongFileMode>gnu</tarLongFileMode>
            </configuration>
          </execution>
        </executions>
      </plugin>
   </plugins>
 </build>
```
## </project>

The Maven POM will download the Karaf standard distribution and prepare resources to be processed by the Maven assembly plugin.

Your Maven project structure should look like:

- pom.xml: the previous POM file
- src/main/descriptors/bin.xml: the assembly maven plugin descriptor (see below)
- src/main/filtered-resources: contains all resource files that have Maven property values to be filtered/replaced. Typically, this will include features descriptor and configuration files.
- src/main/distribution: contains all raw files which will be copied as-is into your custom distribution.

For instance, src/main/filtered-resources could contain:

- my-features.xml where maven properties will be replaced
- etc/org.apache.karaf.features.cfg file containing your myfeatures descriptor:

```
#
# Comma separated list of features repositories to
register by default
#
featuresRepositories=mvn:org.apache.karaf/apache-karaf/
2.2.5.fuse-70-084/xml/features,mvn:my.groupId/my-features/
2.2.5.fuse-70-084/xml/features
```
#

# Comma separated list of features to install at startup

```
#
featuresBoot=config,ssh,management,my-feature
```
The src/main/distribution contains all your custom Karaf configuration files and scripts, as, for examples:

• etc/org.ops4j.pax.logging.cfg

```
# Root logger
log4j.rootLogger=INFO, out, osgi:VmLogAppender
log4j.throwableRenderer=org.apache.log4j.OsgiThrowableRenderer
# CONSOLE appender not used by default
log4j.appender.stdout=org.apache.log4j.ConsoleAppender
log4j.appender.stdout.layout=org.apache.log4j.PatternLayout
log4j.appender.stdout.layout.ConversionPattern=%d{ABSOLUTE}
| %-5.5p | %-16.16t | %-32.32C %4L | %X{bundle.id} -
%X{bundle.name} - %X{bundle.version} | %m%n
# File appender
log4j.appender.out=org.apache.log4j.RollingFileAppender
log4j.appender.out.layout=org.apache.log4j.PatternLayout
log4j.appender.out.layout.ConversionPattern=%d{ABSOLUTE}
| %-5.5p | %-16.16t | %-32.32C %4L | %X{bundle.id} -
%X{bundle.name} - %X{bundle.version} | %m%n
log4j.appender.out.file=${karaf.home}/log/
my-customer-distribution.log
log4j.appender.out.append=true
log4j.appender.out.maxFileSize=1MB
log4j.appender.out.maxBackupIndex=10
# Sift appender
log4j.appender.sift=org.apache.log4j.sift.MDCSiftingAppender
log4j.appender.sift.key=bundle.name
log4j.appender.sift.default=my-custom
log4j.appender.sift.appender=org.apache.log4j.FileAppender
log4j.appender.sift.appender.layout=org.apache.log4j.PatternLayout
log4j.appender.sift.appender.layout.ConversionPattern=%d{ABSOLUTE}
| %-5.5p | %-16.16t | %-32.32c{1} | %-32.32C %4L | %m%n
log4j.appender.sift.appender.file=${karaf.data}/log/
$\\{bundle.name\\}.log
log4j.appender.sift.appender.append=true
```
• etc/system.properties

# # The properties defined in this file will be made available through system # properties at the very beginning of the FAS boot process. # # Log level when the pax-logging service is not available # This level will only be used while the pax-logging service bundle # is not fully available. # To change log levels, please refer to the org.ops4j.pax.logging.cfg file # instead. org.ops4j.pax.logging.DefaultServiceLog.level=ERROR # # Name of this custom instance. # karaf.name=my-custom # # Default repository where bundles will be loaded from before using # other maven repositories. For the full Maven configuration, see the # org.ops4j.pax.url.mvn.cfg file. # karaf.default.repository=system # # Location of a shell script that will be run when starting a shell # session. This script can be used to create aliases and define # additional commands. # karaf.shell.init.script=\${karaf.home}/etc/ shell.init.script # # Set this empty property to avoid errors when validating xml documents.

```
#
  xml.catalog.files=
  #
  # Suppress the bell in the console when hitting backspace
  to many times
  # for example
  #
  jline.nobell=true
  #
  # Default port for the OSGi HTTP Service
  #
  org.osgi.service.http.port=8181
  #
  # Allow usage of ${custom.home} as an alias for
  ${karaf.home}
  #
  custom.home=${karaf.home}
• etc/users.properties
  admin=admin,admin
• You can add a etc/custom.properties, it's a placeholder for any
  override you may need. For instance:
  karaf.systemBundlesStartLevel=50
```

```
obr.repository.url=http://svn.apache.org/repos/asf/
servicemix/smx4/obr-repo/repository.xml
org.osgi.framework.system.packages.extra = \setminusorg.apache.karaf.branding; \setminuscom.sun.org.apache.xalan.internal.xsltc.trax; \
  com.sun.org.apache.xerces.internal.dom; \
  com.sun.org.apache.xerces.internal.jaxp; \
  com.sun.org.apache.xerces.internal.xni; \
  com.sun.jndi.ldap
```
Now, we can "assemble" our custom distribution using the Maven assembly plugin. The Maven assembly plugin uses an assembly descriptor, configured in POM above to be src/main/descriptors/bin.xml:

```
<assembly>
    <id>bin</id>
    <formats>
        <format>tar.gz</format>
    </formats>
    <fileSets>
        <!-- Expanded Karaf Standard Distribution -->
        <fileSet>
            <directory>target/dependencies/
apache-karaf-2.2.5.fuse-70-084</directory>
            <outputDirectory>/</outputDirectory>
            <excludes>
                <exclude>**/demos/**</exclude>
                <exclude>bin/**</exclude>
                <exclude>etc/system.properties</exclude>
                <exclude>etc/users.properties</exclude>
                <exclude>etc/
org.apache.karaf.features.cfg</exclude>
                <exclude>etc/org.ops4j.pax.logging.cfg</exclude>
                <exclude>LICENSE</exclude>
                <exclude>NOTICE</exclude>
                <exclude>README</exclude>
                <exclude>RELEASE-NOTES</exclude>
                <exclude>karaf-manual*.html</exclude>
                <exclude>karaf-manual*.pdf</exclude>
            </excludes>
        </fileSet>
        <!-- Copy over bin/* separately to get the correct file
mode -->
        <fileSet>
            <directory>target/dependencies/
apache-karaf-2.2.5.fuse-70-084</directory>
            <outputDirectory>/</outputDirectory>
            <includes>
                <include>bin/admin</include>
                <include>bin/karaf</include>
                <include>bin/start</include>
                <include>bin/stop</include>
```

```
</includes>
            <fileMode>0755</fileMode>
        </fileSet>
        <!-- Copy over jar files -->
        <fileSet>
            <directory>target/dependencies</directory>
            <includes>
                <include>my-custom.jar</include>
            </includes>
            <outputDirectory>/lib/</outputDirectory>
        </fileSet>
        <fileSet>
            <directory>src/main/distribution</directory>
            <outputDirectory>/</outputDirectory>
            <fileMode>0644</fileMode>
        </fileSet>
        <fileSet>
            <directory>target/classes/etc</directory>
            <outputDirectory>/etc/</outputDirectory>
            <lineEnding>unix</lineEnding>
            <fileMode>0644</fileMode>
        </fileSet>
        <fileSet>
            <directory>target/features-repo</directory>
            <outputDirectory>/system</outputDirectory>
        </fileSet>
    </fileSets>
    <files>
        <file>
            <source>/mnt/hudson/jobs/perfectus-esb-7.0.x-fuse/
workspace/target/esb-7.0.x-fuse/karaf/manual/target/
dependencies/apache-karaf-2.2.5.fuse-70-084/bin/karaf</source>
            <outputDirectory>/bin/</outputDirectory>
            <destName>my-custom</destName>
            <fileMode>0755</fileMode>
            <lineEnding>unix</lineEnding>
        </file>
        <file>
```

```
<source>/mnt/hudson/jobs/perfectus-esb-7.0.x-fuse/
workspace/target/esb-7.0.x-fuse/karaf/manual/target/classes/
features.xml</source>
            <outputDirectory>/system/my.groupid/my-features/
2.2.5.fuse-70-084</outputDirectory>
<destName>my-features-2.2.5.fuse-70-084-features.xml</destName>
            <fileMode>0644</fileMode>
            <lineEnding>unix</lineEnding>
        </file>
    </files>
```
</assembly>

To build your custom Karaf distribution, just run:

mvn install

You will find your Karaf custom distribution tar.gz in the target directory.

# **ROADMAP**

A distribution goal is in preparation in the next Karaf

## **CUSTOM DISTRIBUTION EXAMPLES**

- [Apache ServiceMix 4](http://svn.apache.org/repos/asf/servicemix/smx4/features/trunk/assembly/)
- [Apache ServiceMix NMR](http://svn.apache.org/repos/asf/servicemix/smx4/nmr/trunk/assembly/)
- [BuildProcess BuildEraser](http://buildprocess.svn.sourceforge.net/viewvc/buildprocess/builderaser/trunk/assembly/)

Karaf supports [JAAS](http://download.oracle.com/javase/6/docs/technotes/guides/security/jaas/JAASRefGuide.html) with some enhancements to allow JAAS to work nicely in an OSGi environment. This framework also features an OSGi keystore manager with the ability to deploy new keystores or truststores at runtime.

# **OVERVIEW**

This feature allows runtime deployment of JAAS based configuration for use in various parts of the application. This includes the remote console login, which uses the karaf realm, but which is configured with a dummy login module by default. These realms can also be used by the NMR, JBI components or the JMX server to authenticate users logging in or sending messages into the bus.

In addition to JAAS realms, you can also deploy keystores and truststores to secure the remote shell console, setting up HTTPS connectors or using certificates for WS-Security.

A very simple XML schema for spring has been defined, allowing the deployment of a new realm or a new keystore very easily.

## **SCHEMA**

To override or deploy a new realm, you can use the following XSD which is supported by a Spring namespace handler and can thus be defined in a Spring xml configuration file.

Following is the XML Schema to use when defining Karaf realms:

You can find the schema at the following [location.](http://karaf.apache.org/xmlns/jaas/v1.1.0)

Here are two examples using this schema:

```
<blueprint xmlns="http://www.osgi.org/xmlns/blueprint/v1.0.0"
           xmlns:jaas="http://karaf.apache.org/xmlns/jaas/v1.0.0"
           xmlns:ext="http://aries.apache.org/blueprint/xmlns/
blueprint-ext/v1.0.0">
   <!-- Bean to allow the $[karaf.base] property to be correctly
```

```
resolved -->
    <ext:property-placeholder placeholder-prefix="$["
placeholder-suffix="]"/>
    <jaas:config name="myrealm">
        <jaas:module
className="org.apache.karaf.jaas.modules.properties.PropertiesLoginModule"
                     flags="required">
            users = $[karaf.base]/etc/users.properties
        </jaas:module>
    </jaas:config>
</blueprint>
```

```
<jaas:keystore xmlns:jaas="http://karaf.apache.org/xmlns/jaas/
v1.1.0"
               name="ks"
               rank="1"
               path="classpath:privatestore.jks"
               keystorePassword="keyStorePassword"
               keyPasswords="myalias=myAliasPassword">
</jaas:keystore>
```
The id attribute is the blueprint id of the bean, but it will be used by default as the name of the realm if no name attribute is specified. Additional attributes on the config elements are a rank, which is an integer. When the LoginContext looks for a realm for authenticating a given user, the realms registered in the OSGi registry are matched against the required name. If more than one realm is found, the one with the highest rank will be used, thus allowing the override of some realms with new values. The last attribute is publish which can be set to false to not publish the realm in the OSGi registry, thereby disabling the use of this realm.

Each realm can contain one or more module definitions. Each module identifies a LoginModule and the className attribute must be set to the class name of the login module to use. Note that this login module must be available from the bundle classloader, so either it has to be defined in the bundle itself, or the needed package needs to be correctly imported. The flags attribute can take one of four values that are explained on the [JAAS](http://svn.apache.org/repos/asf/karaf/tags/karaf-2.0.0/jaas/boot/src/main/java/org/apache/karaf/jaas/boot/ProxyLoginModule.java) [documentation](http://svn.apache.org/repos/asf/karaf/tags/karaf-2.0.0/jaas/boot/src/main/java/org/apache/karaf/jaas/boot/ProxyLoginModule.java).

The content of the module element is parsed as a properties file and will be used to further configure the login module.

Deploying such a code will lead to a [JaasRealm](http://svn.apache.org/repos/asf/karaf/tags/karaf-2.0.0/jaas/config/src/main/java/org/apache/karaf/jaas/config/JaasRealm.java) object in the OSGi registry, which will then be used when using the JAAS login module.

### **Configuration override and use of the rank attribute**

The rank attribute on the config element is tied to the ranking of the underlying OSGi service. When the JAAS framework performs an authentication, it will use the realm name to find a matching JAAS configuration. If multiple configurations are used, the one with the highest rank attribute will be used.

So if you want to override the default security configuration in Karaf (which is used by the ssh shell, web console and JMX layer), you need to deploy a JAAS configuration with the name name="karaf" and rank="1".

```
<blueprint xmlns="http://www.osgi.org/xmlns/blueprint/v1.0.0"
           xmlns:jaas="http://karaf.apache.org/xmlns/jaas/v1.1.0"
           xmlns:ext="http://aries.apache.org/blueprint/xmlns/
blueprint-ext/v1.0.0">
    <!-- Bean to allow the $[karaf.base] property to be correctly
resolved -->
    <ext:property-placeholder placeholder-prefix="$["
placeholder-suffix="]"/>
    <jaas:config name="karaf" rank="1">
        <jaas:module
className="org.apache.karaf.jaas.modules.properties.PropertiesLoginModule"
                    flags="required">
            users = $[karaf.base]/etc/users.properties
            ...
        </jaas:module>
    </jaas:config>
</blueprint>
```
# **ARCHITECTURE**

Due to constraints in the JAAS specification, one class has to be available for all bundles. This class is called [ProxyLoginModule](http://svn.apache.org/repos/asf/karaf/tags/karaf-2.0.0/jaas/boot/src/main/java/org/apache/karaf/jaas/boot/ProxyLoginModule.java) and is a LoginModule that acts as a proxy for an OSGi defines LoginModule. If you plan to integrate this feature into another OSGi runtime, this class must be made available from the system classloader and the related package be part of the boot delegation classpath (or be deployed as a fragment attached to the system bundle).

The xml schema defined above allows the use of a simple xml (leveraging spring xml extensibility) to configure and register a JAAS configuration for a given realm. This configuration will be made available into the OSGi registry

as a [JaasRealm](http://svn.apache.org/repos/asf/karaf/tags/karaf-2.0.0/jaas/config/src/main/java/org/apache/karaf/jaas/config/JaasRealm.java) and the OSGi specific Configuration will look for such services. Then the proxy login module will be able to use the information provided by the realm to actually load the class from the bundle containing the real login module.

# **AVAILABLE REALMS**

Karaf comes with several login modules to handle authentication needs for your environment.

#### **PropertiesLoginModule**

This login module is the one configured by default. It uses a properties text file to load the users, passwords and roles.

#### **Name Description**

users location of the properties file

This file uses the [properties file format](http://download.oracle.com/javase/6/docs/api/java/util/Properties.html#load(java.io.Reader)).

The format of the properties is as follows, with each line defining a user, its password and associated roles:

```
user=password[,role][,role]...
```

```
<jaas:config name="karaf">
    <jaas:module
className="org.apache.karaf.jaas.modules.properties.PropertiesLoginModule"
                 flags="required">
        users = $[karaf.base]/etc/users.properties
    </jaas:module>
</jaas:config>
```
#### **OsgiConfigLoginModule**

The OsgiConfigLoginModule uses the OSGi ConfigurationAdmin service to provide the users, passwords and roles.

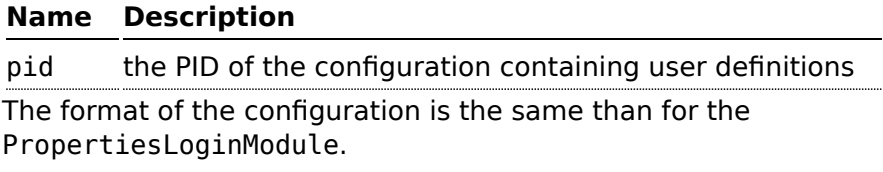

## **JDBCLoginModule**

The JDBCLoginModule uses a database to load the users, passwords and roles from a provided data source *(normal or XA)*. The data source and the queries for password and role retrieval are configurable using the following parameters.

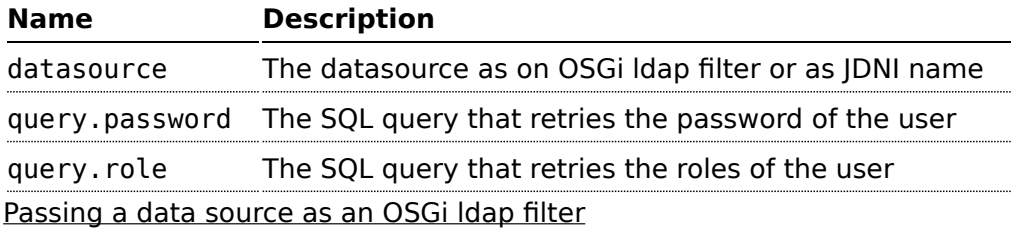

To use an OSGi ldap filter, the prefix osgi: needs to be provided, as shown below:

```
<jaas:config name="karaf">
    <jaas:module
className="org.apache.karaf.jaas.modules.jdbc.JDBCLoginModule"
                 flags="required">
        datasource = osgi:javax.sql.DataSource/
(osgi.jndi.service.name=jdbc/karafdb)
        query.password = SELECT PASSWORD FROM USERS WHERE USERNAME=?
        query.role = SELECT ROLE FROM ROLES WHERE USERNAME=?
    </jaas:module>
</jaas:config>
```
Passing a data source as a JNDI name

To use an JNDI name, the prefix jndi: needs to be provided. The example below assumes the use of Aries JNDI to expose services via JNDI.

```
<jaas:config name="karaf">
    <jaas:module
className="org.apache.karaf.jaas.modules.jdbc.JDBCLoginModule"
                 flags="required">
        datasource = jndi:aries:services/javax.sql.DataSource/
(osgi.jndi.service.name=jdbc/karafdb)
        query.password = SELECT PASSWORD FROM USERS WHERE USERNAME=?
        query.role = SELECT ROLE FROM ROLES WHERE USERNAME=?
    </jaas:module>
</jaas:config>
```
## **LDAPLoginModule**

The LDAPLoginModule uses LDAP to load the users and roles and bind the users on the LDAP to check passwords.

The LDAPLoginModule supports the following parameters:

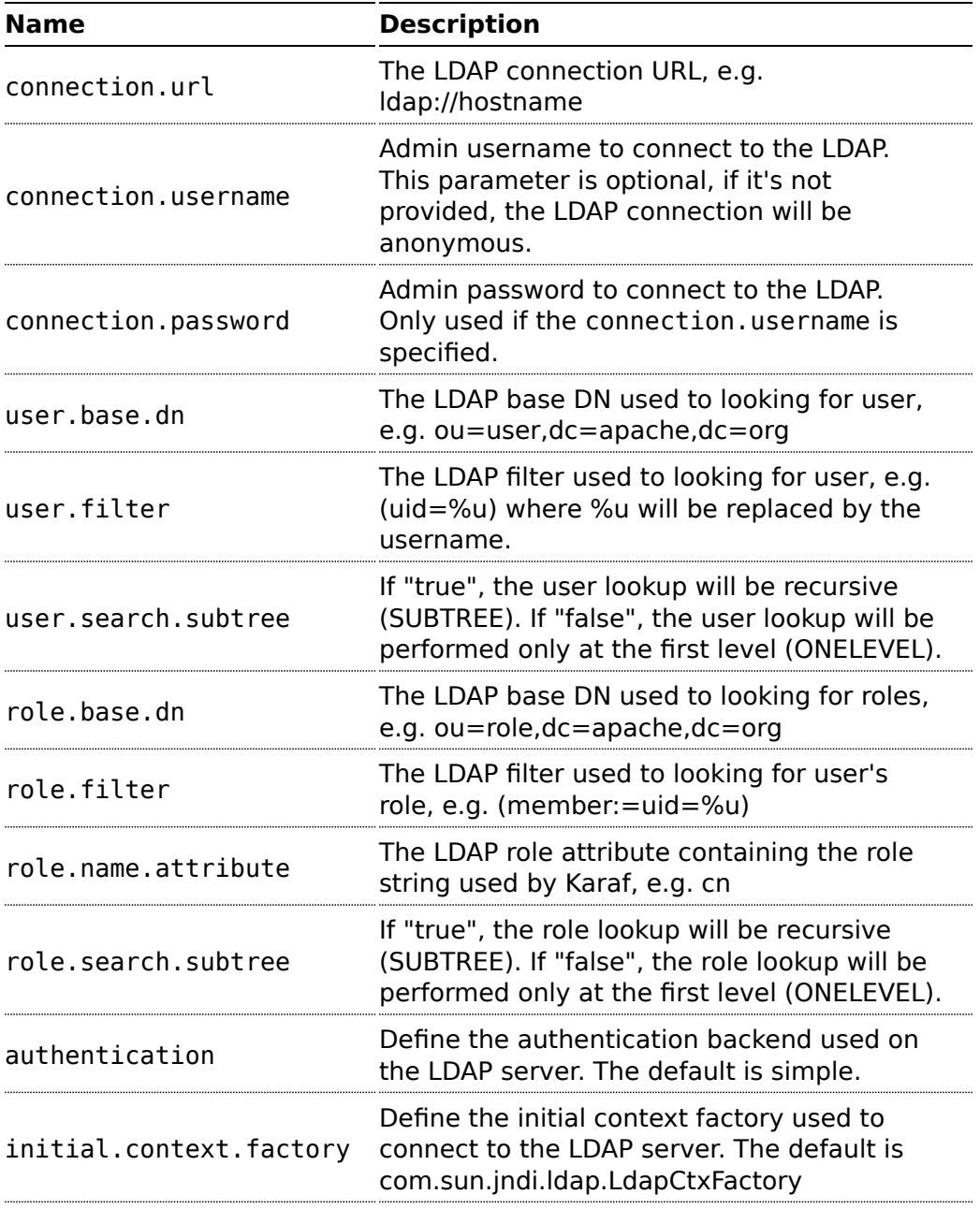

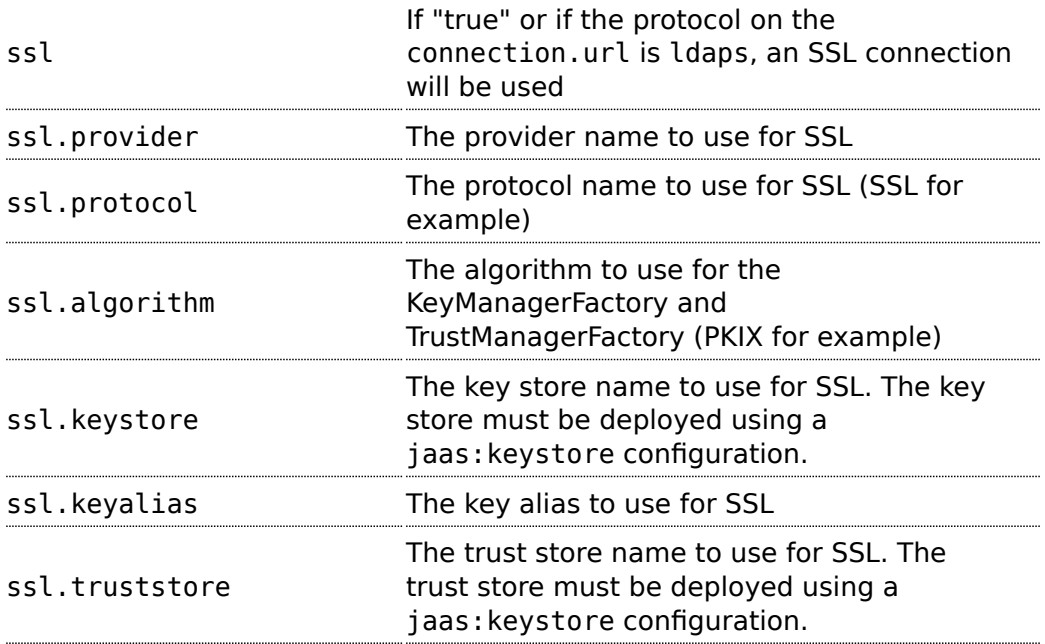

A example of LDAPLoginModule usage follows:

```
<jaas:config name="karaf">
  <jaas:module
className="org.apache.karaf.jaas.modules.ldap.LDAPLoginModule"
flags="required">
        connection.url = ldap://localhost:389
        user.base.dn = ou=user,dc=apache,dc=org
        user.filter = (nn=\%u)user.search.subtree = true
        role.base.dn = ou=group,dc=apache,dc=org
        role.fiter = (member:=uid=%u)role.name.attribute = cn
        role.search.subtree = true
        authentication = simple
  </jaas:module>
</jaas:config>
```
If you wish to use an SSL connection, the following configuration can be used as an example:

**<ext:property-placeholder />**

```
<jaas:config name="karaf" rank="1">
    <jaas:module
className="org.apache.karaf.jaas.modules.ldap.LDAPLoginModule"
flags="required">
        connection.url = ldaps://localhost:10636
        user.base.dn = ou=users,ou=system
        user.fiter = (uid = <sub>W</sub>)user.search.subtree = true
        role.base.dn = ou=groups,ou=system
        role.filter = (uniqueMember=uid=%u)
        role.name.attribute = cn
        role.search.subtree = true
        authentication = simple
        ssl.protocol=SSL
        ssl.truststore=ks
        ssl.algorithm=PKIX
    </jaas:module>
</jaas:config>
<jaas:keystore name="ks"
               path="file:///${karaf.home}/etc/trusted.ks"
               keystorePassword="secret" />
```
# **ENCRYPTION SERVICE**

The [EncryptionService](http://svn.apache.org/repos/asf/karaf/trunk/jaas/modules/src/main/java/org/apache/karaf/jaas/modules/EncryptionService.java) is a service registered in the OSGi registry providing means to encrypt and check encrypted passwords. This service acts as a factory for [Encryption](http://svn.apache.org/repos/asf/karaf/trunk/jaas/modules/src/main/java/org/apache/karaf/jaas/modules/Encryption.java) objects actually performing the encryption.

This service is used in all Karaf login modules to support encrypted passwords.

#### **Configuring properties**

Each login module supports the following additional set of properties:

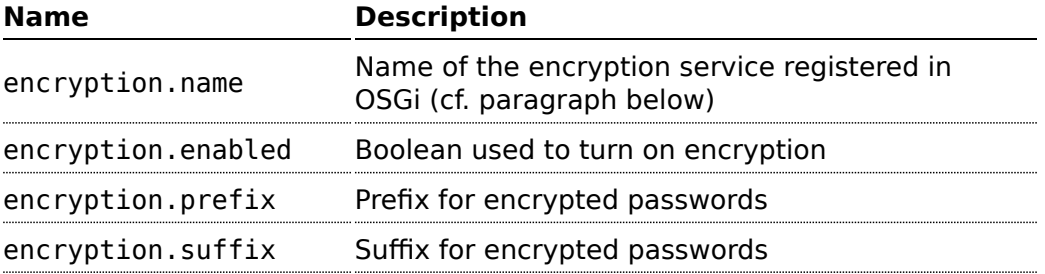

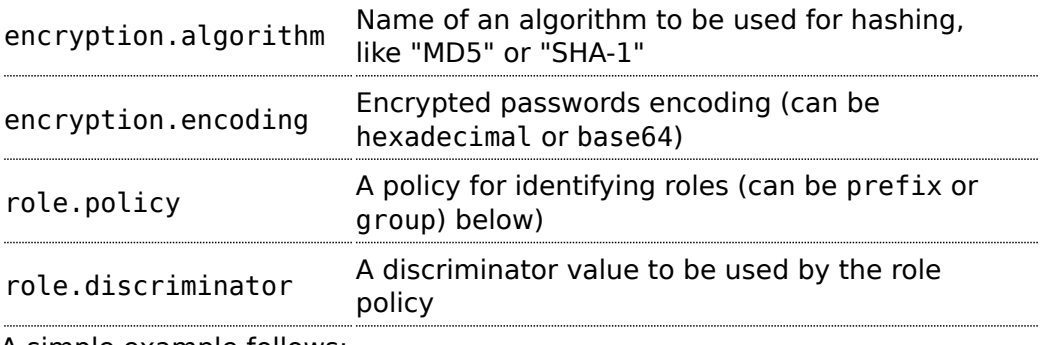

A simple example follows:

```
<jaas:config name="karaf">
    <jaas:module
className="org.apache.karaf.jaas.modules.properties.PropertiesLoginModule"
                  flags="required">
        users = $[karaf.base]/etc/users.properties
        \text{encryption.end} = \text{true}encryption.algorithm = MD5
        encryption.encoding = hexadecimal
    </jaas:module>
</jaas:config>
```
## **Prefix and suffix**

The login modules have the ability to support both encrypted and plain passwords at the same time. In some cases, some login modules may be able to encrypt the passwords on the fly and save them back in an encrypted form.

To

## **Jasypt**

Karaf default installation comes with a simple encryption service which usually fulfills simple needs. However, in some cases, you may need to install the [Jasypt](http://www.jasypt.org/) library which provides stronger encryption algorithms and more control over them.

To install the Jasypt library, the easiest way is to install the available feature:

```
karaf@root> features:install jasypt-encryption
```
It will download and install the required bundles and also register an EncryptionService for Jasypt in the OSGi registry.

When configuring a login module to use Jasypt, you need to specify the encryption.name property and set it to a value of jasypt to make sure the Jasypt encryption service will be used.

In addition to the standard properties above, the Jasypt service provides the following parameters:

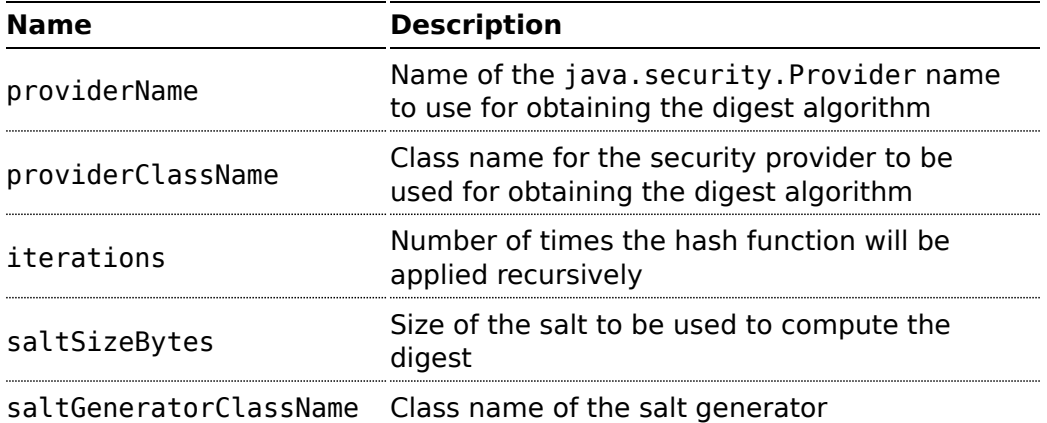

A typical realm definition using Jasypt encryption service would look like:

```
<jaas:config name="karaf">
    <jaas:module
className="org.apache.karaf.jaas.modules.properties.PropertiesLoginModule"
                 flags="required">
        users = $[karaf.base]/etc/users.properties
        encryption.enabled = true
        encryption.name = jasypt
        encryption.algorithm = SHA-256
        \text{encryption.}encoding = base64
        encryption.iterations = 100000
        encryption.saltSizeBytes = 16
    </jaas:module>
</jaas:config>
```
# **ROLE DISCOVERY POLICIES**

The JAAS specification does not provide means to distinguish between User and Role Principals without referring to the specification classes. In order to provide means to the application developer to decouple the application from Karaf JAAS implementation role policies have been created.

A role policy is a convention that can be adopted by the application in order to identify Roles, without depending from the implementation. Each role policy can be cofigured by setting a "role.policy" and "role.discriminator" property to the login module configuration. Currently, Karaf provides two policies that can be applied to all Karaf Login Modules.

- 1. Prefixed Roles
- 2. Grouped Roles

#### Prefixed Roles

When the prefixed role policy is used the login module applies a configurable prefix *(property role.discriminator)* to the role, so that the application can identify the role's principals by its prefix. Example:

```
<jaas:config name="karaf">
    <jaas:module
className="org.apache.karaf.jaas.modules.properties.PropertiesLoginModule"
                 flags="required">
        users = $[karaf.base]/etc/users.properties
        role.policy = prefix
        role.discriminator = ROLE_
    </jaas:module>
</jaas:config>
```
The application can identify the role principals using a snippet like this:

```
LoginContext ctx = new LoginContext("karaf", handler);
ctx.login();
authenticated = true;
subject = ctx.getSubject();for (Principal p : subject.getPrincipals()) {
           if (p.getName().startsWith("ROLE_")) {
roles.add((p.getName().substring("ROLE_".length())));
           }
}
```
#### Grouped Roles

When the group role policy is used the login module provides all roles as members of a group with a configurable name *(property role.discriminator)*. Example:

```
<jaas:config name="karaf">
   <jaas:module
```

```
className="org.apache.karaf.jaas.modules.properties.PropertiesLoginModule"
                 flags="required">
        users = $[karaf.base]/etc/users.properties
        role.policy = group
        role.discriminator = ROLES
    </jaas:module>
</jaas:config>
```

```
LoginContext ctx = new LoginContext("karaf", handler);
ctx.login();
authenticated = true;
subject = ctx.getSubject();for (Principal p : subject.getPrincipals()) {
    if ((p instanceof Group) &&
("ROLES".equalsIgnoreCase(p.getName()))) {
        Group q = (Group) p;Enumeration<? extends Principal> members = g.members();
        while (members.hasMoreElements()) {
            Principal member = members.nextElement();
            roles.add(member.getName());
       }
   }
}
```
# **Using the features-mavenplugin**

The features-maven-plugin provides several goals to help you create and validate features XML descriptors as well as leverage your features to create a custom Karaf distribution.

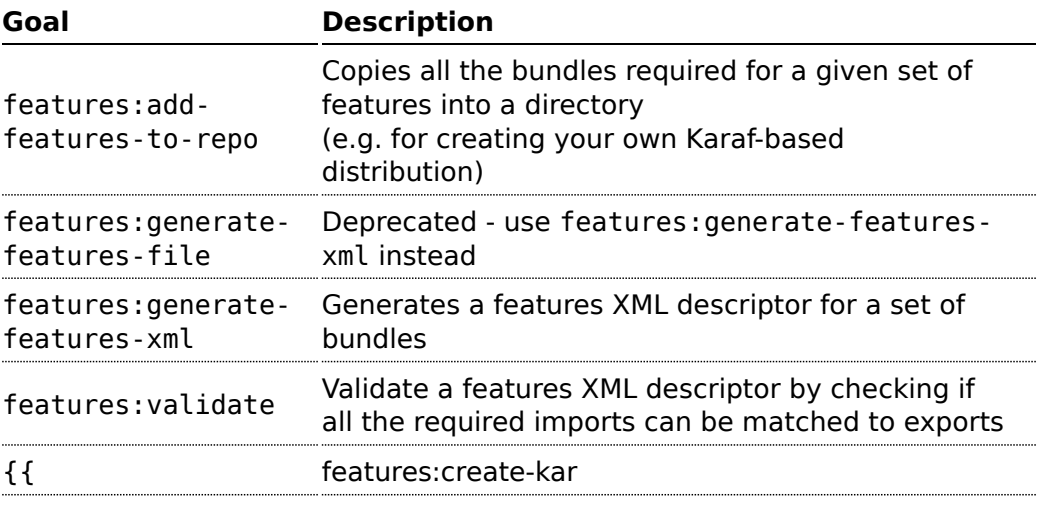

# **CONFIGURE THE FEATURES-MAVEN-PLUGIN**

In order to use the features-maven-plugin, you have to define the plugin in your project's pom.xml file:

```
<project>
 <build>
   <plugins>
      <plugin>
        <groupId>org.apache.karaf.tooling</groupId>
        <artifactId>features-maven-plugin</artifactId>
        <version>2.2.5.fuse-70-084</version>
        <executions>
          <!-- add execution definitions here -->
        </executions>
```

```
</plugin>
    </plugins>
  </build>
</project>
```
## **GOAL FEATURES:ADD-FEATURES-TO-REPO**

The features:add-features-to-repo goal adds all the required bundles for a given set of features into directory. You can use this goal to create a /system directory for building your own Karaf-based distribution.

By default, the Karaf core features descriptors (standard and enterprise) are automatically included in the descriptors set.

#### **Example**

The example below copies the bundles for the spring and war features defined in the Karaf features XML descriptor into the target/features-repo directory.

```
<project>
 <build>
   <plugins>
      <plugin>
        <groupId>org.apache.karaf.tooling</groupId>
        <artifactId>features-maven-plugin</artifactId>
        <version>2.2.5.fuse-70-084</version>
        <executions>
          <execution>
            <id>add-features-to-repo</id>
            <phase>generate-resources</phase>
            <goals>
              <goal>add-features-to-repo</goal>
            </goals>
            <configuration>
              <descriptors>
                <descriptor>mvn:my.groupid/my.artifactid/1.0.0/xml/
features</descriptor>
              </descriptors>
              <features>
                <feature>spring</feature>
                <feature>war</feature>
                <feature>my</feature>
```
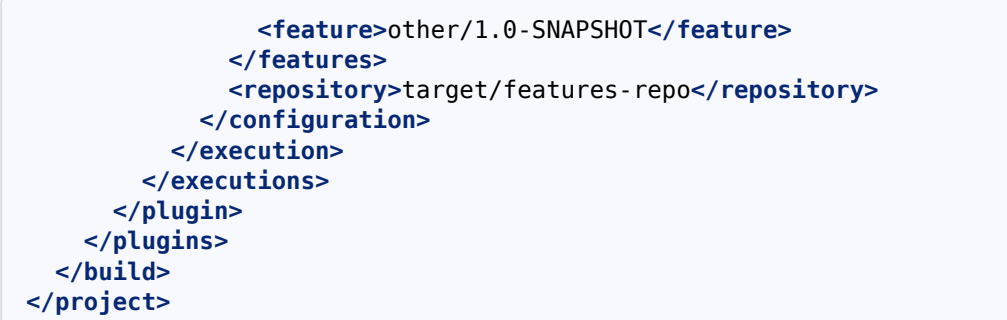

#### **Parameters**

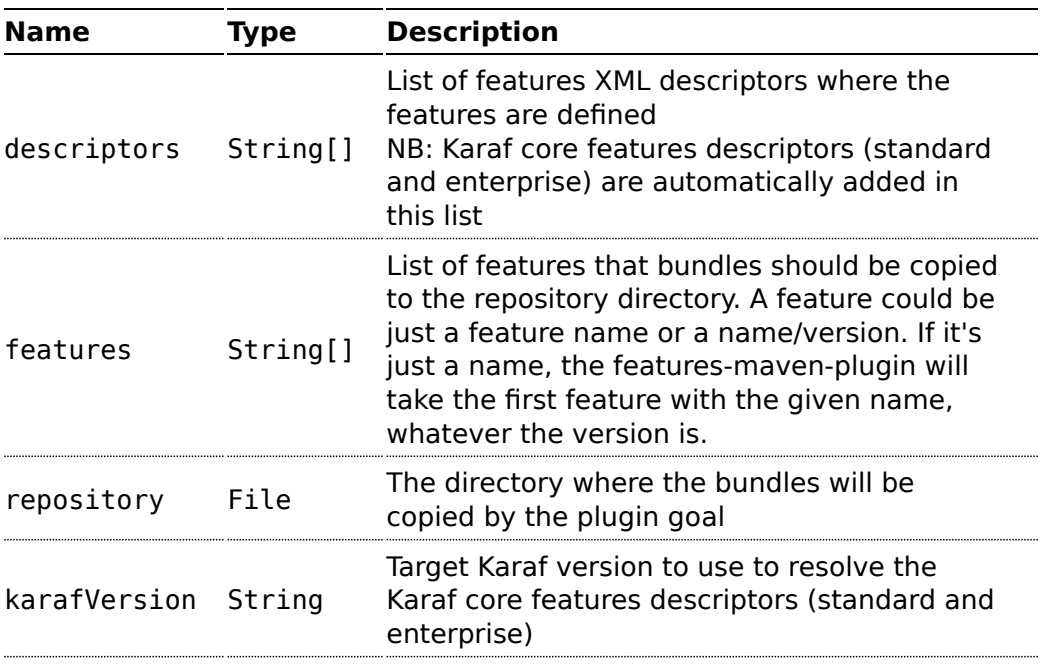

## **GOAL FEATURES:GENERATE**

The features:generate goal generates a features XML file for every bundle listed in the project's dependencies. In order to satisfy the required imports in these bundles, the plugin will add bundles:

- **■** bundles provided by Apache Karaf
- $\blacksquare$  a explicit list of bundles
- **E** bundles discovered in the POM's transitive dependencies

Afterwards, the generated file will be attached to the build as an additional build artifact (by default as group:artifact:version:xml:features).

#### **Example**

The example below generates one feature that installs bundle mvn:org.apache:bundle1:1.0 in a features XML file called target/ features.xml. It will find bundle in Apache Karaf 2.2.5.fuse-70-084, the transitive dependencies for this POM and the bundles listed in src/main/ resources/bundles.properties.

```
<project>
 <dependencies>
   <dependency>
      <groupId>org.apache</groupId>
      <artifactId>bundle1</artifactId>
      <version>1.0</version>
    </dependency>
  </dependencies>
  <build>
   <plugins>
      <plugin>
        <groupId>org.apache.karaf.tooling</groupId>
        <artifactId>features-maven-plugin</artifactId>
        <version>2.2.5.fuse-70-084</version>
          <executions>
            <execution>
              <id>generate</id>
              <phase>generate-resources</phase>
              <goals>
                <goal>generate</goal>
              </goals>
              <configuration>
                <bundles>src/main/resources/
bundles.properties</bundles>
                <kernelVersion>2.2.5.fuse-70-084</kernelVersion>
                <outputFile>target/features.xml</outputFile>
              </configuration>
            </execution>
          </executions>
        </plugin>
   </plugins>
 </build>
</project>
```
#### **Parameters**

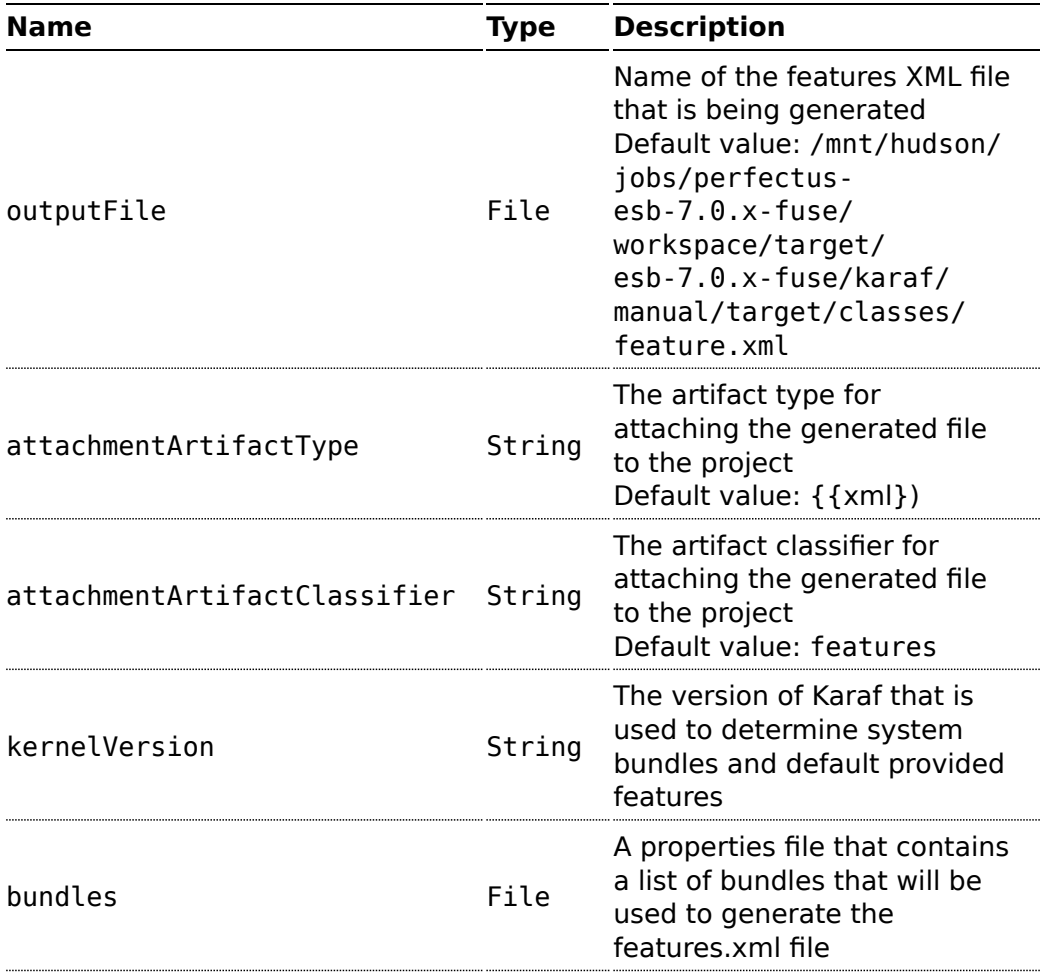

## **GOAL FEATURES:VALIDATE**

The features:validate goal validates a features XML descriptor by checking if all the required imports for the bundles defined in the features can be matched to a provided export.

By default, the plugin tries to add the Karaf standard features (standard and enterprise) in the repositories set.

It means that it's not necessary to explicitly define the Karaf features descriptor in the repository section of your features descriptor.

## **Example**

The example below validates the features defined in the target/ features.xml by checking all the imports and exports. It reads the definition for the packages that are exported by the system bundle from the src/main/ resources/config.properties file.

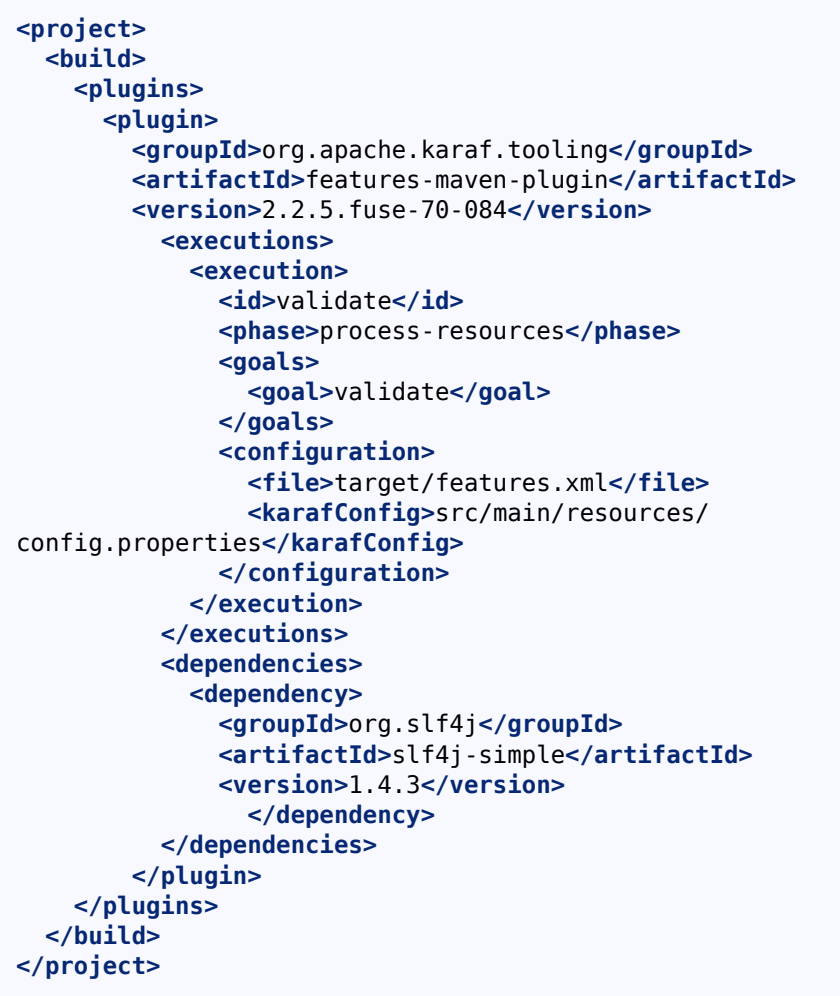

#### **Parameters**

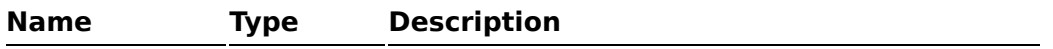

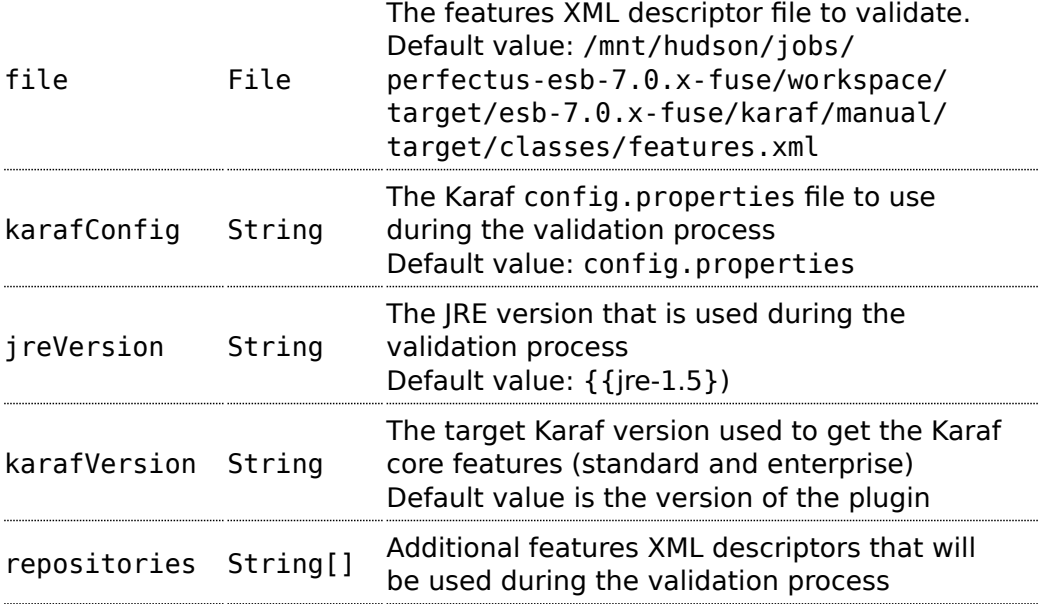

# **Troubleshooting, Debugging, Profiling, and Monitoring**

# **TROUBLESHOOTING**

## **Logging**

Logging is easy to control through the console, with commands grouped under *log* shell. To learn about the available logging commands type:

karaf@root> log<tab>

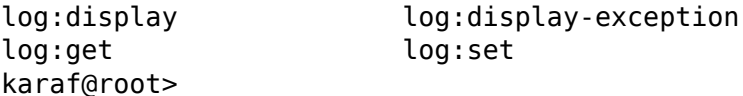

Typical usage is:

# Use log:set to dynamically change the global log level

- # Execute the problematic operation
- # Use log:display (or log:display-exception to display the log

## **Worst Case Scenario**

If you end up with a Karaf in a really bad state (i.e. you can not boot it anymore) or you just want to revert to a clean state quickly, you can safely remove the data directory in the installation directory. This folder contains transient data and will be recreated if removed when you relaunch Karaf. You may also want to remove the files in the deploy folder to avoid them being automatically installed when Karaf is started the first time.

# **DEBUGGING**

Usually, the easiest way to debug Karaf or any application deployed onto it is to use remote debugging.

Remote debugging can be easily activated by using the debug parameter on the command line.

> bin/karaf debug {noformat or on Windows

> bin\karaf.bat debug

{noformat

Another option is to set the KARAF\_DEBUG environment variable to TRUE. This can be done using the following command on Unix systems:

export KARAF\_DEBUG=true

On Windows, use the following command

set KARAF\_DEBUG=true

Then, you can launch Karaf using the usual way:

bin/karaf

or

bin\karaf.bat

Last, inside your IDE, connect to the remote application (the default port to connect to is 5005).

This option works fine when it is needed to debug a project deployed top of Apache Karaf. Nevertheless, you will be blocked

if you would like to debug the server Karaf. In this case, you can change the following parameter suspend=y in the

karaf.bat script file. That will cause the JVM to pause just before running main() until you attach a debugger then it

will resume the execution. This way you can set your breakpoints anywhere in the code and you should be able to hit them

no matter how early in the startup they are.

export DEFAULT JAVA DEBUG OPTS='-Xdebug -Xnoagent -Djava.compiler=NONE -Xrunjdwp:transport=dt\_socket,server=y,suspend=y,address=5005'

and on Windows,

```
set DEFAULT JAVA DEBUG OPTS='-Xdebug -Xnoagent
-Djava.compiler=NONE
-Xrunjdwp:transport=dt_socket,server=y,suspend=y,address=5005'
```
# **PROFILING**

#### **YourKit**

You need a few steps to be able to profile Karaf using YourKit. The first one is to edit the etc/config.properties configuration file and add the following property:

org.osgi.framework.bootdelegation=com.yourkit.\*

Then, set the JAVA\_OPTS environment variable:

export JAVA\_OPTS='-Xmx512M -agentlib:yjpagent'

or, on Windows

set JAVA\_OPTS='-Xmx512M -agentlib:yjpagent'

Run Karaf from the console, and you should now be able to connect using YourKit standalone or from your favorite IDE.

# **MONITORING**

Karaf uses JMX for monitoring and management of all Karaf components.

The IMX connection could be:

- local using the process id
- remote using the rmiRegistryPort property defined in etc/ org.apache.karaf.management.cfg file.

Using JMX, you can have a clean overview of the running Karaf instance:

- A overview with graphics displaying the load in terms of thread, heap/GC, etc:
- A thread overview:
- A memory heap consumption, including "Perform GC" button:
- A complete JVM summary, with all number of threads, etc:

You can manage Karaf features like you are in the shell. For example, you have access to the Admin service MBean, allowing you to create, rename, destroy, change SSH port, etc. Karaf instances:

You can also manage Karaf features MBean to list, install, and uninstall Karaf features:
#### **Programmatically connect to the console**

A connection to the Karaf console can also be done programmatically. The following code is a simplified version of the code from the client library.

```
import org.apache.sshd.ClientChannel;
import org.apache.sshd.ClientSession;
import org.apache.sshd.SshClient;
import org.apache.sshd.client.future.ConnectFuture;
public class Main {
    public static void main(String[] args) throws Exception {
        String host = "localhost";
        int port = 8101;
        String user = "karaf";
        String password = "\text{karaf}";
        SshClient client = null;
        try {
            client = ShClient.setUpDefaultClient();
            client.start();
            ConnectFuture future = client.connect(host, port);
            future.await();
            ClientSession session = future.getSession();
            session.authPassword(user, password);
            ClientChannel channel = session.createChannel("shell");
            channel.setIn(System.in);
            channel.setOut(System.out);
            channel.setErr(System.err);
            channel.open();
            channel.waitFor(ClientChannel.CLOSED, 0);
        } catch (Throwable t) {
            t.printStackTrace();
            System.exit(1);
        } finally {
            try {
                client.stop();
            } catch (Throwable t) { }
        }
```

```
System.exit(0);
    }
}
```
You can find a more complete example at the [following location.](http://svn.apache.org/repos/asf/karaf/trunk/client/src/main/java/org/apache/karaf/client/Main.java)

## **Writing integration tests**

We recommend using [PAX Exam](http://team.ops4j.org/wiki/display/paxexam/Pax+Exam) to write integration tests when developing applications using Karaf.

Karaf provides an helper library to help writing such integration tests.

```
@Configuration
public static Option[] configuration() throws Exception{
    return combine(
        // Default karaf environment
       Helper.getDefaultOptions(),
       // Test on both equinox and felix
        equinox(), felix()
   );
}
```
If you need to provision a few features in addition to the default Karaf environment, you can do so by adding the following code:

```
scanFeatures(
      maven().groupId("org.apache.felix.karaf")
              .artifactId("apache-felix-karaf")
              .type("xml").classifier("features")
              .versionAsInProject(),
       "obr", "wrapper"
),
```
## **Add extended information to bundles**

Karaf supports a OSGI-INF/bundle.info file in a bundle.

This file is extended description of the bundle. It supports ASCII character declarations (for adding color, formatting, etc).

For instance, you can define a bundle like this (using Apache Felix mavenbundle-plugin):

```
<?xml version="1.0" encoding="UTF-8"?>
<project xmlns="http://maven.apache.org/POM/4.0.0"
         xmlns:xsi="http://www.w3.org/2001/XMLSchema-instance"
         xsi:schemaLocation="http://maven.apache.org/POM/4.0.0
http://maven.apache.org/xsd/maven-4.0.0.xsd">
    <modelVersion>4.0.0</modelVersion>
    <groupId>my.groupId</groupId>
    <artifactId>my.bundle</artifactId>
    <version>1.0-SNAPSHOT</version>
    <name>My Bundle</name>
    <description>My bundle short description</description>
    <build>
        <resources>
            <resource>
                <directory>/mnt/hudson/jobs/
perfectus-esb-7.0.x-fuse/workspace/target/esb-7.0.x-fuse/karaf/
manual/src/main/resources</directory>
                <filtering>true</filtering>
                <includes>
                    <include>**/*</include>
                </includes>
            </resource>
        </resources>
        <plugins>
            <plugin>
                <groupId>org.apache.felix</groupId>
                <artifactId>maven-bundle-plugin</artifactId>
```
<version>2.2.0</version> <extensions>true</extensions> <configuration> <instructions>

<Bundle-SymbolicName>manual</Bundle-SymbolicName>

```
...
                </instructions>
            </configuration>
        </plugin>
    </plugins>
</build>
```
</project>

And simply add a src/main/resources/OSGI-INF/bundle.info file containing, for instance:

\u001B[1mSYNOPSIS\u001B[0m This is a shared POM parent for FuseSource Maven projects

\u001B[1mDESCRIPTION\u001B[0m Long description of your bundle, including usage, etc.

\u001B[1mSEE ALSO\u001B[0m \u001B[36mhttp://yourside\u001B[0m \u001B[36mhttp://yourside/docs\u001B[0m

You can display this extended information using:

root@karaf> osgi:info

# **Creating bundles for third party dependencies**

Karaf supports the wrap: protocol execution.

It allows for directly deploying third party dependencies, like Apache Commons Lang:

```
root@karaf> osgi:install wrap:mvn:commons-lang/commons-lang/2.4
```
You can specify OSGi statements in the wrap URL:

```
root@karaf> osgi:install wrap:mvn:commons-lang/commons-lang/
2.4,Bundle-SymbolicName=commons-lang&Bundle-Version=2.4
```
You can also create a wrap bundle for a third party dependency. This bundle is simply a Maven POM that shades an existing jar and package into a jar bundle.

For instance, to create an OSGi bundle that wraps Apache Commons Lang, you can simply define the following Maven POM:

```
<?xml version="1.0" encoding="UTF-8"?>
<project xmlns="http://maven.apache.org/POM/4.0.0"
         xmlns:xsi="http://www.w3.org/2001/XMLSchema-instance"
         xsi:schemaLocation="http://maven.apache.org/POM/4.0.0
http://maven.apache.org/xsd/maven-4.0.0.xsd">
```
<modelVersion>4.0.0</modelVersion>

```
<groupId>osgi.commons-lang</groupId>
   <artifactId>osgi.commons-lang</artifactId>
   <version>2.4</version>
   <packaging>bundle</packaging>
   <name>commons-lang OSGi Bundle</name>
   <description>This OSGi bundle simply wraps
commons-lang-2.4.jar artifact.</description>
```
<dependencies> <dependency> <groupId>commons-lang</groupId>

<artifactId>commons-lang</artifactId> <version>2.4</version> <optional>true</optional> </dependency> </dependencies>  $\text{child}$ <defaultGoal>install</defaultGoal> <plugin> <groupId>org.apache.maven.plugins</groupId> <artifactId>maven-shade-plugin</artifactId> <version>1.1</version> <executions> <execution> <phase>package</phase> <goals> <goal>shade</goal> </goals> <configuration> <artifactSet> <includes> <include>commons-lang:commons-lang</include> </includes> </artifactSet> <filters> <filter> <artifact>commons-lang:commons-lang</artifact> <excludes> <exclude>\*\*</exclude> </excludes> </filter> </filters> <promoteTransitiveDependencies>true</promoteTransitiveDependencies>

<createDependencyReducedPom>true</createDependencyReducedPom> </configuration> </execution> </executions> </plugin>

```
<plugin>
            <groupId>org.apache.felix</groupId>
            <artifactId>maven-bundle-plugin</artifactId>
            <version>2.1.0</version>
            <extensions>true</extensions>
            <configuration>
                <instructions>
<Bundle-SymbolicName>manual</Bundle-SymbolicName>
                     <Export-Package></Export-Package>
                     <Import-Package></Import-Package>
\langle v \rangle = v versionpolicy>[$(version;==;$(@)),$(version;+;$(@)))</ versionpolicy>
\prec removeheaders>Ignore-Package,Include-Resource,Private-Package,Embed-Depe
                 </instructions>
                 <unpackBundle>true</unpackBundle>
            </configuration>
        </plugin>
    </build>
```
</project>

You have now a OSGi bundle for commons-lang that you can deploy directly:

```
root@karaf> osgi:install -s mvn:osgi.commons-lang/
osgi.commons-lang/2.4
```
Some more information is available at [http://gnodet.blogspot.com/2008/09/](http://gnodet.blogspot.com/2008/09/id-like-to-talk-bit-about-third-party.html) [id-like-to-talk-bit-about-third-party.html](http://gnodet.blogspot.com/2008/09/id-like-to-talk-bit-about-third-party.html), [http://blog.springsource.com/2008/](http://blog.springsource.com/2008/02/18/creating-osgi-bundles/) [02/18/creating-osgi-bundles/](http://blog.springsource.com/2008/02/18/creating-osgi-bundles/) and [http://felix.apache.org/site/apache-felix](http://felix.apache.org/site/apache-felix-maven-bundle-plugin-bnd.html)[maven-bundle-plugin-bnd.html](http://felix.apache.org/site/apache-felix-maven-bundle-plugin-bnd.html).

# **Shell syntax**

#### **EASY TO USE INTERACTIVELY - NO UNNECESSARY SYNTAX**

// simple command karaf@root> echo hello world hello world

// session variables karaf@root> msg = "hello world" hello world karaf@root> echo \$msg hello world

// execution quotes () - similar to bash backquotes karaf@root> (bundle 1) location mvn:org.ops4j.pax.url/pax-url-mvn/1.1.3

#### **LIST, MAPS, PIPES AND CLOSURES**

```
// lists - []
karaf@root > list = [1 2 a b]1
2
a
b
karaf@root> map = [Jan=1 Feb=2 Mar=3]
Jan 1
Feb 2
Mar 3
// pipes
karaf@root> bundles | grep felix
000000 ACT org.apache.felix.framework-3.0.2
000005 ACT org.apache.felix.configadmin-1.2.4
000006 ACT org.apache.felix.fileinstall-3.0.2
// closures - {}
```
karaf@root> echo $2 = \{$  echo xxx \$args yyy  $\}$ org.apache.felix.gogo.runtime.shell.Closure@2ffb36c2 karaf@root> echo2 hello world xxx hello world yyy

#### **LEVERAGES EXISTING JAVA CAPABILITIES, VIA REFLECTION**

// exception handling - console shows summary, but full context available karaf@root> start xxx Error executing command osgi:start: unable to convert argument ids with value '[xxx]' to type java.util.List<java.lang.Long> karaf@root> \$karaf.lastException printStackTrace org.apache.felix.gogo.commands.CommandException: Unable to convert argument ids with value '[xxx]' to type java.util.List<java.lang.Long> at org.apache.felix.gogo.commands.basic.DefaultActionPreparator.prepare(Defau at org.apache.felix.gogo.commands.basic.AbstractCommand.execute(AbstractCommand at org.apache.felix.gogo.runtime.shell.CommandProxy.execute(CommandProxy.java:50) at org.apache.felix.gogo.runtime.shell.Closure.execute(Closure.java:229) at org.apache.felix.gogo.runtime.shell.Closure.executeStatement(Closure.java:162) at org.apache.felix.gogo.runtime.shell.Pipe.run(Pipe.java:101) at org.apache.felix.gogo.runtime.shell.Closure.execute(Closure.java:79) at org.apache.felix.gogo.runtime.shell.CommandSessionImpl.execute(CommandSess at org.apache.karaf.shell.console.jline.Console.run(Console.java:169) at java.lang.Thread.run(Thread.java:637) Caused by: java.lang.Exception: Unable to convert from [xxx] to java.util.List<java.lang.Long>(error converting collection entry) at org.apache.aries.blueprint.container.AggregateConverter.convertToCollectio at

org.apache.aries.blueprint.container.AggregateConverter.convert(AggregateCo at org.apache.karaf.shell.console.commands.BlueprintCommand\$BlueprintActionPre at org.apache.felix.gogo.commands.basic.DefaultActionPreparator.prepare(Defau ... 9 more Caused by: java.lang.NumberFormatException: For input string: "xxx" at java.lang.NumberFormatException.forInputString(NumberFormatException.java:48) at java.lang.Long.parseLong(Long.java:410) at java.lang.Long.valueOf(Long.java:525) at org.apache.aries.blueprint.container.AggregateConverter.convertFromString( at org.apache.aries.blueprint.container.AggregateConverter.convert(AggregateCo at org.apache.aries.blueprint.container.AggregateConverter.convertToCollection ... 12 more // add all public methods on java.lang.System as commands: karaf@root> addcommand system (loadClass java.lang.System) karaf@root> system:getproperty karaf.name root // create new objects karaf@root> map = (new java.util.HashMap) karaf@root> \$map put 0 0 karaf@root> \$map 0 0